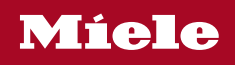

# Naudojimo instrukcija Džiovyklė su šiluminiu siurbliu

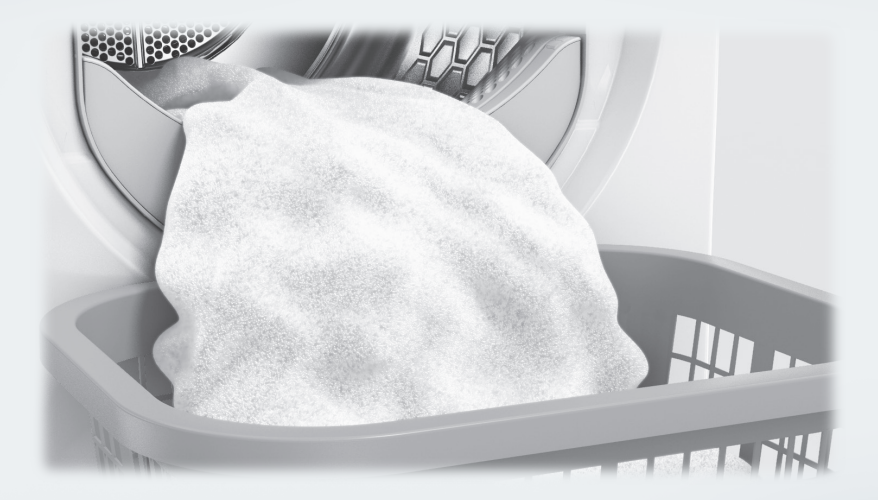

Būtinai perskaitykite naudojimo instrukciją prieš statydami, įrengdami ir paleisdami. Šios instrukcijos nurodymų laikymasis padės apsaugoti save ir išvengti pažeidimų.

 $|t-1|$   $|t-1|$   $|t-1|$   $|t-1|$   $|t-1|$   $|t-1|$   $|t-1|$   $|t-1|$   $|t-1|$   $|t-1|$   $|t-1|$   $|t-1|$   $|t-1|$   $|t-1|$   $|t-1|$   $|t-1|$   $|t-1|$   $|t-1|$   $|t-1|$   $|t-1|$   $|t-1|$   $|t-1|$   $|t-1|$   $|t-1|$   $|t-1|$   $|t-1|$   $|t-1|$   $|t-1$ 

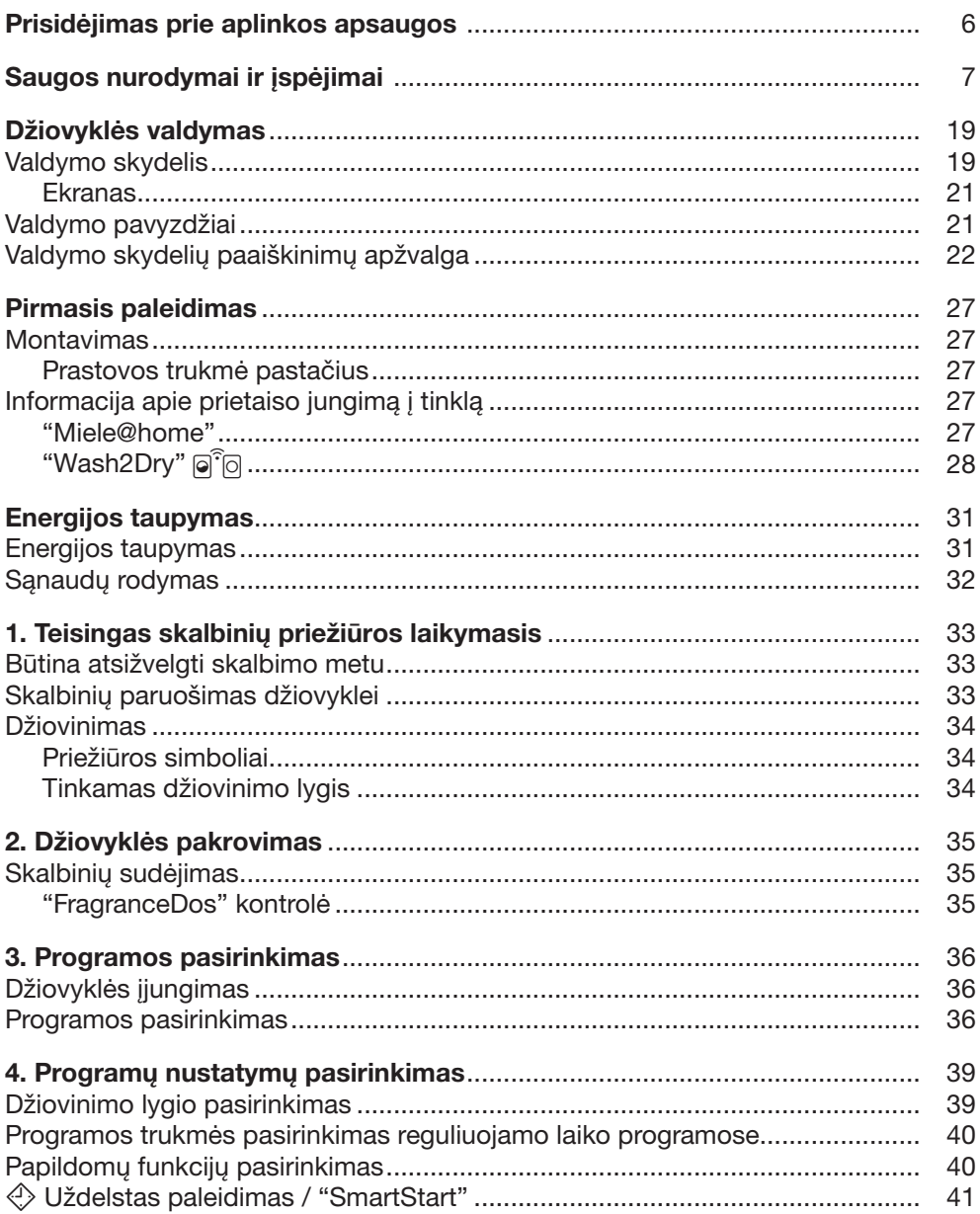

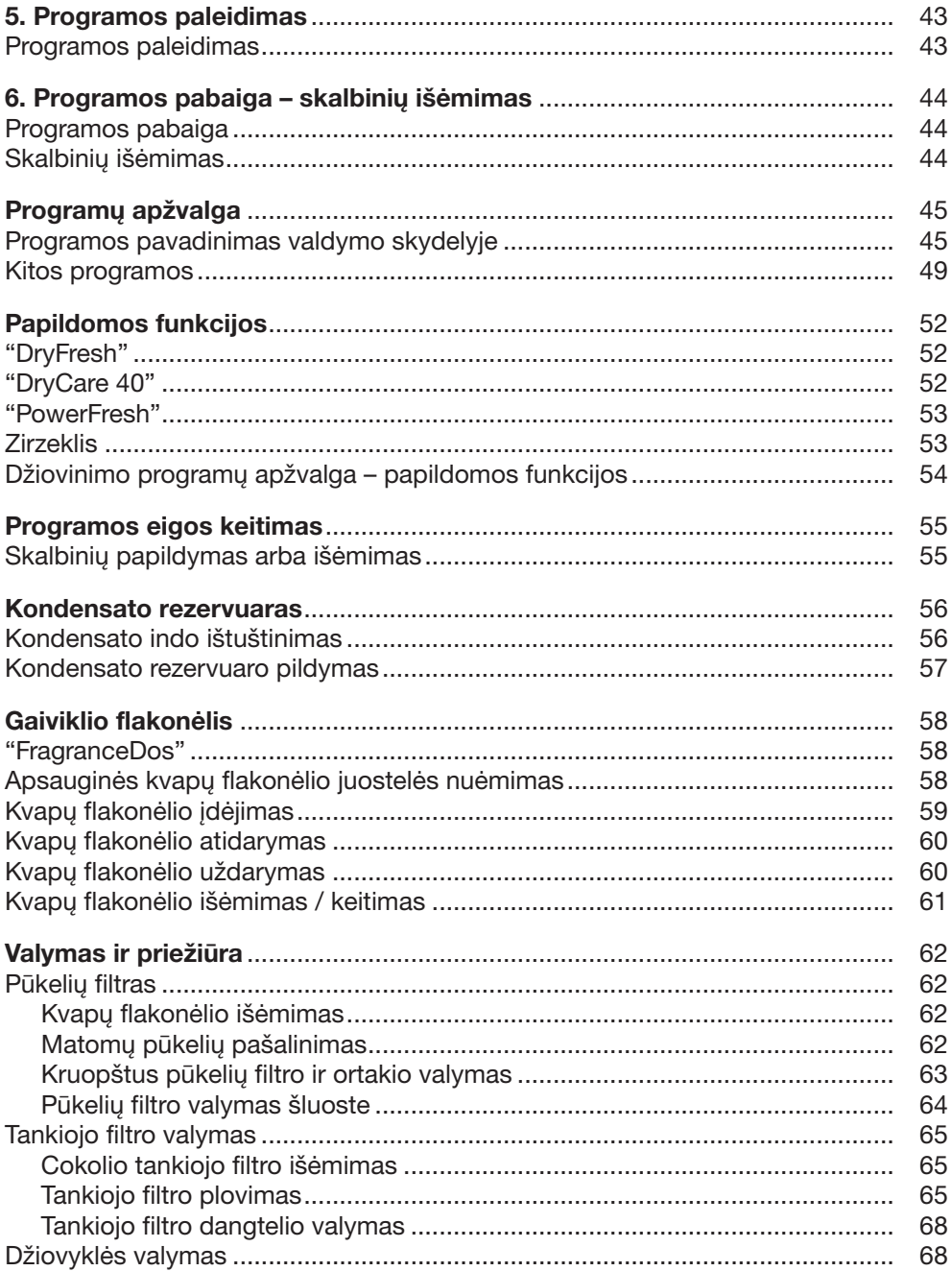

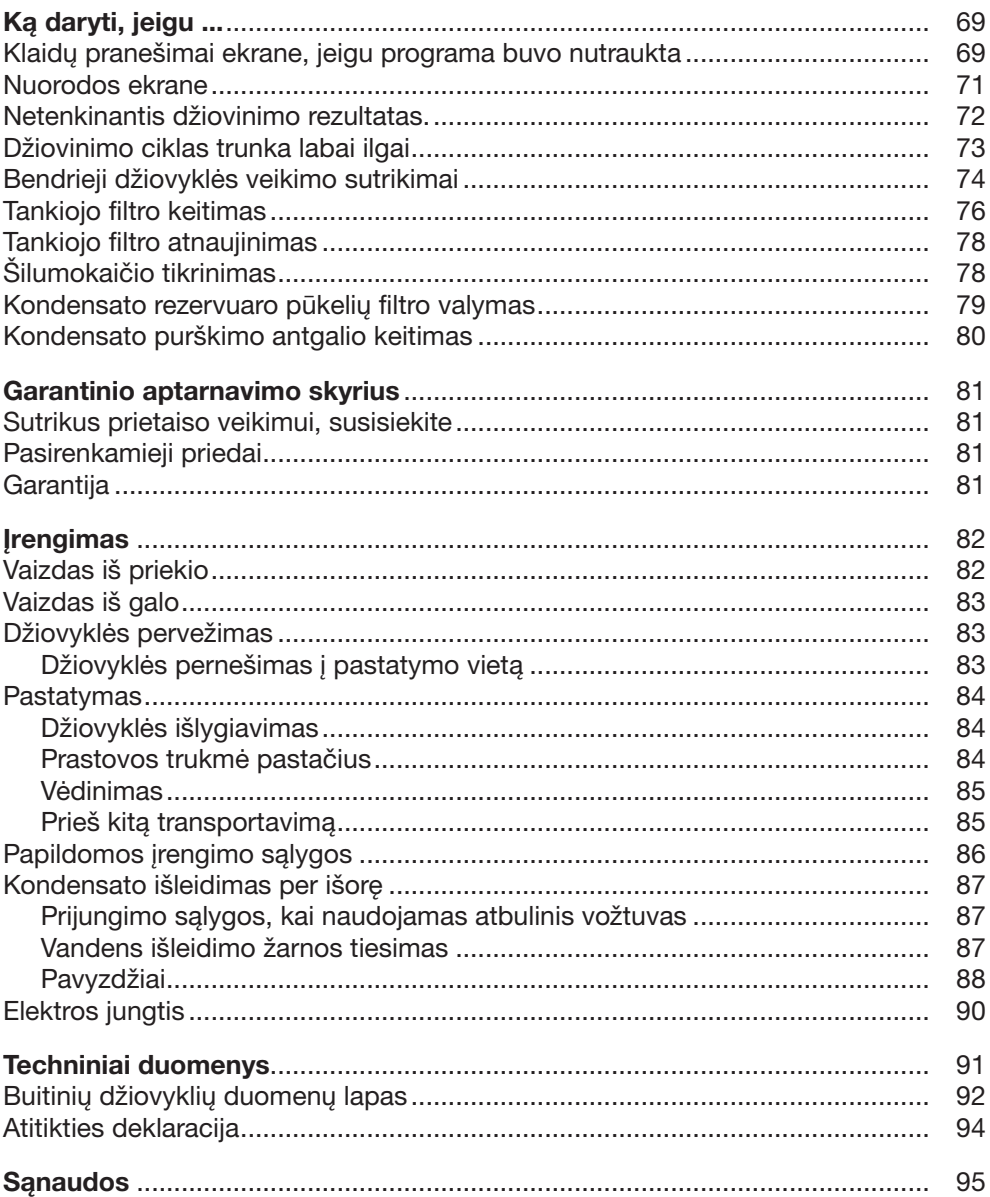

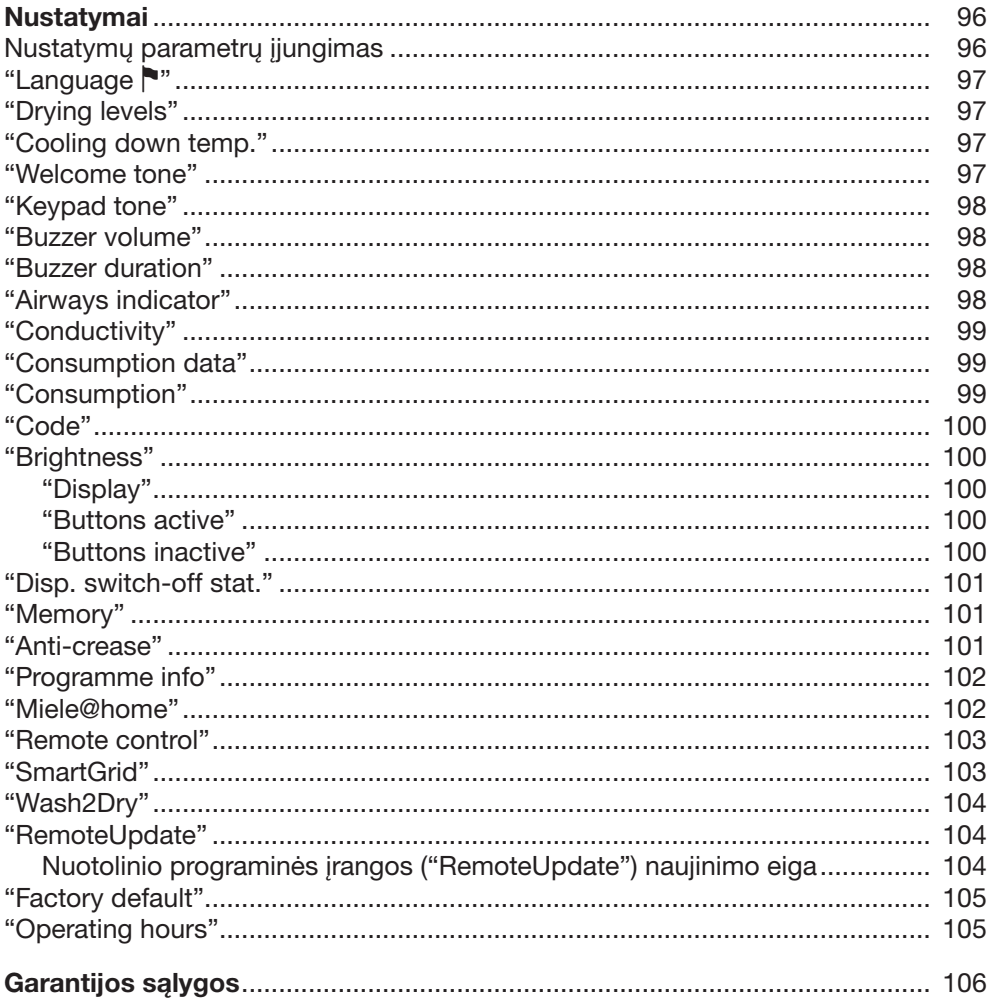

### <span id="page-5-0"></span>Pakuotės utilizavimas

Pakuotė, skirta prietaiso gabenimui, apsaugo jį nuo pažeidimų gabenant. Pakavimo medžiagos pasirinktos atsižvelgiant į ekologinį tvarumą ir techninius utilizavimo veiksnius, jas galima perdirbti.

Grąžinant pakuotę perdirbimui, taupomos žaliavos. Pasinaudokite konkrečių medžiagų surinkimo punktais ir grąžinimo galimybėmis. Jums prietaisą pardavęs "Miele" pardavėjas pakuotę priims atgal.

### Seno prietaiso utilizavimas

Elektros ir elektroniniuose prietaisuose naudojamos vertingos medžiagos. Juose taip pat yra medžiagų, mišinių ir konstrukcinių elementų, kurie reikalingi nepriekaištingam įrangos veikimui bei saugumui užtikrinti. Patekusios į buitines atliekas arba naudojamos netinkamai, šios medžiagos gali pakenkti žmonių sveikatai ir aplinkai. Senos įrangos jokiu būdu nemeskite kartu su buitinėmis atliekomis.

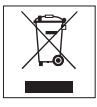

Prižiūrėkite, kad nebūtų pažeisti džiovyklės šilumokaitis ir vamzdžių sistema, kol ši bus išgabenta tinkamai ir ekologiškai utilizuoti.

Taip užtikrinsite, kad džiovyklėje naudojami šaltnešis ir kompresoriaus alyva nepateks į aplinką.

Pristatykite prietaisą į artimiausią nenaudojamos elektros ir elektroninės įrangos nemokamo surinkimo punktą perdirbimui ir utilizavimui, grąžinkite

pardavėjui arba "Miele". Prieš pristatydami seną prietaisą utilizuoti, ištrinkite visus asmeninius duomenis. Istatymuose numatyta tvarka esate įpareigotas išimti iš prietaiso senas baterijas ir akumuliatorius, kurių nereikia išardyti. Taip pat galima išimti ir nepažeisti lempas. Pristatykite juos į specializuotą surinkimo punktą, kur šie yra neatlygintinai surenkami. Pasirūpinkite, kad išvežti skirta sena įranga būtų laikoma vaikams nepasiekiamoje vietoje.

<span id="page-6-0"></span>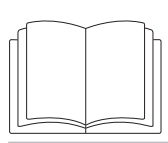

Būtinai perskaitykite šią naudojimo instrukciją.

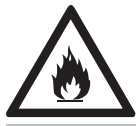

Šioje džiovyklėje naudojama degi ir sprogi šaldomoji medžiaga.

Ši džiovyklė atitinka nustatytus saugos reikalavimus. Netinkamai naudojant, kyla pavojus susižaloti ir patirti materialinę žalą.

Prieš naudodami prietaisą, atidžiai perskaitykite naudojimo instrukciją. Joje pateikta svarbi informacija apie prietaiso montavimą, saugą, naudojimą ir techninę priežiūrą. Taip apsisaugosite patys ir apsaugosite prietaisą nuo pažeidimų.

"Miele" primygtinai rekomenduoja perskaityti ir vadovautis džiovyklės įrengimo instrukcija bei saugos nurodymais ir įspėjimais, kaip nurodyta standarte IEC 60335-1.

"Miele" neatsako už žalą, atsiradusią dėl šių nurodymų nepaisymo.

Išsaugokite naudojimo instrukciją ir perduokite kitam galimam savininkui.

### Tinkamas naudojimas

 $\triangleright$  Ši džiovyklė naudojama buityje ir panašioje aplinkoje.

Ši džiovyklė nėra skirta naudoti lauke.

 Skalbinių džiovyklę naudokite tik buityje ir tik norėdami džiovinti tekstilės gaminius, kurių priežiūros etiketėse gamintojas nurodo, kad juos galima džiovinti džiovyklėse.

Bet koks kitoks naudojimas yra draudžiamas. "Miele" neatsako už žalą, atsiradusią dėl naudojimo ne pagal paskirtį arba netinkamo valdymo.

 Asmenims, kurie dėl nepakankamų fizinių, jutiminių ar protinių gebėjimų, nepatyrimo ar nežinojimo nėra pajėgūs saugiai valdyti džiovyklę, draudžiama ją naudoti be atsakingo asmens priežiūros arba mokymo.

## Vaikai buityje

 Aštuonerių metų neturintys vaikai prietaiso naudoti negali, nebent jie yra nuolat prižiūrimi.

 Vaikai nuo aštuonerių metų be priežiūros gali naudotis džiovykle tik tada, kai apie džiovyklės valdymą jiems buvo paaiškinta tiek, kad jie galėtų saugiai ją valdyti. Vaikai turi gebėti atpažinti ir suprasti galimus netinkamo naudojimo pavojus.

Neprižiūrimi vaikai negali valyti arba prižiūrėti džiovyklės.

 Prižiūrėkite vaikus, esančius netoli džiovyklės. Vaikams niekada neleiskite žaisti su prietaisu.

### Techninė sauga

**Prieš statydami ir paleisdami džiovyklę, patikrinkite, ar nėra paste**bimų išorinių pažeidimų.

Pažeistos džiovyklės nebandykite pastatyti ir paleisti.

**Prieš prijungdami džiovykle, būtinai palyginkite specifikacijų lente**lėje nurodytus prijungimo duomenis (saugiklį, įtampą ir dažnį) su elektros tinklo duomenimis. Jeigu abejojate, kreipkitės į elektros specialistą.

 Galimas epizodinis arba nepertraukiamas eksploatavimas su autonomine arba tinklo sinchronine elektros tiekimo sistema (pavyzdžiui, autonominiais elektros tinklais, rezervinėmis sistemomis). Eksploatavimo sąlyga, kad elektros tiekimo sistema atitiktų EN 50160 arba panašių standartų nustatytąsias vertes.

Buitinėje instaliacijoje ir šiame "Miele" produkte numatytų saugos priemonių funkcijos ir veikimo principas turi būti užtikrinti veikiant autonominiu ir ne tinklo sinchroniniu režimu arba pakeisti lygiavertėmis įrengimo priemonėmis. Kaip, pavyzdžiui, aprašyta naujausios redakcijos VDE-AR-E 2510-2.

 Džiovyklės elektros sauga užtikrinama tik tuomet, jei ji prijungiama prie pagal taisykles įrengtos sistemos su įžeminimo laidu. Svarbu, kad būtų patikrinta ši saugumo sąlyga, o, jeigu abejojate, elektros instaliaciją namuose patikėkite patikrinti elektros specialistui. "Miele" neatsako už žalą, atsiradusią dėl pažeisto arba nesamo įžeminimo laido.

 Dėl saugumo sumetimų nenaudokite ilginamųjų kabelių, šakotuvų ar pan. (gaisro pavojus dėl perkaitimo).

 Jei jungiamasis tinklo laidas pažeistas, jis turi būti pakeistas "Miele" igaliotose dirbtuvėse, kad būtų išvengta pavojaus naudotojui.

## Saugos nurodymai ir įspėjimai

 Dėl netinkamai atliktų remonto darbų naudotojui gali kilti nenumatytų pavojų, už kuriuos "Miele" neprisiima jokios atsakomybės. Atlikti remonto darbus turi teisę tik "Miele" įgalioti specialistai, antraip, jei vėliau atsirastų pažeidimų, nebus galima pateikti jokių garantinių pretenzijų.

 Sugedusias dalis galima pakeisti tik originaliomis atsarginėmis "Miele" dalimis. "Miele" užtikrina, kad tik šios dalys atitinka visus saugos reikalavimus.

 $\triangleright$  Ši džiovyklė, atsiradus gedimui arba valant ir atliekant priežiūrą, yra atjungta nuo elektros tinklo tik tada, kai:

- džiovyklės šakutė ištraukta arba
- išjungtas namo instaliacijos saugiklis, arba
- visiškai išsukti įsukamieji namų instaliacijos saugikliai.

Sios džiovyklės negalima naudoti nestacionariose vietose (pvz., laivuose).

 Nedarykite jokių džiovyklės pakeitimų, kuriems "Miele" nedavė aiškaus leidimo.

 Dėl keliamų aukštų reikalavimų (pvz., dėl temperatūros, drėgmės, atsparumo cheminiam poveikiui, susidėvėjimui ir vibracijos) šioje džiovyklėje įrengtas specialus apšvietimas. Šis specialus apšvietimas gali būti naudojamas tik pagal numatytą paskirtį. Jis nėra pritaikytas patalpų apšvietimui. Keitimą gali atlikti tik "Miele" įgaliotas specialistas arba "Miele" klientų aptarnavimo tarnyba.

 Džiovyklė veikia naudodama kompresoriaus suspaustą šaldomąją medžiagą. Suspaudimo metu įkaitinta šaldomoji medžiaga pereina per uždarą oro aušinimo ciklą. Atsiradusi šiluma šilumokaityje perduodama į džiovinimo orą.

- Veikiant šilumos siurbliui, džiovinimo metu girdisi zirzimas. Tai yra normalu ir neturi įtakos džiovyklės veikimui.
- Šaldomoji medžiaga nekenkia aplinkai ir neturi neigiamo poveikio ozono sluoksniui.

Džiovyklės pažeidimai per anksti įjungus.

Galite sugadinti šilumos siurblį.

Pastatę prietaisą apie valandą palaukite, tada paleiskite džiovinimo programą.

## Saugos nurodymai ir įspėjimai

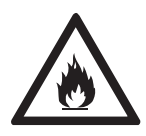

 Džiovyklėje naudojama šaldomoji medžiaga R290 yra degi ir sprogi. Jeigu džiovyklė pažeista, imkitės toliau nurodytų priemonių:

- venkite atviros ugnies arba degių šaltinių;
- atjunkite džiovyklę nuo maitinimo tinklo;
- išvėdinkite patalpą, kurioje stovi džiovyklė;
- informuokite "Miele" garantinio aptarnavimo skyrių.

 Naudojant netvarkingą džiovyklę, kyla gaisro ir sprogimo pavojus.

Iš prietaiso ištekėjusi šaldomoji medžiaga yra degi ir sprogi.

Stenkitės nepažeisti džiovyklės. Nebandykite atlikti jokių džiovyklės pakeitimų.

 Vadovaukitės skyriuose "Pastatymas ir prijungimas" ir "Techniniai duomenys" pateiktais nurodymais.

 Visada turi būti užtikrinta prieiga prie šakutės, kad būtų galima džiovyklę atjungti nuo maitinimo tinklo.

 Oro tarpo tarp džiovyklės apačios ir grindų negalima sumažinti cokolių lentelėmis, aukštų pūkų kilimine danga ir pan. Antraip nebus užtikrintas pakankamas oro tiekimas.

 Džiovyklės durelių judėjimo zonoje neturi būti jokių rakinamų, stumdomų ar į jas atsiveriančių durų.

### Tinkamas naudojimas

 Didžiausias pakrovimo kiekis yra 9,0 kg (sausi skalbiniai). Informaciją apie šiek tiek mažesnius pakrovimo kiekius, naudojant atskiras programas, rasite skyriuje "Programų apžvalga".

Gaisro pavoius!

Šios džiovyklės negalima naudoti su valdomu kištukiniu lizdu (pvz., valdomu laikmačio arba el. įrenginio su išjungimo funkcija, pasiekus didžiausią apkrovą).

Jeigu džiovinimo programa buvo nutraukta nepabaigus vėsinti, kyla skalbinių užsidegimo pavojus.

 Įspėjimas! Džiovyklės niekada neišjunkite prieš džiovinimo programos pabaigą. Nebent visi skalbiniai būtų greitai išimami ir ištiesiami taip, kad galėtų atvėsti.

 Minkštiklius arba panašius produktus reikia naudoti pagal kartu su jais pateikiamus nurodymus.

Iš kišenių išimkite visus daiktus (pvz., žiebtuvėlius, degtukus).

Po kiekvieno džiovinimo būtina išvalyti pūkelių filtrą!

 Išplautus pūkelių ir cokolio filtrus būtina kruopščiai nusausinti. Dėl šlapių pūkelių filtrų gali sutrikti prietaiso veikimas.

## Saugos nurodymai ir įspėjimai

 Jeigu tekstilės gaminiai nepakankamai gerai išskalbti arba juose yra likę kitokių likučių, džiovindami rizikuojate sukelti gaisrą. Tai ypač taikoma tekstilės gaminiams, kurie

- yra neskalbti;
- nepakankamai gerai išskalbti ir juose yra likę riebalų arba kitokių likučių (pvz., virtuvės arba kosmetiniai skalbiniai su maistinio aliejaus, aliejaus, riebalų, kremo likučiais). Jeigu tekstilės gaminiai nebuvo tinkamai išskalbti, kyla savaiminio skalbinių užsidegimo pavojus, net džiovinimo proceso pabaigoje arba išėmus skalbinius iš džiovyklės;
- ištepti degiomis valymo priemonėmis arba acetonu, alkoholiu, benzinu, nafta, dėmių valikliu, terpentinu, vašku ir vaško valikliu arba chemikalais (pvz., šluostės, grindų skudurai, pašluostės);
- ant jų yra plaukų standiklio, plaukų lako, nagų lako valiklio arba kitų medžiagų likučių.

Todėl labai išteptus tekstilės gaminius skalbkite itin kruopščiai: naudokite atitinkamą skalbiklio kiekį ir pasirinkite tinkamą temperatūrą. Jeigu abejojate, skalbkite keletą kartų.

 Džiovindami tekstilės gaminius ir produktus, rizikuojate sukelti gaisrą, jeigu:

- valymui buvo naudotos pramoninės cheminės medžiagos (cheminis valymas);
- jie pagaminti iš porolono, gumos ar į gumą panašios medžiagos. Jeigu tai gaminiai iš latekso, pvz., dušo kepuraitės, vandeniui nepralaidūs tekstilės gaminiai, gumuoti daiktai ir drabužiai, pagalvės su porolono granulėmis;
- tekstilės gaminiai yra su užpildais, kurie yra pažeisti (pvz., pagalvės arba striukės). Iškritęs užpildas gali sukelti gaisrą.

 Šilumos siurblys veikimo metu išskiria į korpusą didelį šilumos kiekį. Ši šiluma turi būti nukreipta. Kitaip gali pailgėti džiovinimo trukmė arba ilgainiui naudojamas prietaisas gali sugesti.

Todėl būtina:

- viso džiovinimo ciklo metu užtikrinti tinkamą patalpos vėdinimą;
- tarp grindų ir džiovyklės apačios palikti oro tarpą, kurį draudžiama susiaurinti arba uždengti.
- Neplaukite džiovyklės žarna.
- Nesiremkite į dureles. Antraip ši džiovyklė gali apvirsti.

 Daugelyje programų po šildymo fazės yra vėsinimo fazė, sukurta siekiant užtikrinti, kad skalbiniai būtų tokios temperatūros, kuriai esant jie nebūtų pažeisti (pvz., kad skalbiniai savaime neužsiliepsnotų). Tik tuomet programa laikoma baigta.

Pasibaigus programai išimkite visus skalbinius.

 Dureles uždarykite po kiekvieno džiovinimo ciklo. Taip išvengsite, kad

- vaikai nebandytų lipti į džiovyklę arba ten slėpti daiktus,

- į džiovyklę neliptų maži gyvūnai.

 $\triangleright$  Šios džiovyklės negalima eksploatuoti be arba

- su pažeistais pūkelių filtrais,
- su pažeistu tankiuoju filtru.

Šioje džiovyklėje prisikaupė per daug pūkelių, todėl atsirado defektas!

 Džiovyklės nestatykite šaltose patalpose. Temperatūra, artima užšalimo temperatūrai, kenkia džiovyklei. Dėl šąlančio kondensacinio vandens siurblyje ir išleidimo žarnoje galimi pažeidimai.

 Jei kondensacinį vandenį išleidžiate per išorę, vandens išleidimo žarną užfiksuokite taip, kad ši neišslystų, pvz., kai kabinate prie praustuvės.

Išslydus žarnai gali padaryti žalos ištekantis kondensacinis vanduo.

Kondensatas nėra geriamasis vanduo.

Žmonės ir gyvūnai, išgėrę šio vandens, gali pakenkti savo sveikatai.

 Džiovyklės pastatymo patalpoje būtinai valykite dulkes ir pūkelius. Purvo dalelės įsiurbtame aušinimo ore ilgainiui gali užkimšti šilumokaitį.

## Gaiviklio flakonėlio naudojimas (įsigyjamas priedas)

Galima naudoti tik originalius "Miele" gaiviklio flakonėlius.

 Gaiviklio flakonėlį galima laikyti tik originalioje pakuotėje, todėl ją būtina saugoti.

 Dėmesio, kvapioji medžiaga gali ištekėti! Gaiviklio flakonėlį arba pūkelių filtrą su įmontuotu gaiviklio flakonėliu laikykite tiesiai ir niekada nedėkite ant šono ir nepakreipkite.

 Išbėgusią kvapiąją medžiagą nedelsdami nuvalykite sugeriančia servetėle: nuo grindų, nuo džiovyklės, nuo džiovyklės dalių (pvz., pūkelių filtro).

 Jeigu palietėte ištekėjusią kvapiąją medžiagą: odą kruopščiai nuplaukite vandeniu ir muilu. Akis mažiausiai 15 minučių plaukite švariu vandeniu. Jeigu nurijote, burną kruopščiai išskalaukite švariu vandeniu. Jeigu buvo sąlytis su akimis arba nurijote, kreipkitės į gydytoją!

 Nedelsdami nusirenkite drabužius, ant kurių pateko kvapiųjų medžiagų. Drabužius ir rankšluosčius kruopščiai išplaukite dideliu kiekiu vandens ir skalbimo priemonių.

 Jei nepaisysite šių nurodymų, kyla pavojus sukelti gaisrą arba sugadinti džiovyklę:

- Niekada nebandykite įpilti papildomai kvapiųjų medžiagų į flakonėlį.
- Niekada nenaudokite sugadinto gaiviklio flakonėlio.

 Tuščią gaiviklio flakonėlį išmeskite su buitinėmis atliekomis ir nenaudokite kitoms reikmėms.

 Taip pat atkreipkite dėmesį į informaciją, pridedamą prie gaiviklio flakonėlio.

### Priedai

 Leidžiama pritvirtinti arba įrengti tik tuos priedus, kuriuos aiškiai patvirtino "Miele".

Jei pritvirtinamos arba įrengiamos kitos dalys, prarandama teisė į pretenzijas pagal garantiją, laidavimą ir (arba) atsakomybę už produktą.

 "Miele" džiovyklės ir skalbyklės gali būti pastatomos kaip skalbimo ir džiovinimo kolonėlės. Tokiu atveju būtinas įsigyjamas "Miele" džiovinimo-skalbimo kolonėlės sujungimo komplekto priedas. Būtina atkreipti dėmesį, kad skalbimo ir džiovinimo kolonėlės sujungimo komplektas tiktų "Miele" skalbyklei ir džiovyklei.

 Atkreipkite dėmesį, kad papildomai įsigyjamas "Miele" cokolio priedas tiktų šiai džiovyklei.

 "Miele" suteikia iki 15 metų arba mažiausiai 10 metų garantiją atsarginėms dalims, kurios reikalingos prietaiso funkcijoms užtikrinti, atsižvelgiant į Jūsų džiovyklės gamybos seriją.

 "Miele" negali būti patraukta atsakomybėn už žalą, atsiradusią dėl saugos nurodymų ir įspėjimų nesilaikymo.

### <span id="page-18-0"></span>Valdymo skydelis

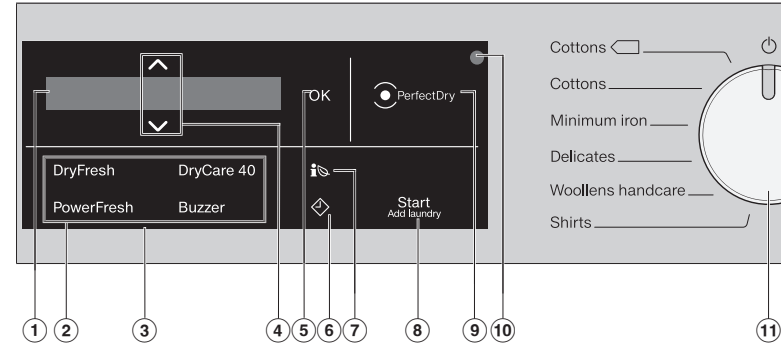

#### a Ekranas

Ekrane rodomos arba galima pasirinkti šias funkcijas:

- 1. Pasirinktos programos pavadinimas, džiovinimo lygis ir trukmė.
- 2. Iš pasirinkimų sąrašo rinktis atskiras nustatymų vertes.

#### b Papildomų funkcijų jutikliniai mygtukai

Džiovinimo programas galite papildyti papildomomis funkcijomis. Pasirinkus džiovinimo programą, blausiai šviečia galimų papildomų funkcijų jutikliniai mygtukai.

#### 3 Valdymo skydelis

Valdymo skydelį sudaro ekranėlis ir įvairūs jutikliniai mygtukai. Toliau paaiškintos atskirų jutiklinių mygtukų funkcijos.

### $\overline{4}$  Jutikliniai mygtukai  $\wedge\vee$

Jutikliniais mygtukais  $\wedge \vee$  ekrane galima keisti nustatytas vertes. Jutiklinis mygtukas  $\wedge$  padidina vertę arba pakelia aukštyn pasirinkimu sara- $\frac{1}{2}$ šą, o  $\vee$  sumažina vertę arba paslenka žemyn pasirinkimų sąrašą.

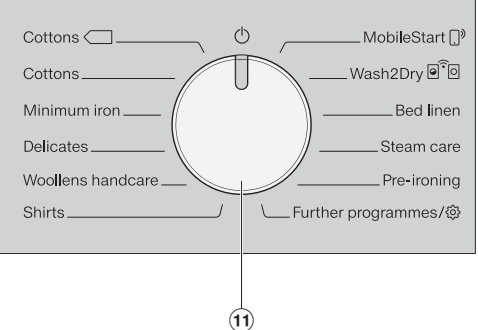

**5** Jutiklinis mygtukas OK Mygtuku *OK* patvirtinkite pasirinktą vertę.

### $\circledast$  Jutikliniai mygtukai  $\diamondsuit$

 uždelsto paleidimo mygtukas. Pasirinkę šią funkciją, galėsite atidėti programos paleidimą. Programos paleidimą galima atidėti nuo 15 minučių iki daug. 24 valandų. Taip galėsite pasinaudoti palankiais naktinės el. energijos tarifais. Išsamesnė informacija pateikta 4 skyriuje "Pasirinkti programos nustatymus".

### $\overline{Q}$  Jutiklinis mygtukas is

Paspaude mygtuką is galėsite peržiūrėti pasirinktos džiovinimo programos energijos sąnaudas.

Daugiau informacijos pateikta skvriaus "Energijos taupymas" poskyryje "Eco Feedback".

#### $\circledR$  Jutiklinis mygtukas, skirtas paleisti programą arba papildyti skalbinių

Palietę *"Įjungti / įdėti daugiau skalbinių* jutiklinį mygtuką, paleisite pasirinktą programą arba sustabdysite jau vykdomą. Norėdami įdėti daugiau skalbinių, galite sustabdyti vykdomą programą. Kai tik bus galima paleisti programą, pradės mirksėti jutiklinis mygtukas. Prasidėjus programai, mygtukas nustos mirksėti ir pradės šviesti nuolat.

### <sup>9</sup> Rodmuo <sup>2</sup> "PerfectDry"

Rodmuo *"Perfect Dry"* mirksi paleidus programą ir užgęsta, kai rodoma programos trukmė. *"PerfectDry"* sistema matuoja skalbinių liekamąją drėgmę. Džiovinimo lygio programose *"PerfectDry"* užtikrina tikslų skalbinių džiovinimą, kuris taip pat priklauso ir nuo kalkių kiekio vandenyje.

Rodmuo *"Perfect Dry"* šviečia programos pabaigoje, pasiekus nustatytą džiovinimo lygį.

Šis rodmuo nerodomas programose, kurios neturi pasirenkamo džiovinimo lygio.

#### <sup>10</sup> Optinė sąsaja

Garantinės priežiūros skyrius naudoja duomenų tikrinimui ir perdavimui.

### $<sup>(1)</sup>$  Programu periungiklis</sup>

Naudojamas programai parinkti ir išjungti. Džiovyklę galite įjungti pasirinkę džiovinimo programą, o išjungti – programų perjungiklį nustatę ties  $\circlearrowleft$ . Jeigu džiovyklė prijungta prie namų WLAN tinklo, programas galima pasirinkti ir naudojant funkcijas *"MobileStart*"<sup>[]</sup> ir *"Wash2Dry*"<sup>[</sup>]。 Užėję į *Kitos programos* / rasite:

- daugiau programų ir
- galimybę keisti *Nustatymus*

#### <span id="page-20-0"></span>Ekranas

Įjungus džiovinimo programą, pagrindiniame ekrane rodoma:

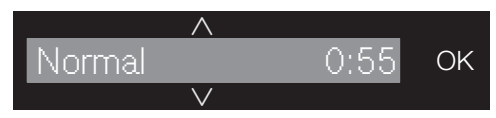

- Pasirinktas džiovinimo lygis ir numatoma programos trukmė.
- Nuo programos paleidimo pasiektas džiovinimo lygis ir likusi programos trukmė.

Programose, kuriose nurodytas tikslus laikas, pagrindiniame ekrane rodoma tik programos trukmė:

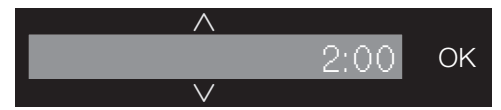

### <span id="page-20-1"></span>Valdymo pavyzdžiai

#### Judėjimas po parinkčių sąrašą

Slankjuostė ekrane parodys paruoštą parinkčių sąrašą.

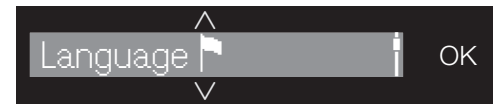

Jutikliniu mygtuku  $\vee$  pasirinkimų sąraše slinkite žemyn, o jutikliniu mygtuku  $\wedge$  aukštyn. Mygtuku *OK* aktyvinsite ekrane pažymėtą parinktį.

#### Parinkties žymėjimas

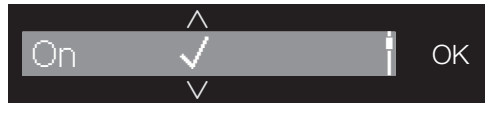

Iš sąrašo aktyvinus parinktį, ši bus pažymėta √ varnele.

#### Skaitmeninių verčių nustatymas

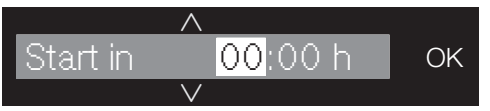

Skaitmeninės vertės pažymėtos balta spalva. Liečiant jutiklinį mygtuką  $\vee$ , skaitmeninė vertė mažės. Liečiant jutiklini mygtuka  $\wedge$ . skaitmeninė vertė didės. Jutikliniu mygtuku *OK* aktyvinsite ekrane rodomą skaitmeninę vertę.

#### Išėjimas iš submeniu

Iš submeniu išeisite pasirinkę "Back  $\Rightarrow$ ".

### <span id="page-21-0"></span>Valdymo skydelių paaiškinimų apžvalga

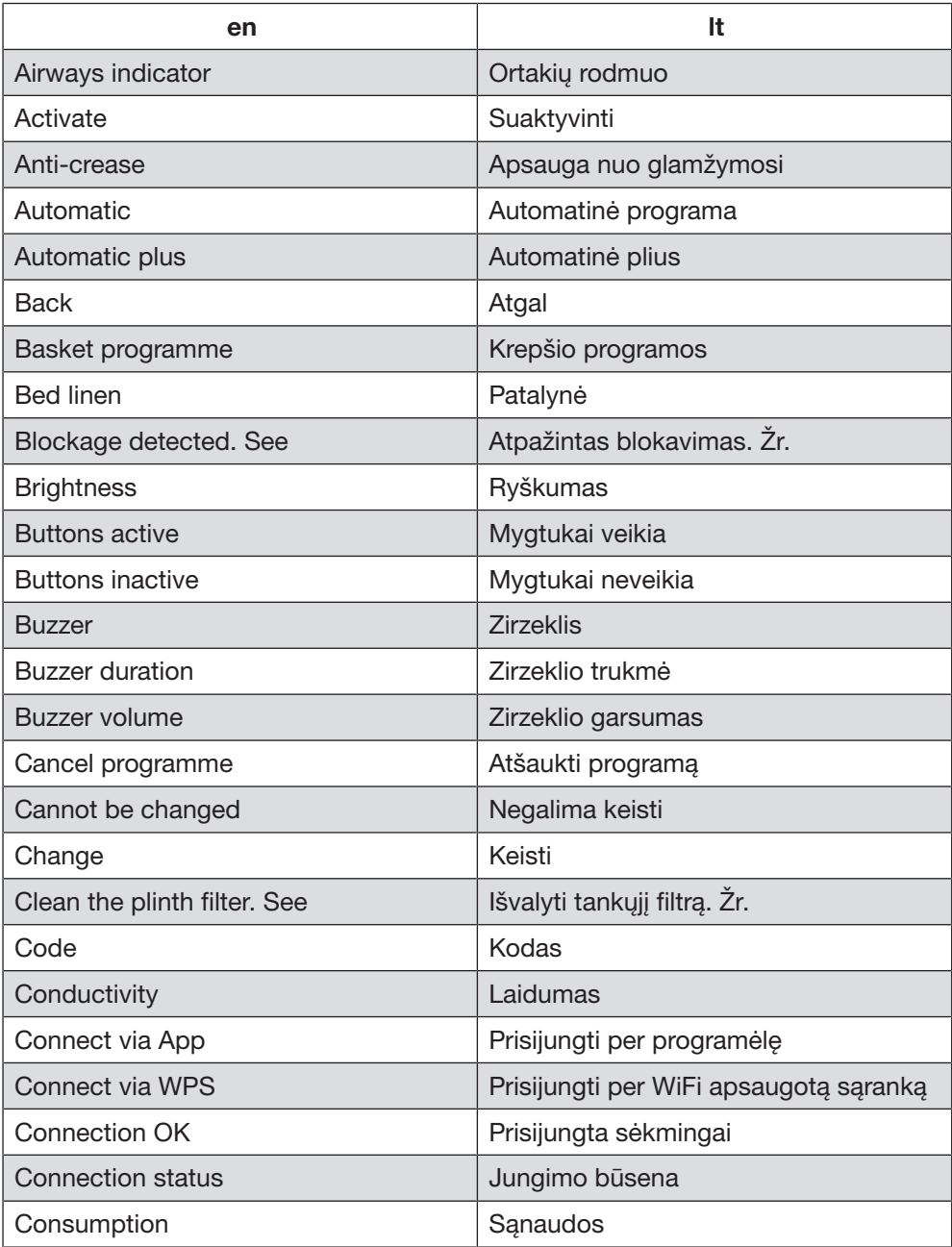

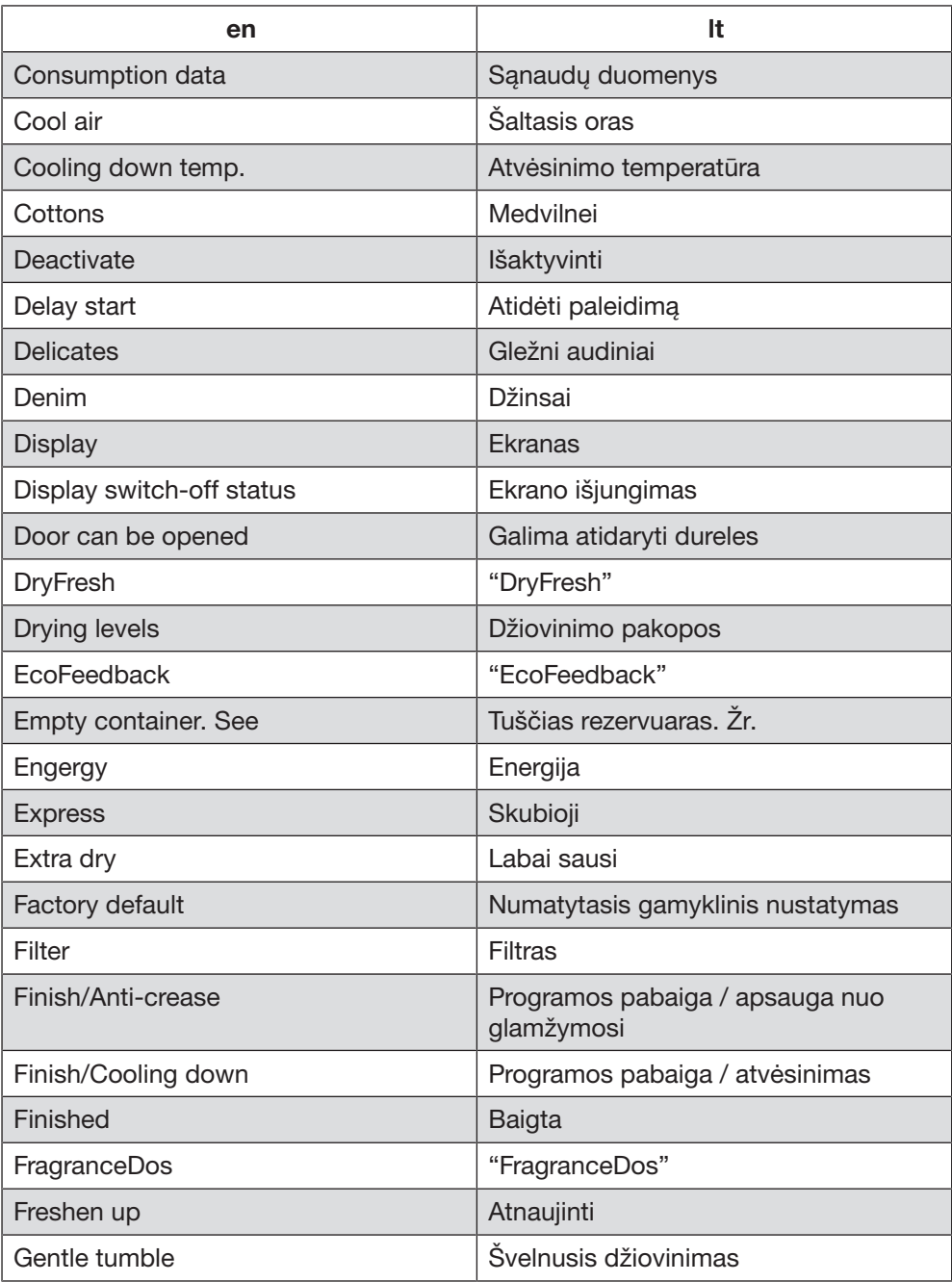

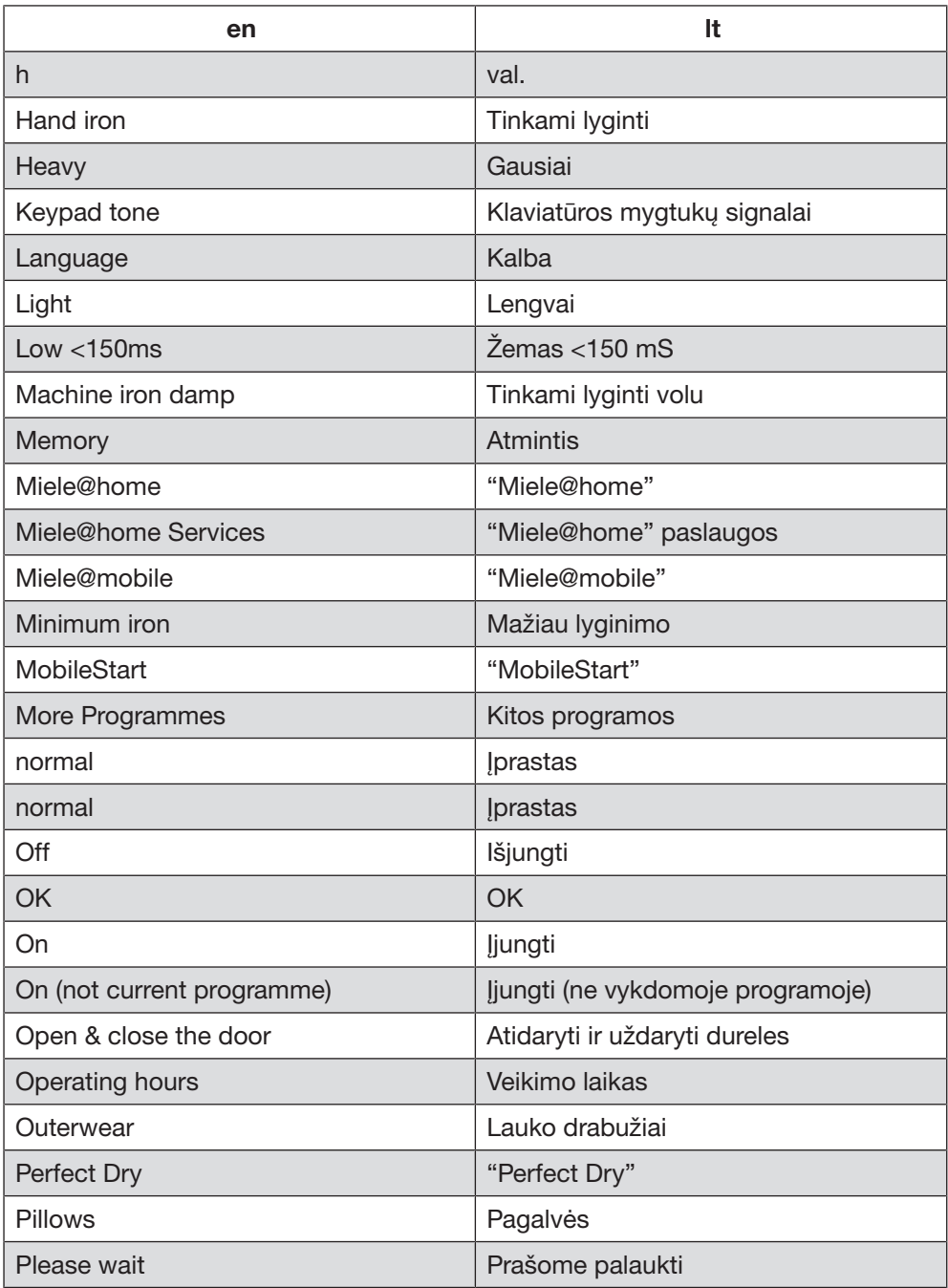

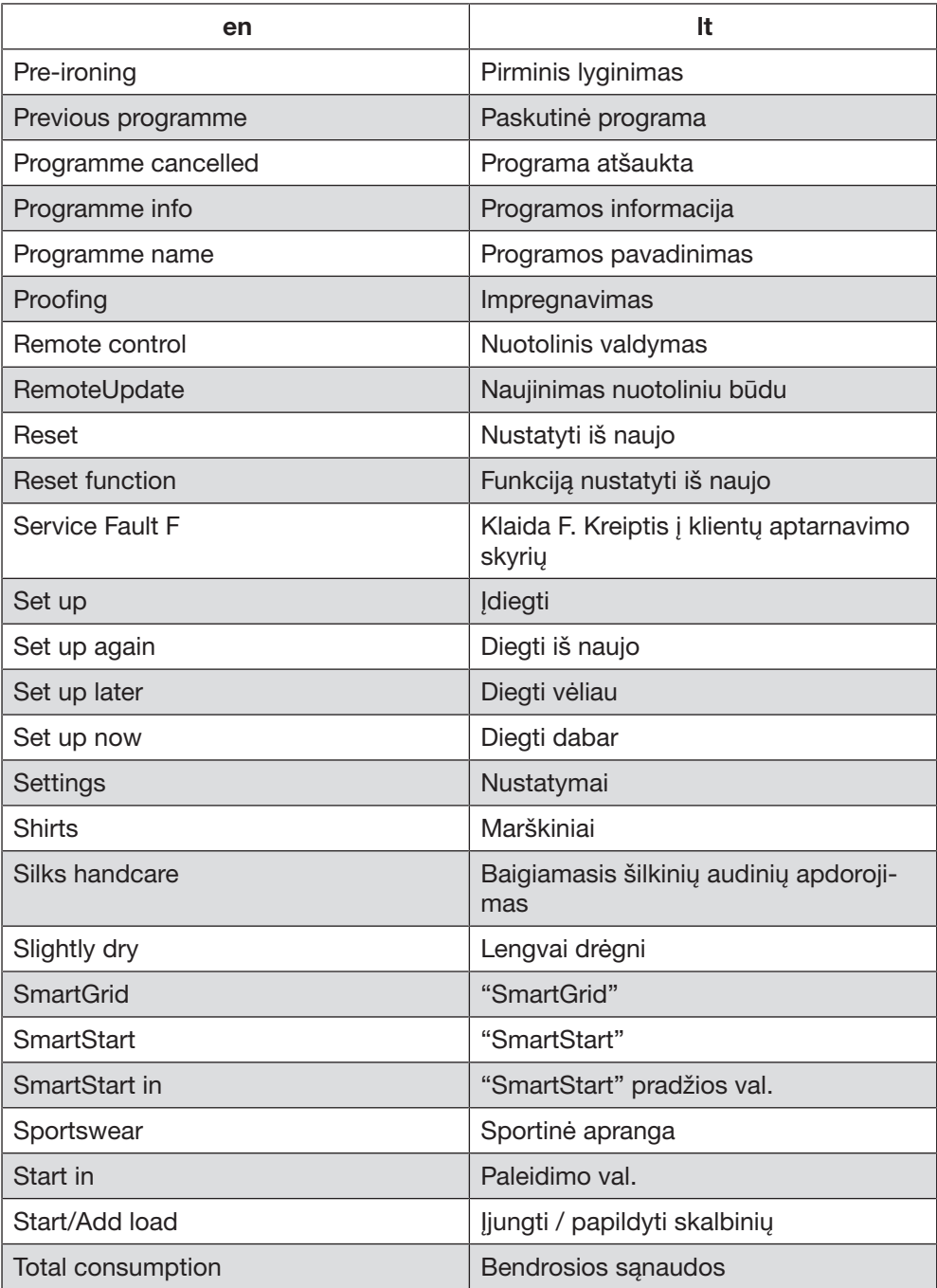

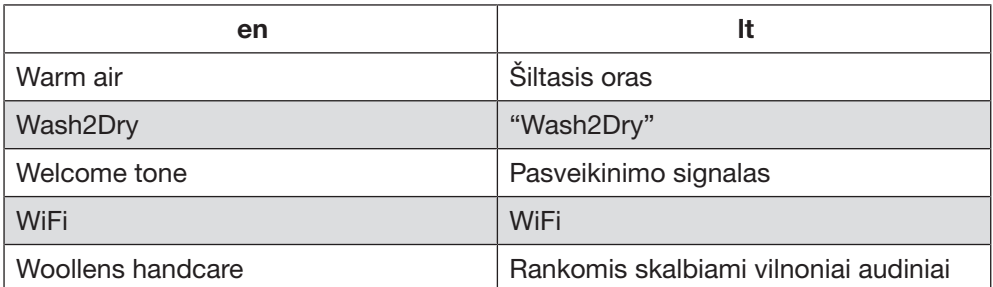

### <span id="page-26-0"></span>**Montavimas**

Prieš pirmąjį prietaiso paleidimą įsitikinkite, kad buvo laikomasi visų skyriuje "Montavimas" pateiktų nurodymų.

Būtinai perskaitykite šią naudojimo instrukciją, o ypač jos skyrių "Montavimas".

#### Apsauginės plėvelės ir reklaminio lipduko pašalinimas

- Nulupkite:
- nuo durelių apsauginę plėvelę (jeigu yra),
- nuo priekinės dalies ir nuo dangčio pašalinkite visus reklaminius lipdukus (jeigu yra).

Palikite lipdukus, kurie matosi atidarius prietaiso dureles (pvz., specifikacijų lentelę).

### <span id="page-26-1"></span>Prastovos trukmė pastačius

 Džiovyklės pažeidimai per anksti įjungus.

Galite sugadinti šilumos siurblį.

Pastatę prietaisą, palaukite apie valandą, tada įjunkite džiovyklę.

### <span id="page-26-2"></span>Informacija apie prietaiso jungimą į tinklą

#### <span id="page-26-3"></span>"Miele@home"

Jūsų džiovyklėje yra integruotas WLAN modulis.

Kad galėtumėte naudoti šią funkciją, jums reikės:

- WLAN tinklo,
- "Miele" programėlės,
- "Miele" naudotojo paskyros. Naudotojo paskyrą galite susikurti per "Miele" programėlę.

Su "Miele" programėle galėsite prijungti džiovyklę prie namų interneto tinklo.

Prijungę džiovyklę prie savo WLAN, programėlėje galėsite atlikti šiuos veiksmus:

- valdyti džiovyklę nuotoliniu būdu,
- atsisiųsti informaciją apie prietaiso veikimą,
- atsisiųsti informaciją apie vykdomos programos eigą.

ljungus džiovyklę į WLAN tinklą, padidėja energijos sąnaudos, net tada, kai džiovyklė išjungta.

Užtikrinkite, kad prietaiso pastatymo vietoje būtų pakankamai stiprus WLAN ryšys.

## Pirmasis paleidimas

#### WLAN ryšio pasiekiamumas

WLAN ryšys dalinasi dažnio diapazonu su kitais prietaisais (pvz., mikrobangų krosnelėmis, nuotoliniu būnu valdomais žaislais). Galimi laikini arba nuolatiniai ryšio sutrikimai. Todėl gali nepavykti užtikrinti nuolatinį siūlomų funkcijų pasiekiamumą.

#### "Miele@home" pasiekiamumas

Galimybė naudoti "Miele" programėlę priklauso nuo "Miele@home" paslaugos pasiekiamumo jūsų šalyje.

"Miele@home" paslauga veikia ne visose šalyse.

Daugiau informacijos apie paslaugų pasiekiamumą ieškokite tinklalapyje www.miele.com.

#### "Miele" programėlė

"Miele" programėlę galima nemokamai atsisiųsti iš "Apple App Store<sup>®</sup>" arba "Google Play Store™".

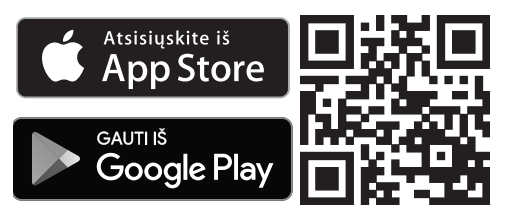

### <span id="page-27-0"></span>"Wash2Dry"

Programos pabaigoje "Miele" skalbyklė perduoda programos duomenis per maršruto parinktuvą džiovyklei, kuri taip pat prijungta prie bendro namų tinklo, ir į "Miele Cloud" serverį. Pagal perduodamus programos duomenis džiovyklė automatiškai pagal skalbinių tipą pritaiko džiovinimo programą.

Pakrovus džiovyklę, turėsite tik paleisti džiovinimo programą. Daugiau nereikės atlikti jokių džiovyklės nustatymų.

Patarimas: džiovinimo programa reikia paleisti per 24 valandas po skalbimo programos pabaigos. Kai užbaigiama nauja skalbimo programa, duomenys išsaugomi ir perrašomi džiovyklei.

Patarimas: neatjunkite džiovyklės nuo tinklo. Tuomet skalbimo mašinos perduodamus programos duomenis priims džiovyklė, kai tik pasirinksite funkciją *"Wash2Dry"*.

Per anksti atiungus nuo tinklo, duomenu perdavimas gali užtrukti.

Kad galėtumėte naudoti funkciją *"Wash2Dry"*, "Miele" skalbyklę ir džiovyklę turite susieti su "Miele@home".

Patarimas: įdiekite "Miele@home", kaip aprašyta šioje naudojimo instrukcijoje.

### Džiovyklės įjungimas

Nustatykite programų perjungiklį ties *Medvilnė*.

Pasigirs pasveikinimo signalas, įsižiebs ekranas.

### Ekrano kalbos nustatymas

Būsite paraginti nustatyti pageidaujamą ekrano kalbą. Kalbą bet kada galima pakeisti programų perjungikliu *Kitos* **programos/@ meniu punkte "Settings**  $\otimes$ ".

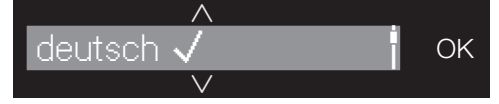

- **E** Lieskite jutiklinį mygtuką  $\lor \land$ , kol ekrane pasirodys norima kalba.
- Kalbą patvirtinkite palietę mygtuką *OK*.

### "Miele@home" įdiegimas

Ekrane rodomas toks pranešimas: "Miele@home"

Palieskite jutiklinį mygtuką *OK*.

$$
\begin{array}{c}\n\wedge \\
\text{Set up now} \\
\vee\n\end{array}
$$

- Norėdami iš karto įdiegti "Miele@home": palieskite jutiklinį mygtuką *OK*.
- Jeigu norite atidėti diegimą vėlesniam laikui: lieskite jutiklinį mygtuką  $\vee$ , kol ekrane pasirodys: "Set up later", palieskite *OK* ir patvirtinkite.

Ekrane rodomos šios parinktys:

- 1. Connect via WPS
- 2. Connect via App
- **Pasirinkite norima prisijungimo būdą.**

#### Prisijungimas naudojant WPS

 Vadovaukitės ekrane pateikiamais nurodymais.

#### Prisijungimas naudojant "Miele" programėlę

Ekrane rodoma: Waiting for App

- Atverkite "Miele" programėlę.
- "Miele" programėlėje atlikite tolesnius registracijos žingsnius.

## Pirmasis paleidimas

Prisijungimui "Connect via WPS" Jums reikės maršruto parinktuvo.

Per 2 minutes savo maršruto parinktuve suaktyvinkite WPS.

Prisijungus, ekrane rodoma:

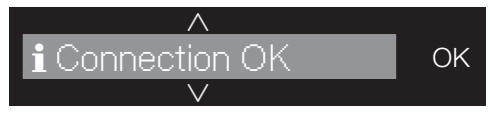

■ Patvirtinkite mygtuku OK.

### Pirmojo paleidimo pratęsimas

- Patvirtinkite mygtuku *OK*.
- Perskaitykite skyriuje "1. Tinkama skalbinių priežiūra" pateiktą informaciją.
- Tada galite pasirinkti programą ir pakrauti džiovyklę, kaip aprašyta skyriuose "2. Džiovyklės pakrovimas" ir "3. Programos pasirinkimas".

Pirmasis paleidimas laikomas užbaigtu, jeigu programa buvo vykdoma ilgiau negu 1 val.

### <span id="page-30-0"></span>Energijos taupymas

Ši džiovyklė su šiluminiu siurbliu orientuota į energiją taupantį džiovinimą. Toliau nurodytos priemonės padės sumažinti džiovinimo trukmę ir energijos sanaudas.

- Skalbinius skalbyklėje gręžkite pasirinkę didžiausią gręžimo greitį. Gręžimui pasirinkę 1600 sūk./min. greitį, o ne 1000 sūk./min., džiovinimo metu sutaupysite ne tik apie 20 % energijos, bet ir laiko.
- Išnaudokite atitinkamos džiovinimo programos didžiausią leidžiamą pakrovimą. Tada energijos sąnaudos, skaičiuojant pagal visą skalbinių kiekį, bus mažiausios.
- Pasirūpinkite, kad patalpos temperatūra nebūtų per aukšta. Jeigu patalpoje yra kitų šilumą išskiriančių prietaisų, išvėdinkite patalpą arba išjunkite šiuos prietaisus.
- Po kiekvieno džiovinimo pildymo srityje išvalykite pūkelių filtrus.

Nurodymus apie pūkelių filtro ir tankiojo filtro valymą rasite skyriuje "Valymas ir priežiūra".

- Naudokitės nuo laiko priklausančiais ir palankiais energijos tarifais. Teiraukitės savo elektros energijos tiekėjo. Šios džiovyklės paleisties parinktimi galite pasirinkti, kada per 24 val. automatiškai turi būti pradedamas džiovinimo procesas.

### <span id="page-31-0"></span>Sąnaudų rodymas

Paspaudus jutiklinį mygtuką is, bus rodoma informacija apie Jūsų džiovyklės energijos sanaudas.

Ekrane rodoma ši informacija:

- Prieš prasidedant džiovinimo ciklui numatomos energijos ir vandens sąnaudos.
- Programos vykdymo metu arba programos pabaigoje galėsite pamatyti tikrąsias energijos ir vandens sąnaudas.

### 1. Peržiūrėti prognozę

 Pasirinkę džiovinimo programą, palieskite jutiklinį mygtuką  $\mathbf{i}\mathbb{S}$ .

Stulpelinė diagrama rodo numatomas energijos ir vandens sąnaudas.

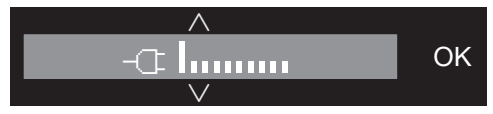

Kuo daugiau rodoma stulpelių (), tuo didesnės energijos sanaudos.

Prognozė keičiasi, atsižvelgiant į parinktą džiovinimo programą, temperatūrą ir papildomas funkcijas.

 Palieskite jutiklinį mygtuką *OK* arba palaukite, kol ekranas vėl persijungs į pradinį rodmenį.

### 2. Faktinių sąnaudų rodymas

Programos vykdymo metu arba programos pabaigoje galėsite peržiūrėti faktines energijos ir vandens sąnaudas.

**Palieskite jutiklinį mygtuką**  $\mathbf{i}\mathbb{S}$ **.** 

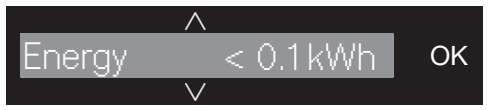

Kol energijos sąnaudos per žemos, rodoma < 0,1"kWh". Veikiant programai keičiasi ir sąnaudos.

Papildomai programos pabaigoje, prieš atidarant dureles, galima peržiūrėti filtrų nešvarumo laipsnį %.

**Palieskite jutiklinį mygtuką**  $\vee$ **, kad ga**lėtumėte pereiti į rodmenį "Filter".

0 % = lengvai ištepti, 50 % = vidutiniškai ištepti, 100 % = labai ištepti.

Kuo didesnis nešvarumo laipsnis, tuo ilgesnė programos trukmė, kartu padidėja ir energijos sąnaudos.

Atidarius dureles arba džiovyklei automatiškai išsijungus programos pabaigoje, duomenys grąžinami į prognozės režimą.

Patarimas: meniu Nustatymai @ pasirinkę Sąnaudos galėsite peržiūrėti paskutinio džiovinimo ciklo sąnaudas.

### <span id="page-32-0"></span>Būtina atsižvelgti skalbimo metu

- Šiuos labai suteptus audinius skalbkite itin kruopščiai: naudokite pakankamai skalbimo priemonių ir pasirinkite aukštą temperatūrą, jei abejojate, ar išsiskalbė, skalbkite kelis kartus.
- Nedžiovinkite visiškai šlapių tekstilės gaminių. Skalbinius automatinėje skalbyklėje išgręžkite didžiausiu gręžimo greičiu. Kuo didesnis gręžimo greitis, tuo daugiau energijos ir laiko galite sutaupyti džiovindami.
- Naujus spalvotus tekstilės gaminius prieš pirmąjį džiovinimą kruopščiai išskalbkite atskirai ir nedžiovinkite jų kartu su šviesiais tekstilės gaminiais. Jie gali nudažyti (taip pat ir džiovyklės plastikines dalis). Taip pat ant tekstilės gaminių gali nusėsti kitos spalvos pūkeliai.
- Galite džiovinti ir standintus skalbinius. Tačiau norėdami įprasto standinančio efekto, naudokite dvigubą standiklio kiekį.

### <span id="page-32-1"></span>Skalbinių paruošimas džiovyklei

 Skalbiniuose likę pašaliniai daiktai gali apgadinti prietaisą.

Jie gali sutirpti, užsidegti arba sprogti.

Iš skalbinių pašalinkite visus pašalinius daiktus (pvz., pagalbines skalbiklio dozavimo priemones, degtukus ir pan.)!

 Netinkamai naudojant ir valdant prietaisą, kyla gaisro pavojus! Skalbiniai gali užsidegti ir taip sunaikinti prietaisą ar patalpą. Vadovaukitės skyriuje "Saugos nurodymai ir įspėjimai" pateikta informacija.

- Išrūšiuokite tekstilės gaminius pagal pluošto ir audinio rūšį, vienodą dydį, vienodus priežiūros ženklus ir pageidaujamą džiovinimo lygį.
- Patikrinkite, ar nepažeistos siūlės ir apsiuvai. Taip apsisaugosite, kad neiškristų tekstilės gaminių užpildai, kurie džiovinimo metu gali sukelti gaisrą.
- Išpurtykite skalbinius.
- Suriškite tekstilės gaminių dirželius ir prijuosčių juosteles.
- Užsekite patalynės ir pagalvių užvalkalus, kad į juos nepatektų smulkių detalių.
- Užsekite kabliukus ir kilputes.
- Atsekite striukes, atitraukite užtrauktukus, kad tekstilės gaminiai tolygiai išdžiūtų.
- Užsiūkite arba išimkite atsilaisvinusius liemenėlių lankelius.
- Išskirtiniais atvejais sumažinkite pakrovimo kiekį. Kuo didesnis džiovinamų skalbinių kiekis, tuo labiau glamžysis lengvai prižiūrimi tekstilės gaminiai. Tai taikoma itin gležniems audiniams (pvz., marškiniams, palaidinėms).

### <span id="page-33-0"></span>Džiovinimas

Patarimas: perskaitykite skyrių "Programų apžvalga", kuriame rasite visą informaciją apie programas ir pakrovimo kiekius.

- Atkreipkite dėmesį į kiekvienos programos didžiausią pakrovimo kiekį. Tada energijos sąnaudos, skaičiuojant pagal visą skalbinių kiekį, bus mažiausios.
- Tekstilės gaminių su pūkų užpildu plonasis vidinis audinys, atsižvelgiant į kokybę, linkęs trauktis. Šių tekstilės gaminių priežiūrai rinkitės programą *Lengvas lyginimas*.
- Audinius iš natūralaus lino galima džiovinti tik jeigu tai nurodyta priežiūros etiketėje. Audinys gali pasišiaušti. Šių tekstilės gaminių priežiūrai rinkitės programą *Lengvas lyginimas*.
- Vilna ir vilnos mišiniai linkę veltis ir trauktis. Šių tekstilės gaminių priežiūrai rinkitės programą *Vilnonių audinių baigiamasis apdorojimas*.
- Trikotažiniai audiniai (pvz., marškinėliai, apatiniai drabužiai) dažnai susitraukia jau po pirmojo skalbimo. Kad skalbiniai nesusitrauktų, trikotažinių skalbinių stenkitės neperdžiovinti. Jeigu įmanoma, trikotažinius gaminius pirkite šiek tiek didesnius.
- Jeigu tekstilės gaminiai itin jautrūs temperatūrai ir lengvai glamžosi, sumažinkite pakrovimo kiekį. Naudokite papildomą funkciją *"DryCare 40"*.

### <span id="page-33-1"></span>Priežiūros simboliai

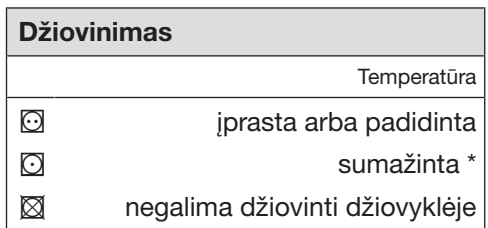

\* Rekomendacija: rinkitės *"DryCare 40"*

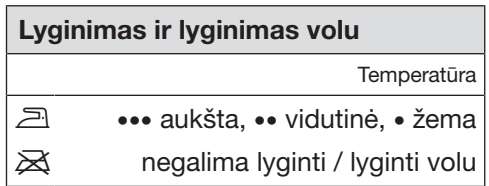

### <span id="page-33-2"></span>Tinkamas džiovinimo lygis

- *"HygieneDry"* temperatūros poveikiui atspariems tekstilės gaminiams džiovinti, kuriems keliami ypatingi higieniniai reikalavimai
- *Labai sausi* kelių sluoksnių arba itin storiems tekstilės gaminiams
- *Sausi, tinkami dėti į spintą+* visiems tekstilės gaminiams džiovinti, kurie iš karto bus dedami į spintą.
- *Sausi, tinkami dėti į spintą* tekstilės gaminiams, kurie gali susiglamžyti. Arba tekstilės gaminiams iš plonos medvilnės arba džersio audinio.
- *Tinkami lyginimui* arba *Tinkami lyginimui volu* – tekstilės gaminiams papildomai apdoroti.

Patarimas: programose *Medvilnė*, *Lengvai prižiūrimi* ir *Automatinė* galima individualiai pritaikyti džiovinimo lygius (drėgniau arba sausiau). Žr. skyriaus "Nustatymai" poskyrį "Džiovinimo lygiai".

### <span id="page-34-0"></span>Skalbinių sudėjimas

Gali sugadinti tekstilės gaminius. Prieš sudėdami skalbinius perskaitykite 1 skyriuje "Tinkama skalbinių priežiūra" pateiktą informaciją.

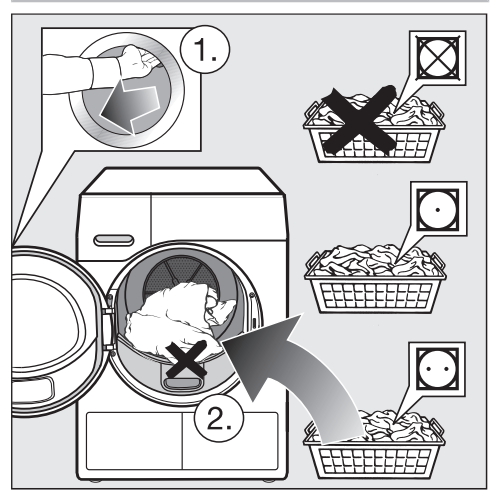

- Atidarykite dureles.
- Išimkite iš būgno likusius skalbinius arba jų dalis.
- Dėkite į būgną išpurentus skalbinius.

Stenkitės neperkrauti būgno. Skalbiniai labiau dėvisi, pablogėja džiovinimo rezultatas. Turėkite omenyje, kad skalbiniai labiau glamžysis.

Tarp durelių angos ir durelių įstrigę skalbiniai taip pat gali būti pažeisti.

#### <span id="page-34-1"></span>"FragranceDos" kontrolė

Jeigu džiovinate be kvapų flakonėlio, patikrinkite, ar uždarytas "Fragrance-Dos" laikiklis.

Kvapų flakonėlio naudojimas aprašytas skyriuje "Kvapų flakonėlis".

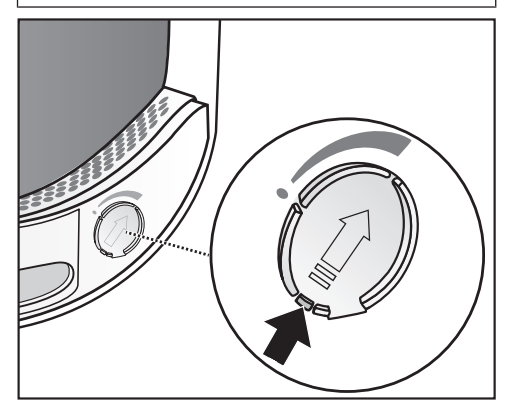

 Slankiklio liežuvėlį iki galo slinkite žemyn (rodyklė), kad užsidarytų flakonėlio laikiklis. Kitaip kaupsis pūkeliai.

### Durelių uždarymas

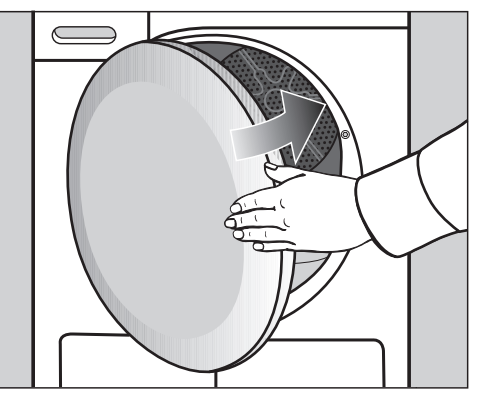

■ Lengvu stumtelėjimu uždarykite dureles.

### <span id="page-35-0"></span>Džiovyklės įjungimas

Džiovyklę galite įjungti pasirinkę skalbimo programą, o išjungti – perstatę proaramų periungikli $\circ$ .

Nustatykite programų perjungiklį ties programa.

Pasirinkus programą, ekrane keletą sekundžių rodomas didžiausias programos pavadinimas ir maksimalus pakrovimo kiekis, kurį galima įdėti (atsižvelgiant į sausų skalbinių / tekstilės gaminių svorį).

Patarimas: kondensatas gali būti įvairiai naudojamas skirtingose programos parinktyse.

Daugiau informacijos žr. skyriaus "Kondensato rezervuaras" poskyryje "Kondensato rezervuaro pildymas". Skyriuose "Programų apžvalga" ir "Papildomos funkcijos" galima peržiūrėti, kokios tai gali būti programų parinktys.

### <span id="page-35-1"></span>Programos pasirinkimas

Galimi 4 programos pasirinkimo būdai.

#### 1. Standartinės programos pasirinkimas

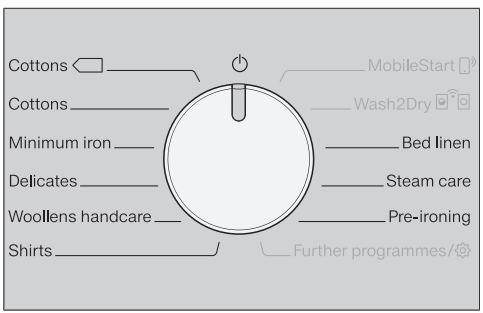

**Programu perjungikli pasukite iki nori**mos programos.

Ekrane rodoma pasirinkta programa. Paskui ekranas vėl persijungia į pagrindinį rodmenį.

Dabar pasirinkite programos nustatymus ir papildomas funkcijas.
2. Kitu programų /  $\otimes$  pasirinkimas

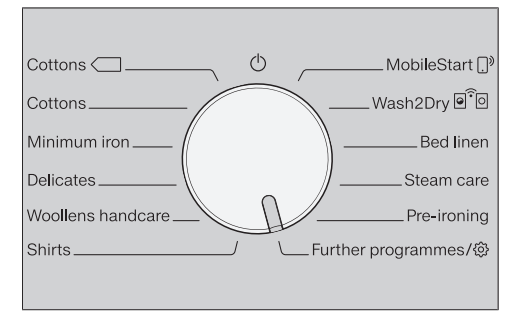

**Programų perjungiklį nustatykite ties** *Kitos programos /* .

Ekrane galite pasirinkti norimą programą.

**E** Lieskite jutiklinius mygtukus  $\wedge \vee$ , kol ekrane bus rodoma norima programa.

$$
\begin{array}{c|c}\n\wedge \\
\hline\n\end{array}
$$

■ Patvirtinkite programa jutikliniu mygtuku *OK*.

Ekrane rodoma pasirinkta programa. Paskui ekranas vėl persijungia į pagrindinį rodmenį.

Patarimas: jeigu visgi norite pasirinkti kitą programą, programų perjungiklį trumpai pasuke į priekį ir atgal galite atsisakyti pasirinktos programos.

#### 3. "MobileStart"  $\bigcap^{\mathfrak{d}}$  pasirinkimas

Patarimas: valdoma "Miele" programėlėje. Kad galėtumėte naudoti "MobileStart"  $\bigcap$ <sup> $\bigcirc$ </sup> turite savo džiovykle užregistruoti WLAN tinkle ir suaktyvinti Remote control funkciją.

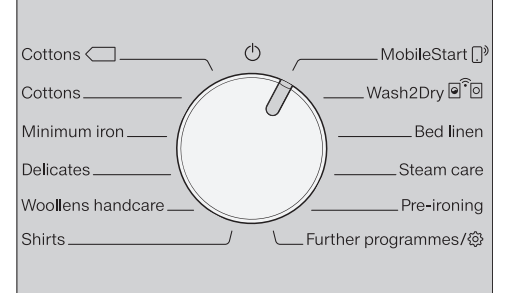

- Programų perjungiklį pasukite ties "*MobileStart"* <sup>[12]</sup>.
- Vadovaukitės ekrane pateiktais nurodymais.
- **Pakraukite būgną ir palieskite jutiklinį** mygtuką *Įjungti / įdėti daugiau skalbinių*.

Dabar džiovyklę galima valdyti mobiliajame prietaise įdiegtoje "Miele" programėlėje.

## 3. Programos pasirinkimas

#### 4. "Wash2Dry" a<sup>?</sup> a pasirinkimas

■ Pasibaigus skalbimo programai, švarius skalbinius sudėkite į džiovyklę.

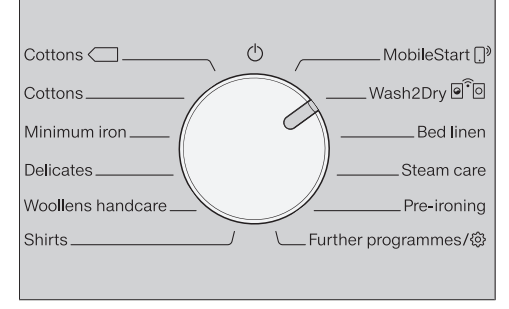

Programų perjungiklį nustatykite ties *"Wash2Dry"*.

Kol vykdoma skalbimo programa, džiovvklės ekrane šviečia :: "Please wait".

Tinkamai užbaigus skalbimo programą \*, ekrane rodoma pagal skalbinių tipą rekomenduojama džiovinimo programa. \* Skalbimo programa baigta ir buvo įvykdyta iki galo.

■ Kad būtų paleista programa, pakanka paliesti džiovyklės jutiklinį mygtuką *Įjungti / įdėti daugiau skalbinių*.

Specialių skalbimo programų pabaigoje, kurios naudojamos temperatūrai jautriems tekstilės gaminiams (pvz., užuolaidoms), džiovyklėje pasirinkti džiovinimo programos.

## Džiovinimo lygio pasirinkimas

Skyriuje "Programų apžvalga" nurodyta, kuriose programose galima pasirinkti džiovinimo lygį ir kuris džiovinimo lygis labiausiai atitinka jūsų lūkesčius.

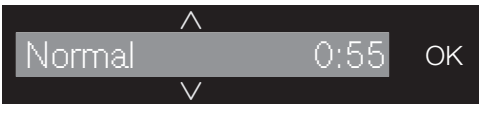

**Example 12** Lieskite jutiklinius mygtukus  $\wedge$  ir  $\vee$ pasirinkite džiovinimo lygį.

#### Džiovinimo lygis *"HygieneDry"*

Patarimas: džiovinimo lygį *"Hygiene-Dry"* galima rinktis tam tikrose programose. Išpildomi temperatūrai atspariems tekstilės gaminiams, kurie pažymėti priežiūros simboliu  $\Box$ , taikomi ypatingi higieniniai reikalavimai.

Pasirinkus *"HygieneDry"*, skalbiniai džiovinami pastovioje temperatūroje (ilgesnė temperatūros išlaikymo trukmė). Tai padeda sunaikinti mikroorganizmus (pvz., mikrobus bei namų dulkių erkutes) ir sumažina alergenų kiekį skalbiniuose.

Patarimas: šiai programai iki pusės sumažinkite naudojimo instrukcijoje nurodytą maksimalų pakrovimo kiekį.

#### Temperatūros išlaikymo trukmė

- Programos su džiovinimo lygiu *"HygieneDry"* pradžioje rodoma numatoma programos trukmė.
- Programa pirmiausia vykdo įprastai skalbinių priežiūroje naudojamą džiovinimo procesą. Džiovinimo trukmė rodoma iki 0 minučių. Paskui pradedama temperatūros išlaikymo fazė.

- Prasidėjus temperatūros išlaikymo fazei, likusi programos trukmė pailginama 85 minutėmis. Tai padeda užtikrinti higieninius džiovinimo rezultatus.

Programą su pasirinktu džiovinimo lygiu *"HygieneDry"* būtina įvykdyti iki galo, jos negalima nutraukti. Kitaip mikroorganizmai nežus. Nenutraukite džiovinimo programos.

#### Programos trukmės pasirinkimas reguliuojamo laiko programose

Trukmę galite pasirinkti 10 min. intervalais.

#### Programos:

*Vėdinimas šaltu oru*: 20 min.–1.00 val. *Vėdinimas šiltu oru*: 20 min.–2.00 val. *Programa, kurios metu naudojamas krepšys*: 40 min.–2.30 val.

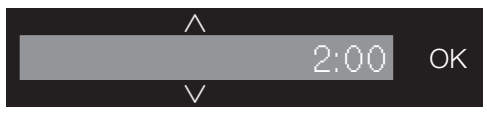

■ Džiovinimo trukmę galima pasirinkti jutikliniais mygtukais  $\wedge$  ir  $\vee$ .

### Papildomų funkcijų pasirinkimas

Skyriuje "Papildomos funkcijos" nurodyta, su kuriomis programomis galima pasirinkti papildomą funkciją ir kuri papildoma funkcija labiausiai atitinka jūsų lūkesčius.

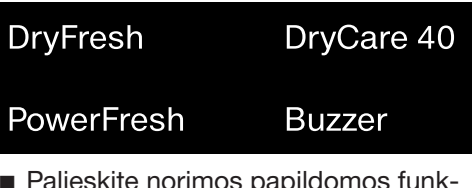

■ Palieskite norimos papildomos funkcijos jutiklinį mygtuką.

Pradeda šviesti atitinkamas mygtukas.

#### $\textcircled{}$  Uždelstas paleidimas / "SmartStart"

#### Uždelstas paleidimas

Pasirinkę šią funkciją, galėsite atidėti programos paleidimą.

Funkcija aktyvi tik jeigu išjungtas nustatymas "SmartGrid".

Valandų nustatymus galite keisti intervalais nuo 00 iki 24. Minutes galite keisti 15 minučių intervalais nuo 00 iki 45.

#### Uždelsto paleidimo nustatymas

**Palieskite jutiklinį mygtuką**  $\ll$ **.** 

Ekrane bus rodoma:

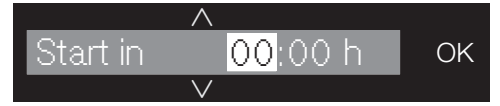

**Jutikliniais mygtukais**  $\vee \wedge$  **nustatykite** valandas. Paspauskite *OK* ir patvirtinkite.

Ekrano rodmuo pasikeičia į:

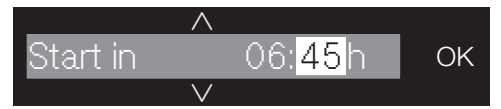

 $\blacksquare$  Jutikliniais mygtukais  $\lor \land$  nustatykite minutes. Paspauskite *OK* ir patvirtinkite.

Patarimas: liečiant jutiklinius mygtukus  $\vee$  arba  $\wedge$ . vertės automatiškai bus mažinamos arba didinamos.

#### Uždelsto paleidimo keitimas

Nustatytą uždelsto paleidimo laiką galima pakeisti prieš programos paleidimą.

**Palieskite jutiklinį mygtuka**  $\Diamond$ **.** 

■ Pakeiskite laika ir patvirtinkite jutikliniu mygtuku *OK*.

#### Uždelsto paleidimo ištrynimas

Prieš paleidžiant programą, galima ištrinti nustatytą uždelsto paleidimo laiką.

**Palieskite jutiklinį mygtuką**  $\Diamond$ **.** 

Ekrane rodomas pasirinktas uždelsto paleidimo laikas.

 $\blacksquare$  Jutikliniais mygtukais  $\lor \land$  nustatykite laiką "00,00 h". Patvirtinkite mygtuku *OK*.

Pasirinktas uždelsto paleidimo laikas ištrintas.

Paleidus programą, pasirinktą uždelsto paleidimo laiką bus galima ištrinti arba pakeisti tik nutraukus programą.

#### Uždelsto paleidimo įjungimas

■ Palieskite jutiklinį mygtuka *liungti* / *įdėti daugiau skalbinių* ir įjunkite uždelstą paleidimą.

#### Skalbinių papildymas, kai suaktyvintas laikmatis

 Vadovaukitės skyriaus "Programos eigos keitimas" poskyryje "Skalbinių papildymas arba išėmimas" pateiktu aprašymu.

#### "SmartStart"

Naudodami "SmartStart" funkciją, galėsite nustatyti laiko tarpą, per kurį jūsų džiovyklė įsijungs automatiškai. Prietaisas įsijungs, kai energijos tarifai bus naudingiausi, pvz., elektros energijos tiekėjui perdavus signalą.

Funkcija aktyvi tik jeigu įjungtas nustatymas "SmartGrid".

## 4. Programų nustatymų pasirinkimas

Galima nustatyti nuo 15 minučių iki 24 val. laiko tarpą. Tiek džiovyklė lauks elektros energijos tiekėjo siunčiamo signalo. Jeigu per nustatytą laiko tarpą nebus gautas signalas, džiovyklė paleis džiovinimo programą.

#### Laiko tarpo nustatymas

Jeigu nustatymuose suaktyvinote funkciją "SmartGrid", palietus jutiklinį mygtuką  $\Diamond$  nustatomas laiko tarpas, per kurį jūsų džiovyklė bus automatiškai paleista (žr. skyriaus "Nustatymai" poskyrį "SmartGrid").

Atlikite tuos pačius veiksmus, kaip ir nustatydami uždelsto paleidimo laiką.

 $\blacksquare$  Jutikliniais mygtukais  $\lor \land$  nustatykite valandas ir patvirtinkite jutikliniu mygtuku *OK*.

Išsaugomos valandos, pažymima minučių nustatymo klaviatūra.

- $\blacksquare$  Jutikliniais mygtukais  $\lor \land$  pasirinkite minutes ir patvirtinkite mygtuku *OK*.
- Norėdami su "SmartStart" paleisti džiovinimo programą, paspauskite *Įjungti / įdėti daugiau skalbinių*.

Ekrane rodoma:

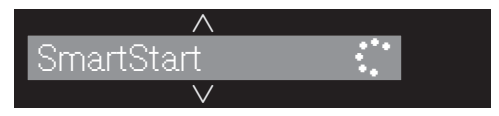

## Programos paleidimas

**Palieskite mirksinti jutiklini mygtuką** *Įjungti / įdėti daugiau skalbinių*.

*Įjungti / įdėti daugiau skalbinių* mygtukas šviečia, o ekrane rodoma *Džiovinimas*.

#### Nuorodos

Jei pasirinktas uždelsto paleidimo laikas, jį rodys laiko rodmuo. Pasibaigus uždelsto paleidimo laikui arba iš karto po skalbimo programos paleidimo, laiko rodmuo rodys skalbimo programos trukmę.

Jeigu programos atidėjimas yra ilgesnis, būgnas kartais apsisuks, kad išpurentų skalbinius. Tai ne triktis.

- *"Perfect Dry"* indikatorius mirksi / dega tik džiovinimo programų veikimo metu (taip pat žr. skyrių "Džiovyklės valdymas").
- Ši džiovyklė įvertina skalbinių liekamąją drėgmę ir nustato reikalingą programos trukmę. Jeigu į džiovyklę įdėsite nedaug tekstilės gaminių arba sausų skalbinių, būgno pakrovimo jutikliai užfiksuoja šį pokytį. Iš karto po programos paleidimo automatinio būgno atpažinimo funkcija perjungia pasirinktą programą į apribotos programos eigos. Tekstilės gaminiai toliau švelniai džiovinami arba vėdinami. Tokiu atveju programos pabaigoje neužsidega *"Perfect Dry"*.

Gali apgadinti atskiras skalbinių dalis ir tekstilės gaminius.

Stenkitės neperdžiovinti savo skalbinių ir tekstilės gaminių.

Pasirinkus džiovinimo programą, ekrane šviečia pasiektas džiovinimo lygis. Dar kartą galite peržiūrėti pasiektą džiovinimo lygį arba laiką:

- **Palieskite jutiklini mygtuką**  $\land$  **arba**  $\lor$ **.**
- Programos pabaigoje skalbiniai atvėsinami.

#### Energijos taupymas

Po 10 minučių rodmenys bus užtamsinti. Mirksi jutiklinis mygtukas *Įjungti / papildyti skalbinių*.

 Norėdami vėl įjungti indikacijos elementus, palieskite jutiklinį mygtuką *Įjungti / papildyti skalbinių* (neturi įtakos programos eigai).

Paleidus programą, išsijungia būgno apšvietimas.

### Skalbinių papildymas

Įjungę programą, galėsite papildomai įdėti skalbinių.

 Vadovaukitės skyriaus "Programos eigos keitimas" poskyryje "Skalbinių papildymas arba išėmimas" pateiktu aprašymu.

## Programos pabaiga

Kai pasirodo "Finish/Anti-crease", "Finish/ Cooling down" arba "Finished", programa yra baigta. Užgęsta mygtukas *Įjungti / įdėti daugiau skalbinių*.

Praėjus 15 minučių po apsaugos nuo glamžymosi pabaigos, džiovyklė automatiškai išsijungs (programose be apsaugos nuo glamžymosi, praėjus 15 minučių nuo programos pabaigos).

## Skalbinių išėmimas

Dureles atidarykite tik pasibaigus džiovinimo ciklui. Kitaip skalbiniai nebus tinkamai išdžiovinti ir atvėsinti.

■ Suimkite už rankenėlės ir atidarykite dureles.

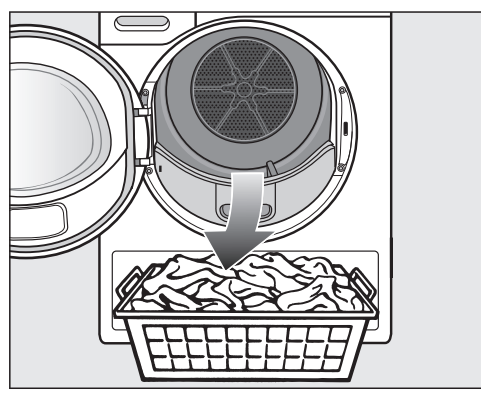

■ Išimkite skalbinius.

Pasilikę skalbiniai gali perdžiūti. Stenkitės nepalikti būgne skalbinių.

- **Programu periungikli nustatykite ties**  $\langle \cdot \rangle$
- Išvalykite pūkelius iš 2 pūkelių surinkimo filtrų durelių pildymo skyriuje: žr. skyriaus "Valymas ir priežiūra" poskyrį "Pūkelių filtro valymas".
- Lengvu stumtelėjimu uždarykite dureles.
- Ištuštinkite kondensato rezervuara.

Džiovinant, kai džiovyklė yra pilna ir pasirinkus programas *Medvilnė* ir *Medvilnė* , rekomenduojame kondensacinį vandenį išleisti į išorę per išleidimo žarną. Kondensato indo tuomet tuštinti nebereikės.

## Būgno apšvietimas

Atidarius būgno dureles, apšviečiamas būgnas ir sritis priešais džiovyklę. Taip skalbimo būgne arba skalbinių krepšyje neliks nepastebėtų skalbinių. Būgno apšvietimas išsijungia automatiškai (energijos taupymo režimas).

Visi \* pažymėti svoriai nurodo sausų skalbinių svorį.

## Programos pavadinimas valdymo skydelyje

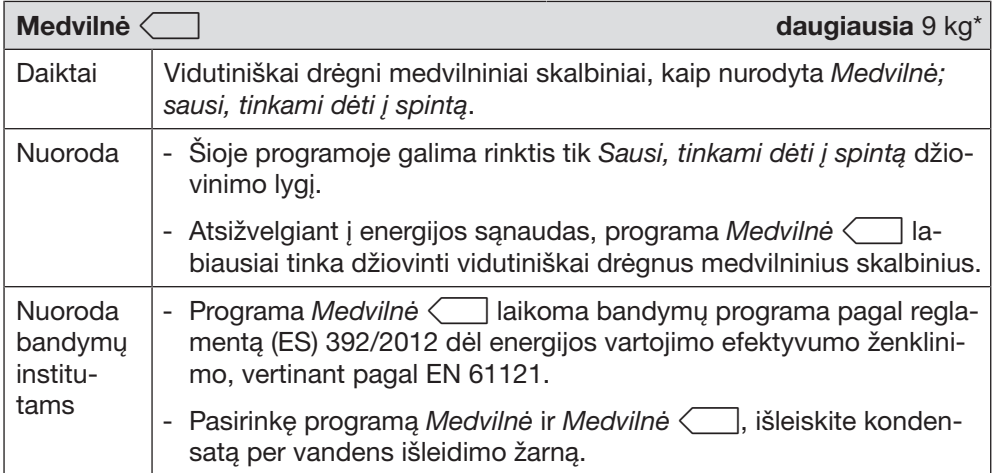

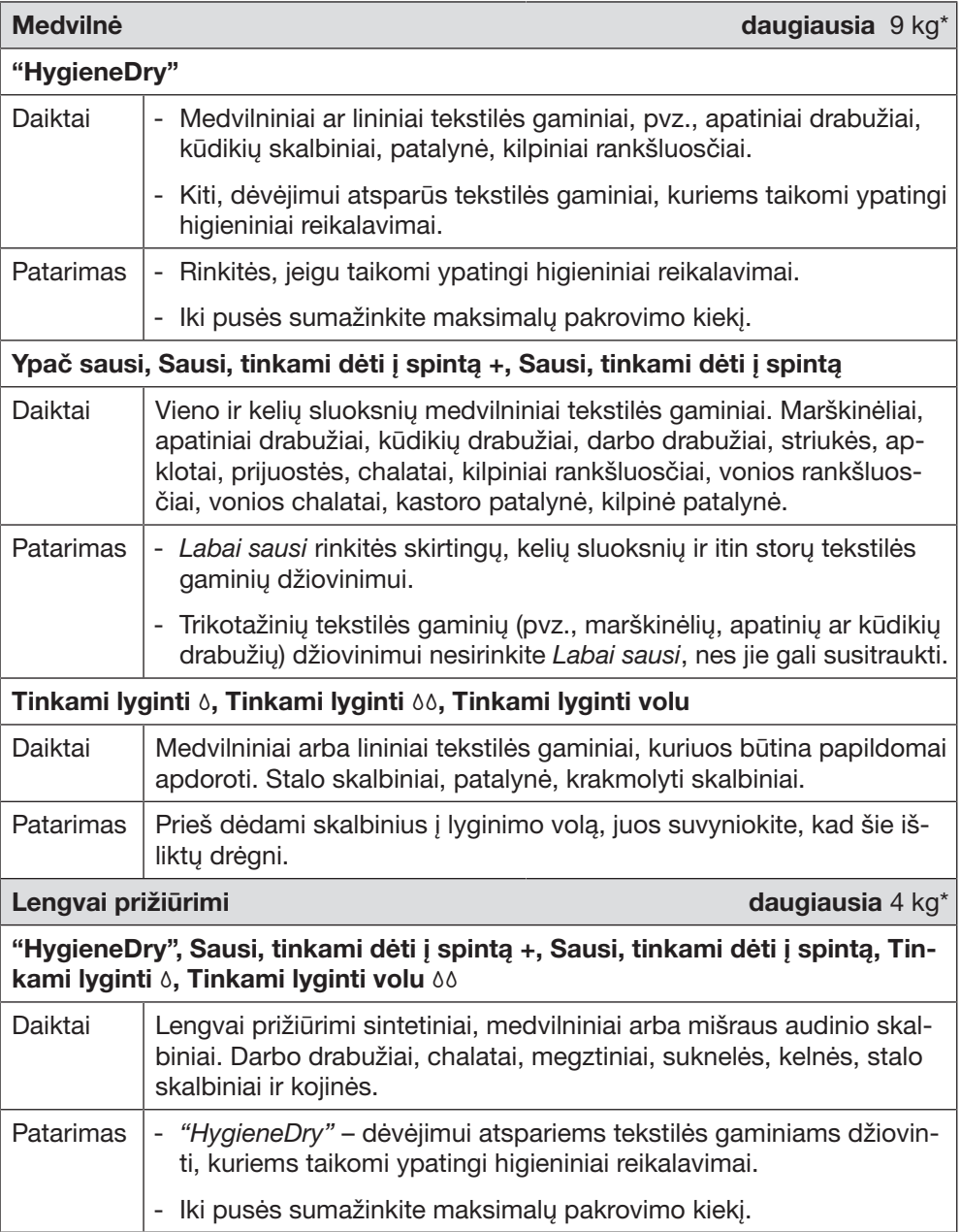

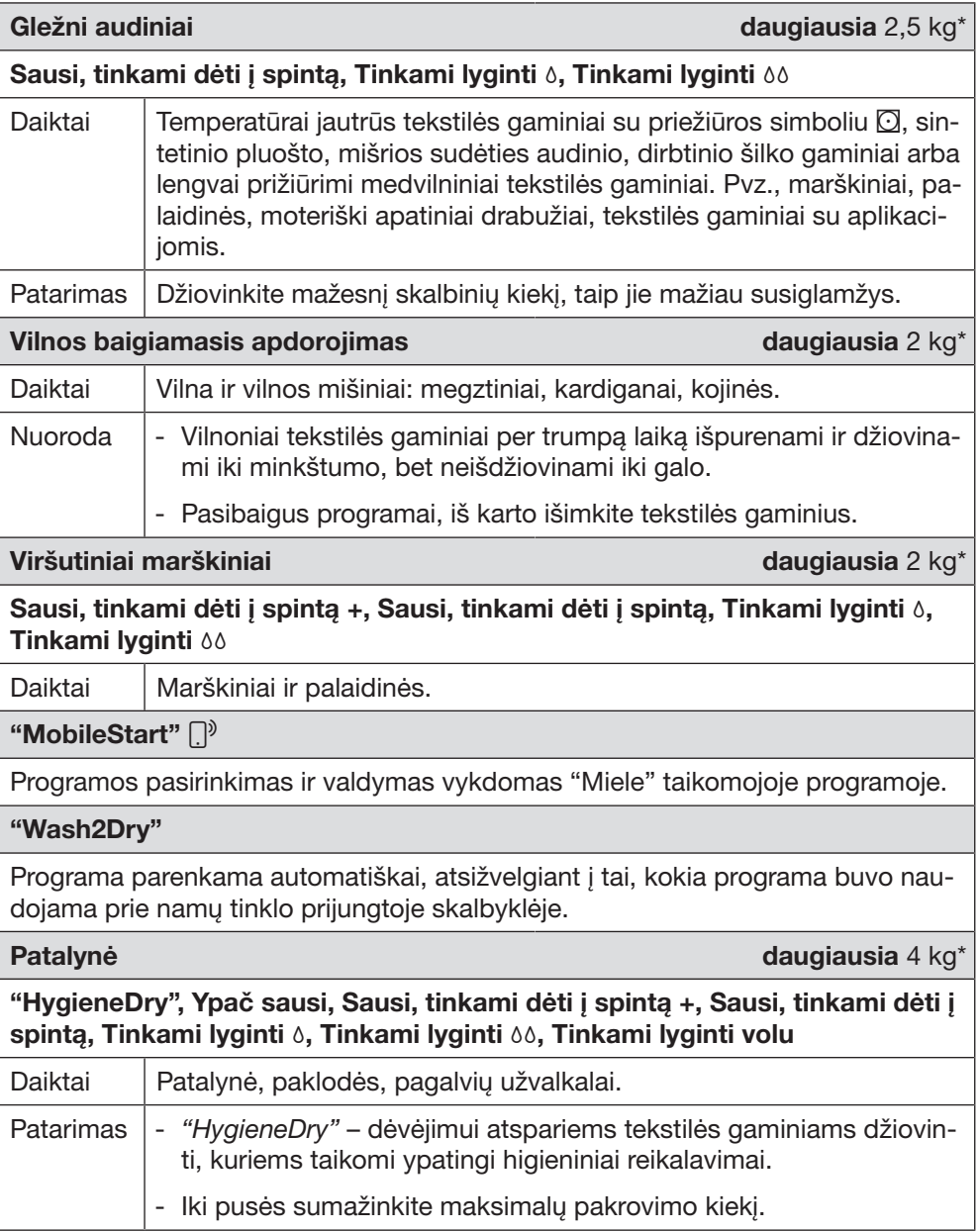

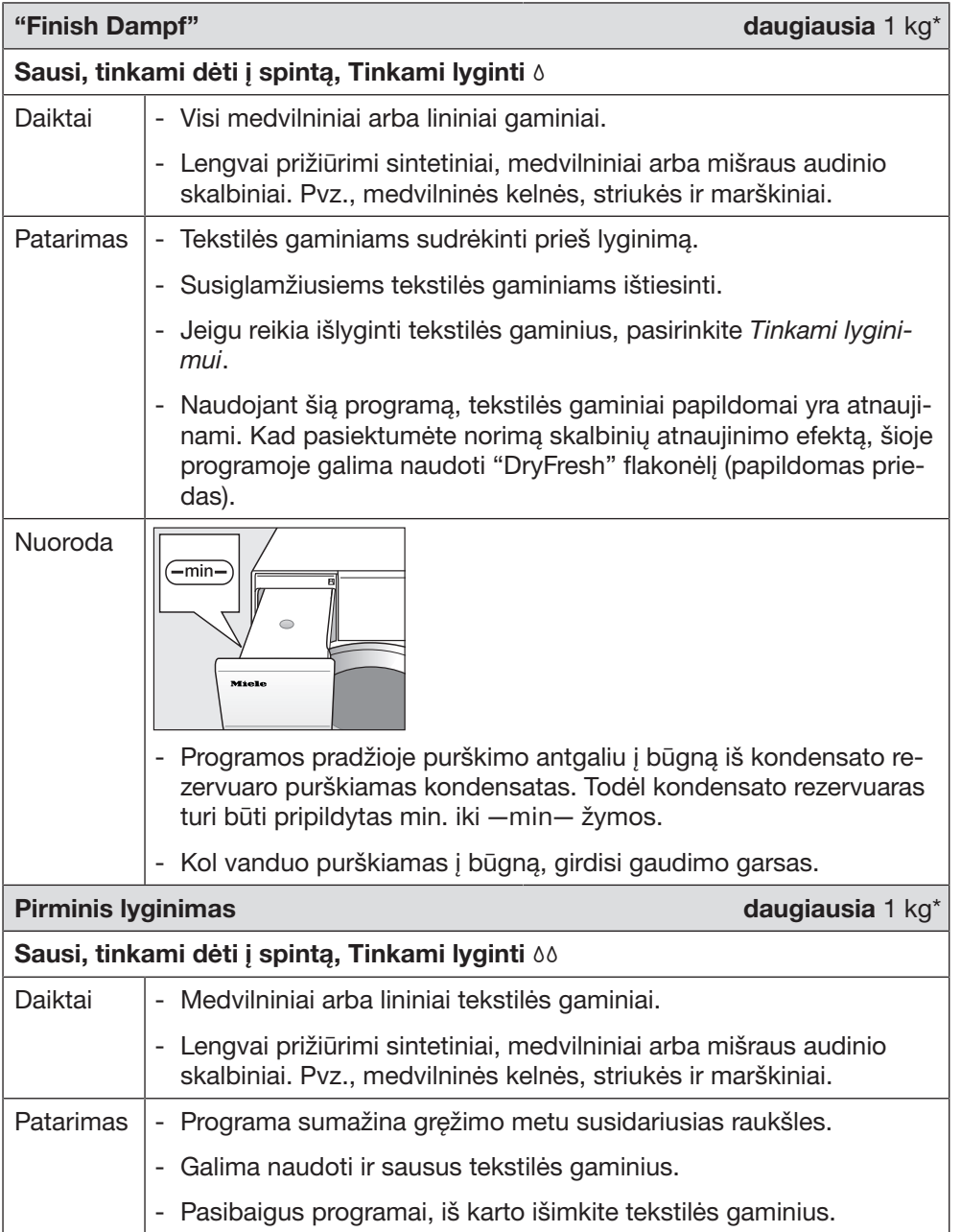

## Kitos programos

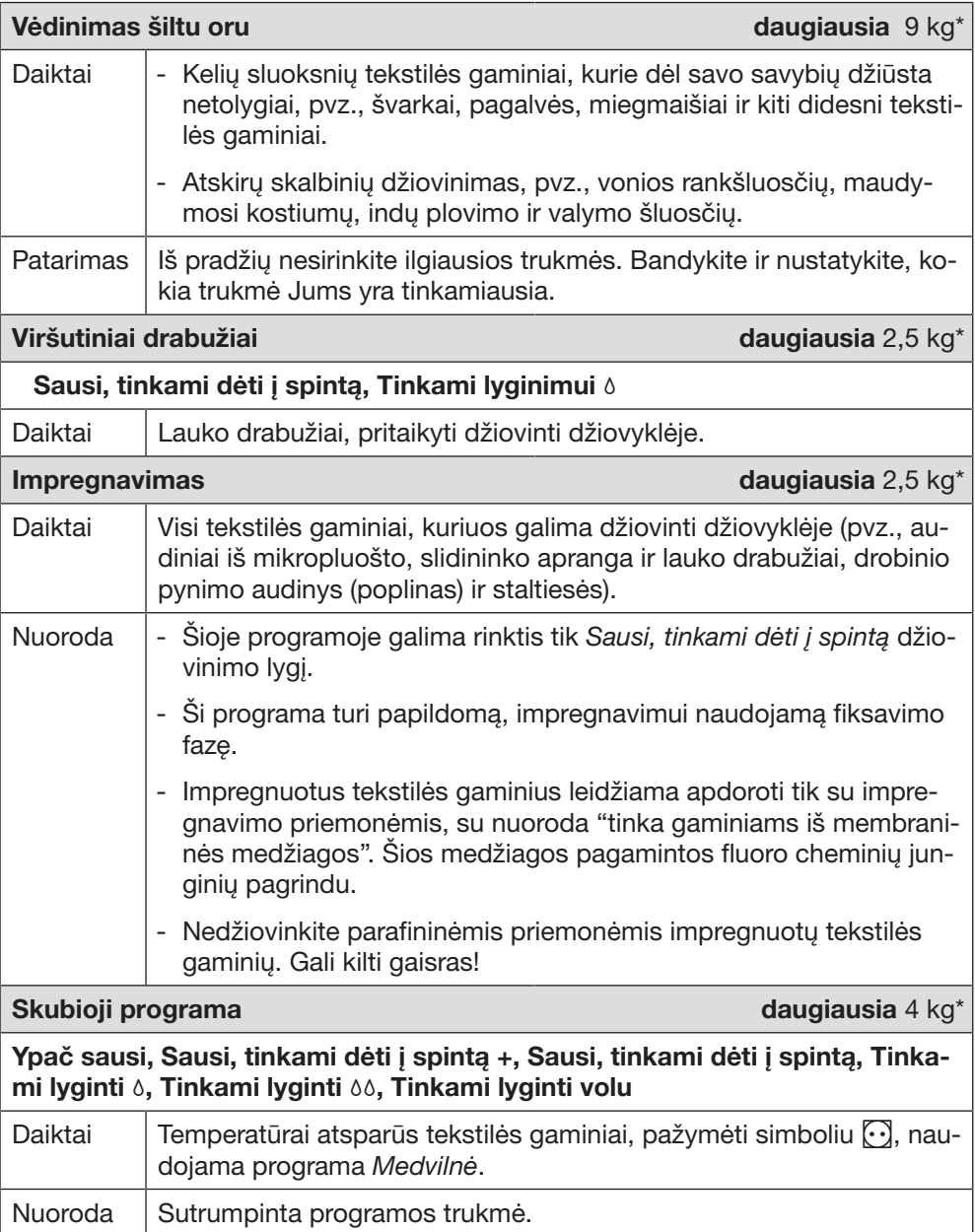

# Programų apžvalga

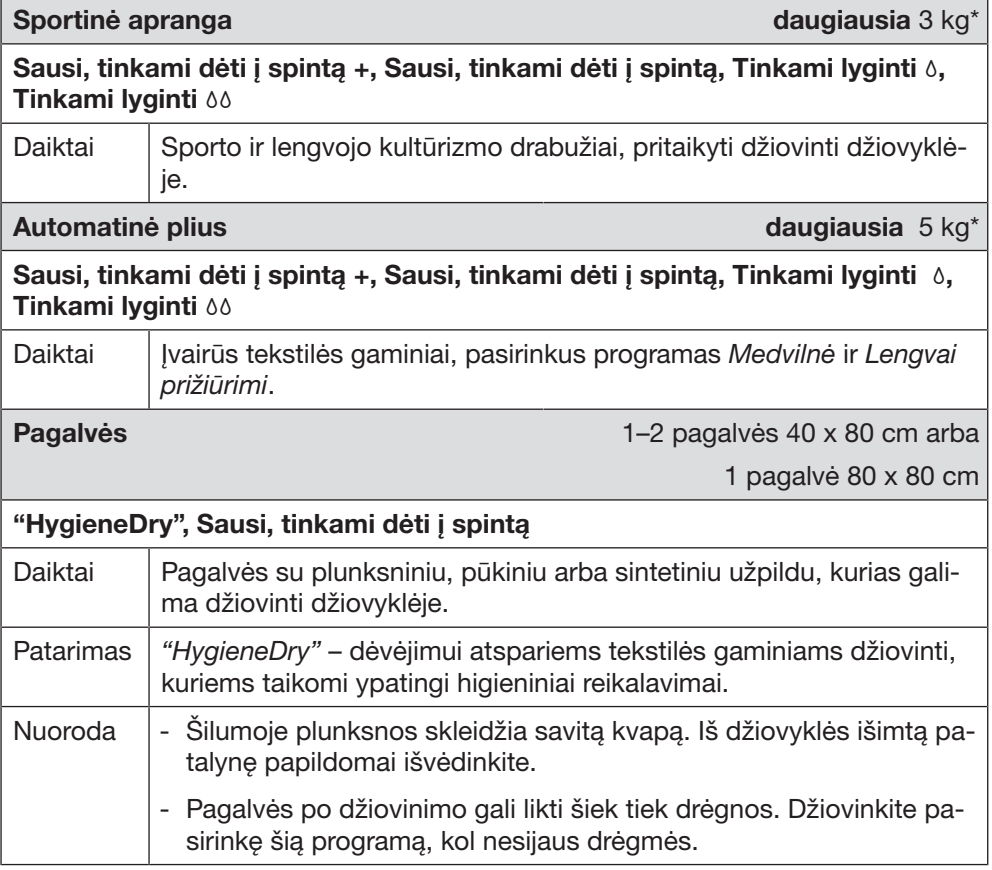

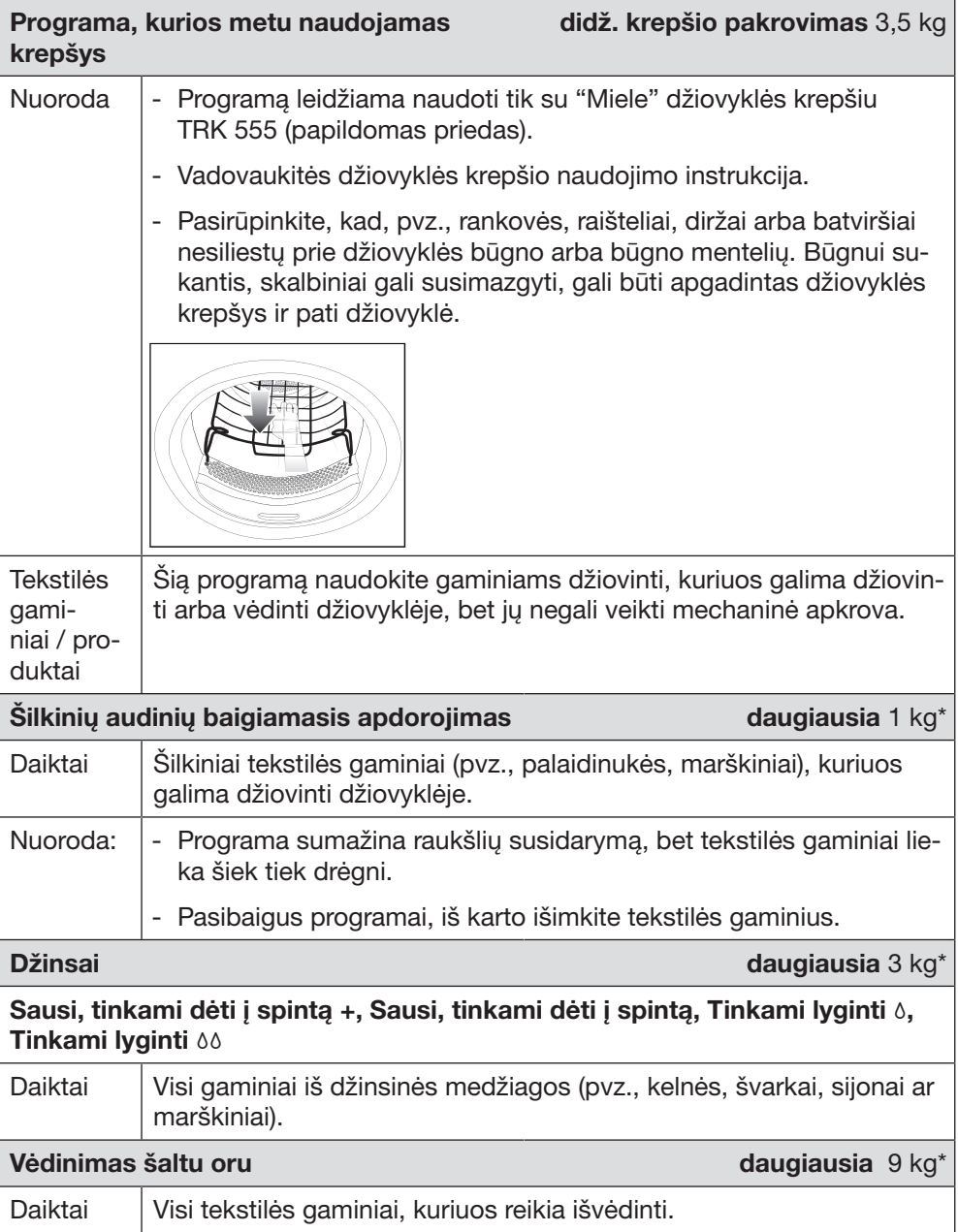

## Papildomos funkcijos

Džiovinimo programas galima papildyti įvairiomis papildomomis funkcijomis.

Ne visas papildomas funkcijas galima derinti tarpusavyje.

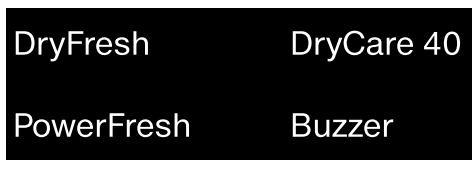

## "DryFresh"

Švarūs, sausi tekstilės gaminiai atnaujinami be papildomo sudrėkinimo, naudojant džiovinimo lygį *Sausi, tinkami dėti į spintą*.

Šiek tiek sudėtingiau atnaujinti sintetinius gaminius.

Patarimas: norint sustiprinti skalbinių atnaujinimo efektą, papildomai galima naudoti *"DryFresh"* flakonėlį (papildomas priedas). Taip pat sumažinti pakrovimo kiekį.

*"DryFresh"* veikia ne su visais džiovinimo lygiais.

## "DryCare 40"

Tekstilės gaminiai švelniai džiovinami itin žemoje temperatūroje.

Visiems tekstilės gaminiams, kurių sudėtyje nėra vilnos ir kurie skalbiami 40 °C ir aukštesnėje temperatūroje.

Jeigu norite, kad džiovinimo rezultatas būtų optimalus:

perpus sumažinkite atitinkamos programos naudojimo instrukcijoje nurodytą maksimalų pakrovimo kiekį. Išimtis: programose, kurių nurodytas maksimalus pakrovimo kiekis yra 9 kg, šį kiekį sumažinkite iki 4 kg.

*"DryCare 40"* veikia ne visose džiovinimo pakopose.

### "PowerFresh"

Švarūs, sausi tekstilės gaminiai atnaujinami naudojant garus.

Tekstilės gaminiai automatiškai sudrėkinami. Džiovinimo metu susiformavę vandens garai užtikrina tikslingą temperatūros perdavimą į tekstilės gaminius. Taip kvapo molekulės lengviau ištirpinamos tekstilės gaminiuose.

Šiek tiek sudėtingiau atnaujinti sintetinius gaminius.

Sumažinkite pakrovimą iki 1 kg.

*"PowerFresh"* veikia ne su visais džiovinimo lygiais.

Patarimas: norint dar labiau sustiprinti atnaujinimo efektą, papildomai galima naudoti *"DryFresh"* kvapų flakonėlį (papildomas priedas).

Į būgną iš kondensato rezervuaro purškiamas kondensatas. Todėl kondensato rezervuaras turi būti pripildytas min. iki ―min― žymos.

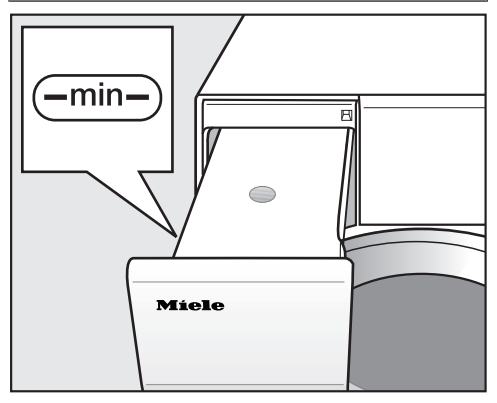

Pripildykite kondensato rezervuarą.

Daugiau informacijos žr. skyriaus "Kondensato rezervuaras" poskyryje "Kondensato rezervuaro pildymas".

### **Zirzeklis**

Zirzeklis garsiniu signalu informuoja apie programos pabaigą. Tai nėra tas pats signalas, kuris nuskamba esant klaidos pranešimui.

### Džiovinimo programų apžvalga – papildomos funkcijos

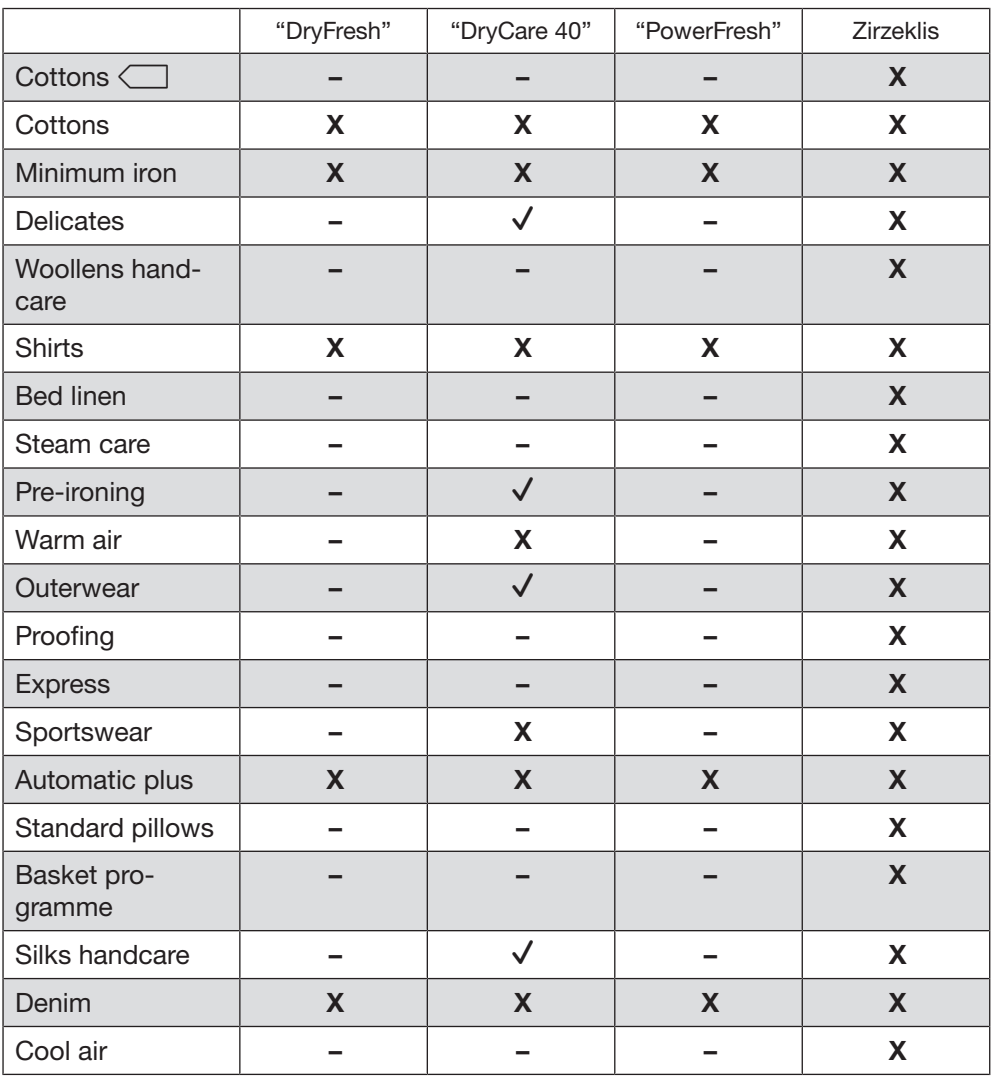

**X** = galima rinktis

– = negalima rinktis

✔ = automatiškai įjungta

Papildomos funkcijos nėra derinamos tarpusavyje. Zirzeklis yra visada pasirenkamas.

### Vykdomos programos keitimas

Keisti programos daugiau negalima. Taip apsisaugoma nuo neplanuoto įjungimo.

Jeigu pakeisite programų perjungiklio padėti, ekrane užsidegs **i** "Cannot be changed". Simbolis užges, jeigu nustatysite ankstesnę programą.

#### Vykdomos programos nutraukimas

**Programu perjungikli nustatykite ties**  $\langle \cdot \rangle$ 

Programa nutraukta.

Dabar galite pasirinkti ir paleisti kita programą.

### Skalbinių papildymas arba išėmimas

Kažką pamiršote, bet programa jau paleista.

 Palieskite jutiklinį mygtuką *Įjungti / įdėti daugiau skalbinių*.

Ekrane rodoma:  $\mathbf i$  "Door can be opened". Mirksi jutiklinis mygtukas *Įjungti / įdėti daugiau skalbinių*.

- Atidarykite dureles.
- Idėkite daugiau skalbinių arba dalį jų išimkite.

Taip pat galite pasirinkti kitą programą.

- Uždarykite dureles.
- Palieskite jutiklinį mygtuką *liungti* / *įdėti daugiau skalbinių*.

Programa tęsiama.

#### Skalbinių papildymo išimtys

Tam tikrais atvejais, pvz., vykstant atvėsinimo fazei arba jeigu jiungta programa *Impregnavimas*, negalėsite papildyti skalbinių.

Išimtiniu atveju programos vykdymo metu galima atidaryti dureles.

### Kondensato indo ištuštinimas

Džiovinimo metu susikaupęs kondensatas surenkamas į kondensato indą. Pasibaigus džiovinimo ciklui, ištuštinkite kondensato indą.

Maksimaliai prisipildžius kondensato rezervuarui, ekrane rodomas pranešimas: "Empty container. See [[]]"

 Norėdami ištrinti pranešimą, kai džiovyklė yra ijungta, atidarykite ir uždarykite džiovyklės dureles.

 Durelių ir rankenėlės pažeidimas išimant kondensato rezervuarą. Galite pažeisti dureles ir rankenėlę. Visada iki galo uždarykite dureles.

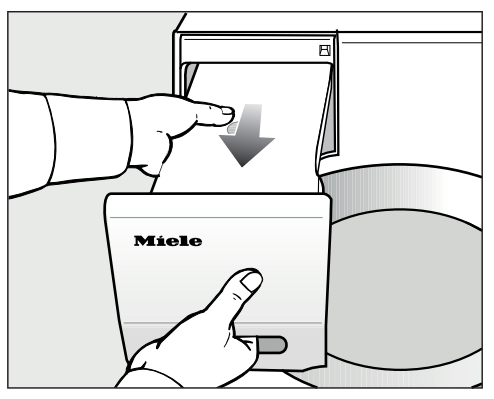

■ Išimkite kondensato rezervuara.

Kondensato rezervuara laikykite horizontaliai, kad neišsilaistytų vanduo. Laikykite jį už galo ir už rankenos.

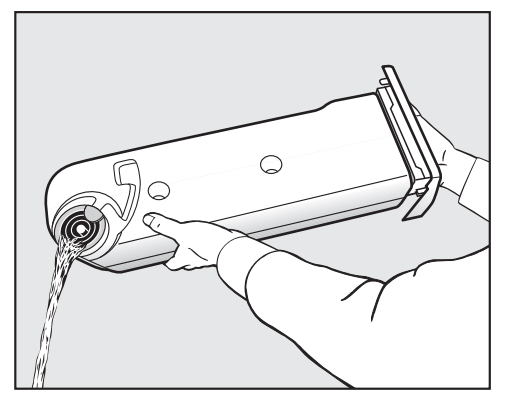

- Ištuštinkite kondensato rezervuarą.
- Tada įdėkite jį atgal į džiovyklę.

Galite pakenkti savo arba gyvūnų sveikatai. Negerkite kondensato!

Patarimas: naudojant tam tikras programų parinktis, vanduo imamas iš kondensato rezervuaro ir naudojamas pakartotinai. Tam kondensato rezervuaras turi būti pripildytas, žr. poskyrį "Kondensato rezervuaro pildymas".

#### Kondensato rezervuaro pildymas

Džiovinimo metu susikaupęs kondensatas pakartotinai naudojamas kitose programose ir per purškimo antgalį purškiamas į būgną.

Todėl kondensato rezervuaras turi būti pripildytas min. iki ―min― žymos. Kitaip galimas gedimas.

―min― žymą rasite priekyje, kairėje pusėje. Jeigu kondensato nubėgimas ištiestas į išorę, kondensato rezervuaras yra tuščias.

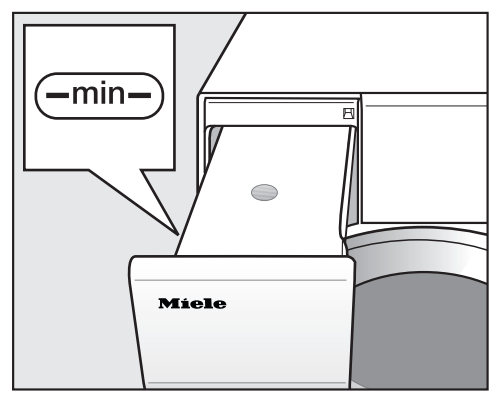

- Patikrinkite kondensato rezervuaro pripildymo lygį.
- **Pilkite tik buitini kondensatą (skirtą ly**ginti).

Išskirtiniais atvejais naudokite vandentiekio vandenį.

Dažnai naudojant vandentiekio vandenį, gali užkalkėti purkštukai.

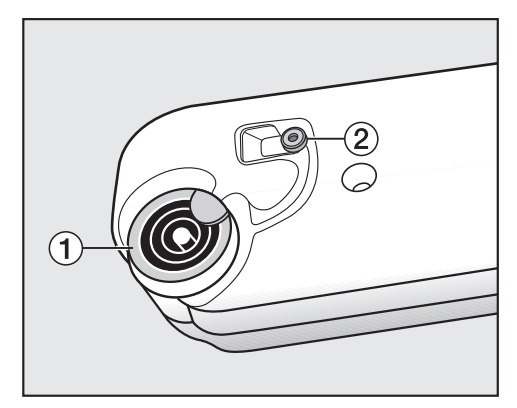

- 1 Išleidimo atvamzdis 2 Guminis tarpiklis
- Kondensata pilkite per išleidimo atvamzdžio 1 žiedus.

Pildymo angoje gali užsikimšti purkštukas.

Pilkite tik švarų vandenį. Nedėkite kvapiųjų medžiagų, skalbimo priemonių ar kitų medžiagų.

#### Guminio tarpiklio plovimas

Jeigu dažnai buvo pilamas vandentiekio vanduo, ant guminio tarpiklio 2 gali atsirasti baltos spalvos kalkių nuosėdų.

■ Drėgna šluoste atsargiai nuo guminio tarpiklio 2 nuvalykite kalkių nuosėdas.

### "FragranceDos"

Kvapų flakonėlis (papildomai įsigyjamas priedas) džiovinamiems skalbiniams suteiks ypatingą kvapą.

Džiovyklėje yra 2 lizdai kvapų flakonėliui. Todėl galėsite juos įvairiai naudoti.

- Naudokite abu lizdus, jei pakaitomis norėtumėte mėgautis abiem aromatais. Nenaudojamą flakonėlį galite uždaryti.
- Naudokite abu lizdus, jeigu norėsite sustiprinti to paties kvapo intensyvumą. Arba vieną aromatą norėdami naudoti įprastiems skalbiniams, o "DryFresh" – atnaujinti skalbinius.
- Jeigu norite naudoti tik vieną kvapą, naudokite tik vieną lizdą.

/!\ Netinkamai naudojamas, kvapu flakonėlis gali sukelti sveikatos sutrikimus ir netgi gaisrą.

Ant kūno išsiliejusi flakonėlio kvapioji medžiaga gali sukelti sveikatos sutrikimus. Išsiliejus kvapiajai medžiagai, gali kilti gaisras.

Pirmiausia perskaitykite skyriaus "Saugos nurodymai ir įspėjimai" poskyrį "Kvapų flakonėlio naudojimas (papildomai įsigyjamas priedas)".

### Apsauginės kvapų flakonėlio juostelės nuėmimas

Laikykite flakonėlį, kaip parodyta. Nelaikykite įstrižai ir neapverskite, nes ištekės kvapioji medžiaga.

■ Išimkite iš pakuotės kvapų flakonėlį.

Nebandykite atsukti kvapų flakonėlio.

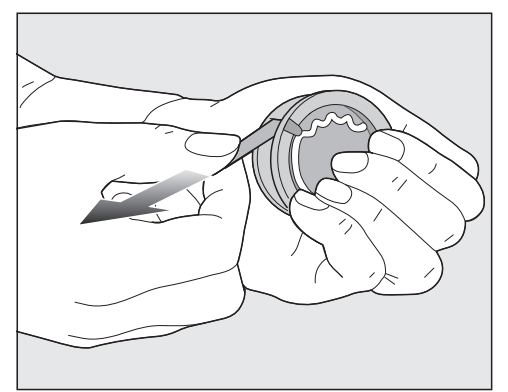

- Kvapų flakonėlį tvirtai užspauskite, kad jis netyčia neatsidarytų!
- Nuimkite apsauginę juostelę.

## Gaiviklio flakonėlis

## Kvapų flakonėlio įdėjimas

■ Atidarykite džiovyklės dureles.

Kvapų flakonėlis dedamas į viršutinįjį pūkelių filtrą. Angos yra kairėje ir dešinėje pusėje, šalia rankenėlės.

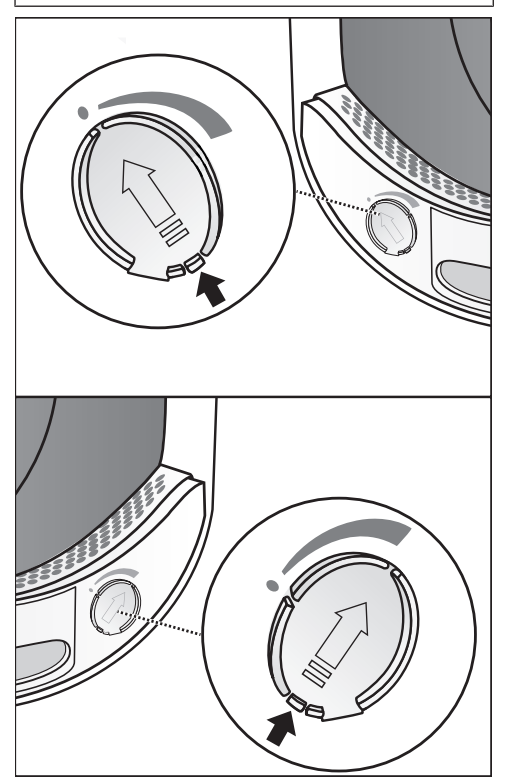

Suėmę už liežuvėlio, slinkite slankiklį, kad liežuvėlis būtų viršuje.

Kad nesikauptų pūkeliai, nenaudojamo lizdo slankiklį laikykite uždarytą. Slankiklio liežuvėlį slinkite žemyn (rodyklė), kol girdimai užsifiksuos.

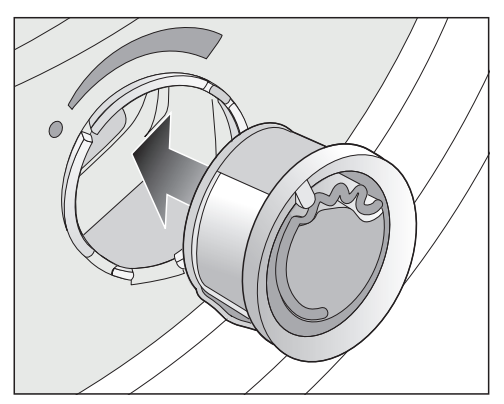

■ Idėkite gaiviklio flakonėlį į lizdą iki atramos.

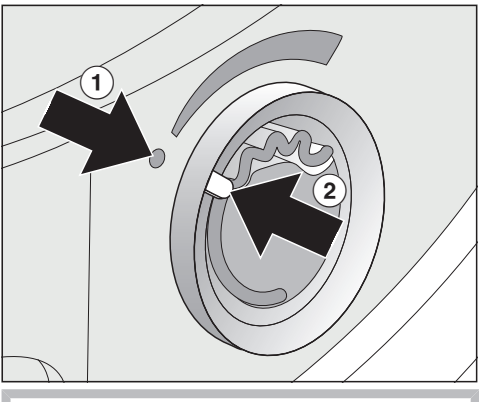

 $\check{Z}$ ymos  $\textcircled{1}$  ir  $\textcircled{2}$  turi likti priešingose pusėse.

## Gaiviklio flakonėlis

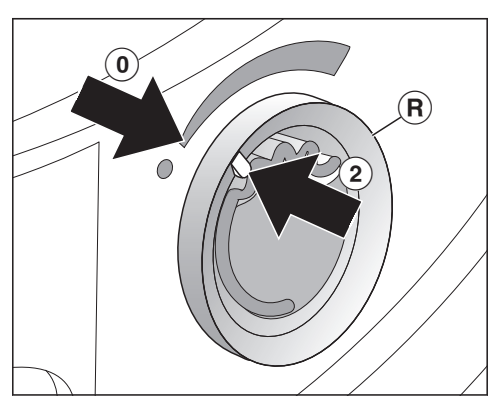

 $\blacksquare$  Išorinį žiedą  $\lvert \mathbf{\hat{R}} \rvert$  šiek tiek pasukite į dešinę.

Kvapų flakonėlis gali išslysti. Sukite išorinį žiedą, kol žymos 2 ir bus viena prieš kitą.

## Kvapų flakonėlio atidarymas

Džiovinimo pradžioje galima nustatyti kvapo intensyvumą.

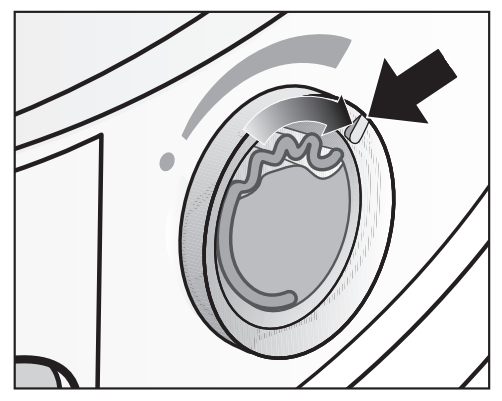

■ Išorinį žiedą sukite į dešinę: kuo plačiau atidarytas kvapų flakonėlis, tuo intensyvesnį kvapą galima nustatyti.

Kvapas geriausiai perduodamas drėgniems skalbiniams, pasirinkus ilgesnę džiovinimo trukmę, kai perduodamas pakankamas šilumos kiekis. Kvapas

juntamas ir patalpoje, kurioje stovi džiovyklė. Kvapas nebus perduodamas pasirinkus programą *Reguliuojamo laiko vėdinimas šaltu oru*.

## Kvapų flakonėlio uždarymas

Pasibaigus džiovinimui, rekomenduojama uždaryti kvapų flakonėlį, kad neišgaruotų kvapioji medžiaga.

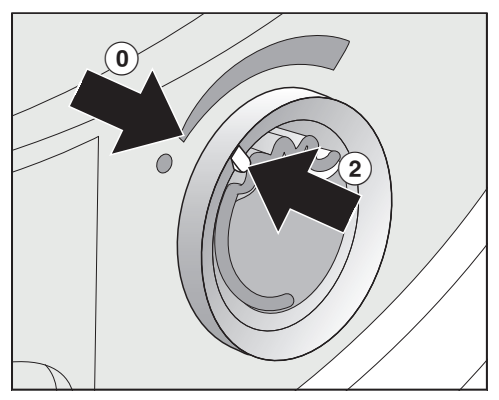

 $\blacksquare$  Išorinį žiedą sukite į kairę, kol žyma  $\odot$ bus  $\odot$  padėtyje.

Jeigu kartkartėmis ketinate džiovinti be kvapų flakonėlio: išimkite jį ir įdėkite į originalią pakuotę.

Jeigu kvapas nepakankamai intensyvus, įdėkite naują flakonėlį.

## Gaiviklio flakonėlis

#### Kvapų flakonėlio išėmimas / keitimas

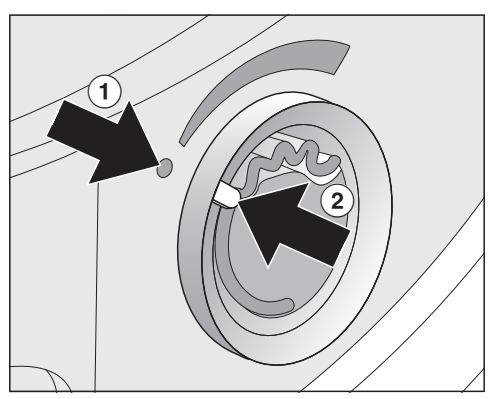

■ Išorinį žiedą sukite į kairę, kol žymos  $\Omega$  ir  $\Omega$  bus viena prieš kita.

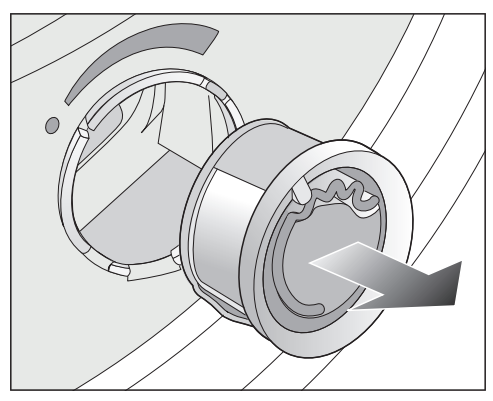

Pakeiskite kvapų flakonėlį.

Nenaudojamą kvapų flakonėlį galite laikyti originalioje pakuotėje.

Kvapų flakonėlių galima įsigyti specializuotose "Miele" prekybos vietose, "Miele" garantinio aptarnavimo skyriuje arba užsisakyti interneto svetainėje.

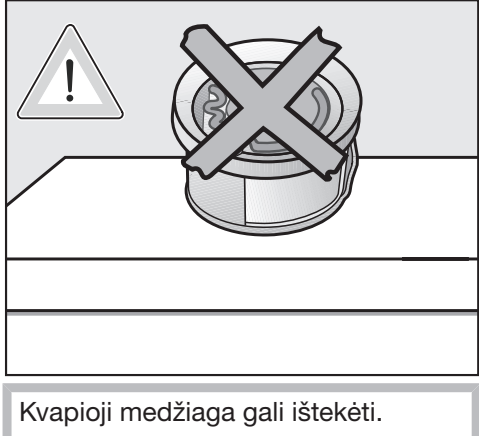

Nelaikykite kvapų flakonėlio paguldyto.

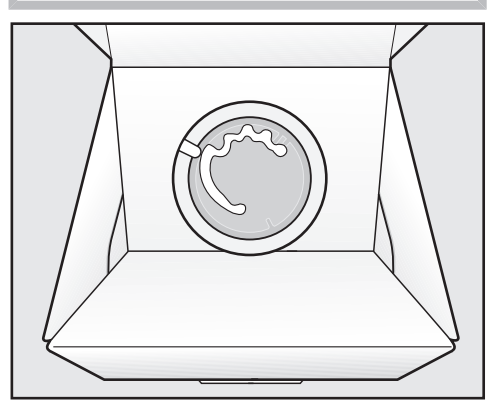

- Pakuotės su panaudotu kvapų flakonėliu nelaikykite paguldytos ant šono arba apverstos. Gali ištekėti kvapioji medžiaga.
- Laikykite sausoje ir vėsioje vietoje, saugokite nuo tiesioginių saulės spindulių.
- Isigijus papildymą: nuimkite apsauginę juostelę tik prieš pat naudojimą.

### Pūkelių filtras

Džiovyklės durelėse esančiame pildymo skyriuje yra 2 pūkelių filtrai. Abu pūkelių filtrai sulaiko džiovinimo metu susikaupusius pūkelius.

Po kiekvieno džiovinimo ciklo išvalykite pūkelių filtrą. Kitaip gali pailgėti džiovinimo programos trukmė.

Išvalykite pūkelių filtrą ir tada, kai ekrane bus rodomas pranešimas: "Clean the plinth filter. See  $\widehat{\mathbb{H}^n}$ 

 Norėdami ištrinti pranešimą, patvirtinkite mygtuku OK.

#### Kvapų flakonėlio išėmimas

Jeigu pūkelių ir tankusis filtrai nevalomi, sumažėja kvapo intensyvumas.

■ Išimkite kvapų flakonėlį. Žr. skyriaus "Kvapų flakonėlis" poskyrį "Kvapų flakonėlio išėmimas / keitimas".

#### Matomų pūkelių pašalinimas

Patarimas: pūkelius galite išsiurbti dulkių siurbliu.

Atidarykite dureles.

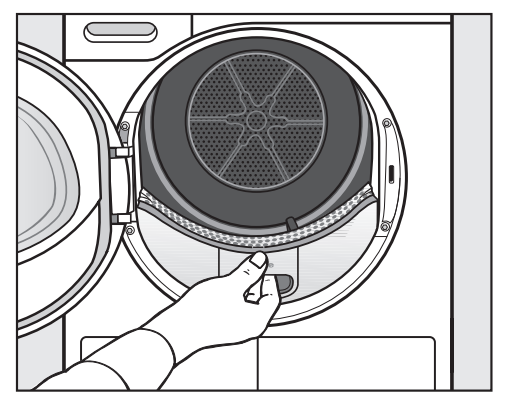

■ Patraukite į save ir išimkite viršutiniji pūkelių filtrą.

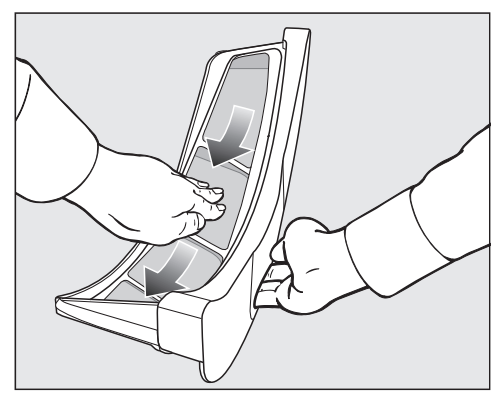

■ Išvalykite pūkelius (žr. rodyklę).

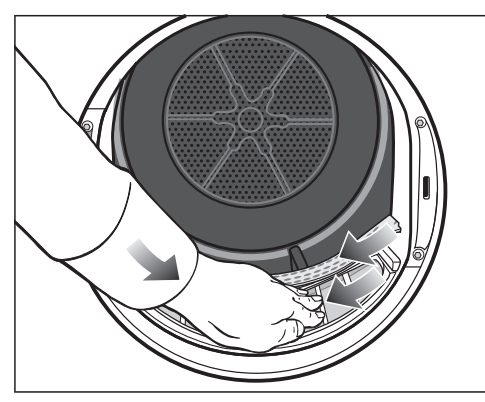

- Išvalykite pūkelius (žr. rodyklę) iš visų pūkelių filtrų sietelių ir iš raukšlėtojo skalbinių atskyriklio.
- Idėkite viršutiniji pūkelių filtrą ir užfiksuokite.
- Uždarykite dureles.

#### Kruopštus pūkelių filtro ir ortakio valymas

Kruopščiai išvalykite, jeigu pailgėjo džiovinimo trukmė arba pūkelių filtro sieteliai yra matomai susiklijavę arba užsikimšę.

- Išimkite kvapų flakonėlį. Žr. skyrių "Kvapų flakonėlis".
- **Patraukite į save ir išimkite viršutinįjį** pūkelių filtrą.

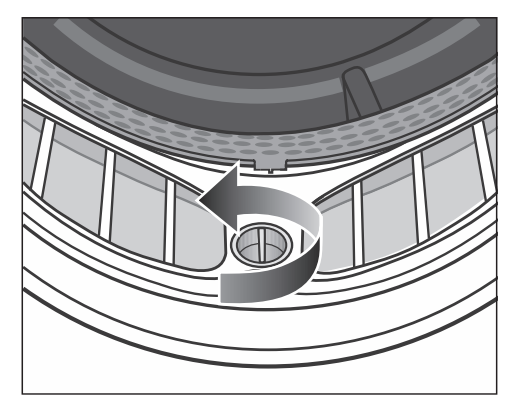

Geltoną apatiniojo pūkelių filtro rankenėlę pasukite rodyklės kryptimi (kol girdimai užsifiksuos).

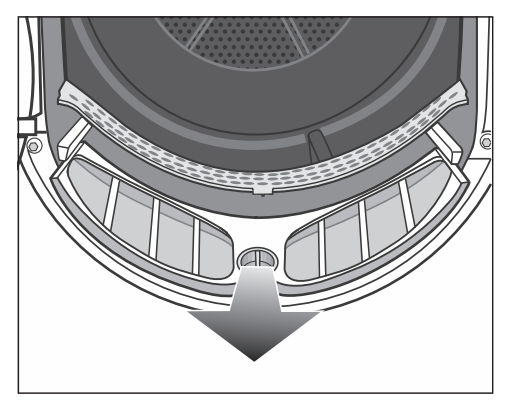

 Patraukite į save (suėmę už rankenėlės) ir išimkite pūkelių filtrą.

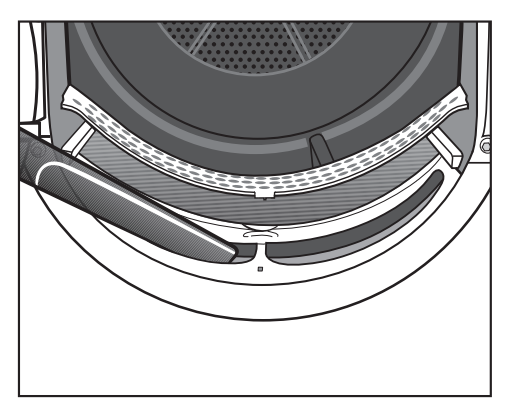

Dulkių siurbliu pašalinkite matomus pūkelius, o ilgu siurbimo antgaliu pašalinkite pūkelius iš ortakio iš (angų).

Tada išvalykite filtrą drėgna šluoste.

Pūkelių filtro valymas šluoste

- Lygias plastikines pūkelių filtro dalis išvalykite drėgna šluoste.
- Filtrų paviršius nuskalaukite po tekančiu šiltu vandeniu.
- Kruopščiai išpurtykite pūkelių filtrus ir atsargiai išdžiovinkite.

Dėl šlapių pūkelių filtrų gali sutrikti prietaiso veikimas.

- Įstumkite apatinįjį pūkelių filtrą iki galo ir užfiksuokite geltoną rankenėlę.
- Įstatykite iki galo ir viršutinįjį pūkelių filtrą.
- Uždarykite dureles.

## Tankiojo filtro valymas

Išvalykite pūkelių filtrą, jeigu pailgėjo programos trukmė arba ekrane rodomas pranešimas: "Clean the plinth filter. See  $\mathbb{C}$ "

 Norėdami ištrinti pranešimą, patvirtinkite mvatuku OK.

#### Cokolio tankiojo filtro išėmimas

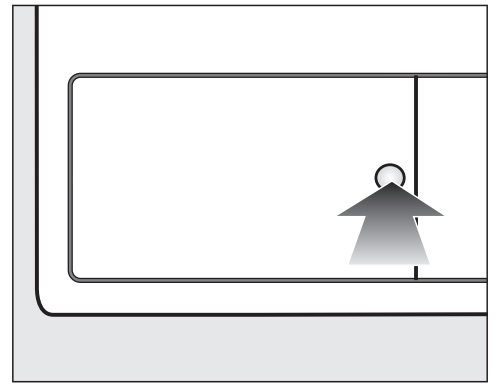

 Norėdami atidaryti, paspauskite apvalų, įgilintą paviršių ant šilumokaičio dangtelio.

Dangtelis atšoka.

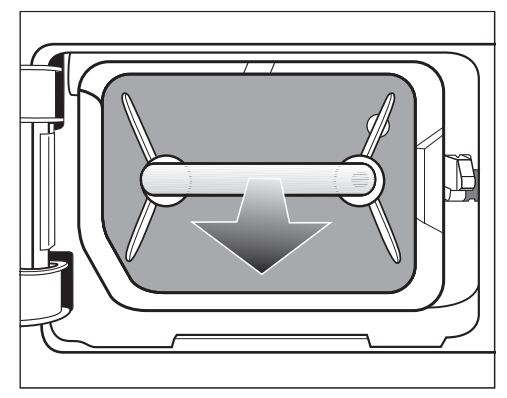

Už rankenos išimkite tankųjį filtrą.

Išimant filtrą, kartu išsiima ir dešinysis kreipiamasis kaištis. Kreipiamasis kaištis apsaugo, kad nebūtų uždarytas dangtelis be įdėto tankiojo filtro.

#### Tankiojo filtro plovimas

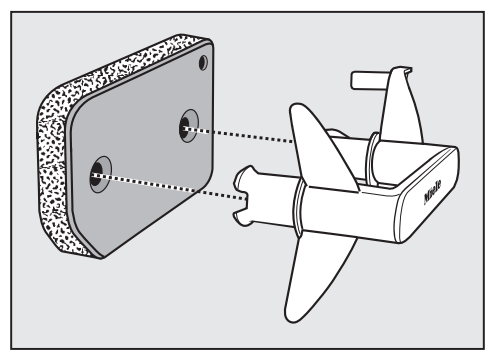

- Ištraukite iš tankiojo filtro rankenėle.
- Tankųjį filtrą švelniai ir kruopščiai išplaukite po tekančiu vandeniu.

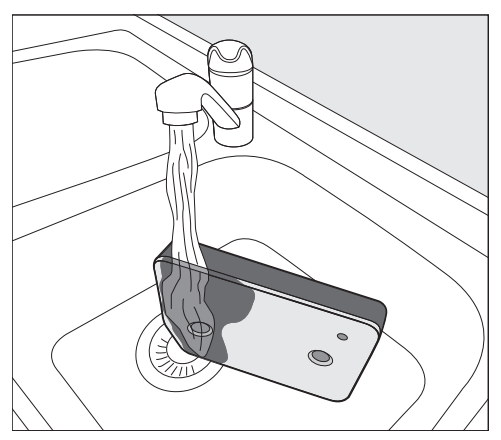

Patarimas: norėdami greičiau išsklaidyti ant paviršiaus esančius likučius, paleiskite vandens srovę vertikaliai per tankiojo filtro priekinę pusę.

- Filtrą protarpiais švelniai spustelėkite.
- Skalaukite ir plaukite visa tankuji filtra, kol neliks jokių matomų likučių.
- Tankųjį filtrą švelniai spustelėkite tol, kol vanduo nebelašės.

Patarimas: drėgną tankųjį filtrą padėkite tarp 2 rankšluosčių, kad jie sugertų vandenį. Ant lygaus paviršiaus padėtą tankųjį filtrą vis švelniai spustelėkite delnu. Tankusis filtras išdžiūsta greičiau.

Nedėkite tankiojo filtro, jeigu šis šlapias.

Prietaisas gali sugesti.

Tankųjį filtrą atsargiai išimkite.

Įdėjus išplautą tankųjį filtrą, džiovinimo programa nutraukiama, rodomas klaidos pranešimas: tankusis filtras buvo įdėtas šlapias. Tankųjį filtrą dar kartą atsargiai išimkite. Palikite gryname ore išdžiūti.

Jeigu, nepaisant to, sutrikimas ir vėl pasikartoja, priežastis gali būti įsisenėie skalbiklio likučiai. Tankuji filtra atnaujinkite skalbyklėje. Žr. skyriaus "Ką daryti, jeigu ..." poskyrį "Tankiojo filtro atnaujinimas".

 Pažeidimai, atsiradę dėl pažeisto arba nusidėvėjusio tankiojo filtro. Jeigu užsikimšo šilumokaitis, galite patirti žalą.

Patikrinkite tankųjį filtrą, kaip nurodyta skyriaus "Tankiojo filtro keitimas" poskyryje "Ką daryti, jeigu ...". Jeigu reikia, pakeiskite tankųjį filtrą.

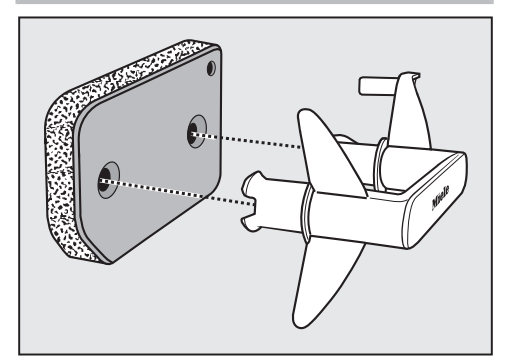

- Drėgna šluoste nuvalykite nuo rankenėlės likusius pūkelius.
- Tankųjį filtrą tinkamai įstatykite į rankeną.

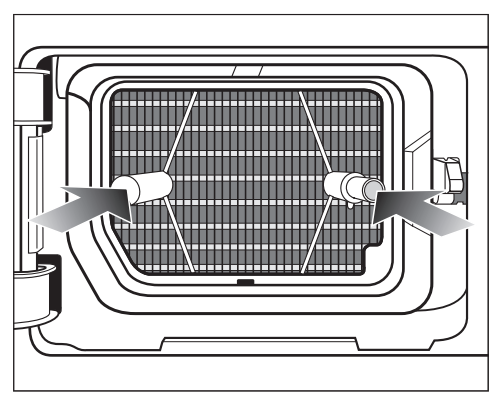

■ Tankųjį filtrą įstumkite iki galo.

Tuo pačiu metu įstumiamas dešinysis kreipiamais kaištis.

#### Tankiojo filtro dangtelio valymas

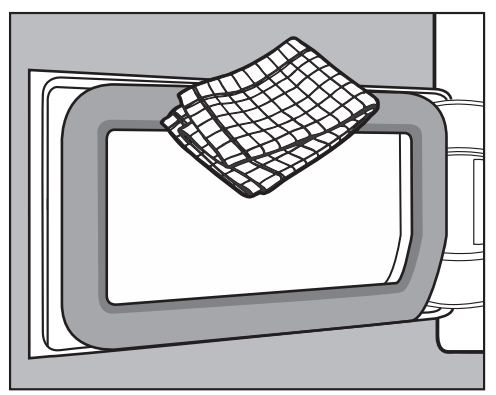

- Drėgna šluoste nuvalykite nuo rankenėlės likusius pūkelius. Nepažeiskite guminio sandariklio!
- Uždarykite šilumokaičio dangtelį.

 $\sqrt{1}$  Jeigu nenaudosite tankiojo filtro arba paliksite atidarytą šilumokaičio dangtelį, džiovinimas bus neefektyvus, gali sutrikti džiovyklės veikimas. Per didelės pūkelių sankaupos gali sugadinti džiovyklę. Dėl nesandarios sistemos džiovinimas bus neefektyvus.

Džiovyklę visada naudokite tik su įdėtu tankiuoju filtru ir uždarytu šilumokaičio dangteliu.

## Džiovyklės valymas

Atjunkite džiovyklę nuo maitinimo tinklo.

 Netinkamos priežiūros priemonės gali pažeisti prietaisą.

Jos gali pažeisti plastikinius paviršius ir kitas dalis.

Nenaudokite valiklių, abrazyvų, stiklo arba įvairios paskirties valiklių, kurių sudėtyje yra tirpiklių.

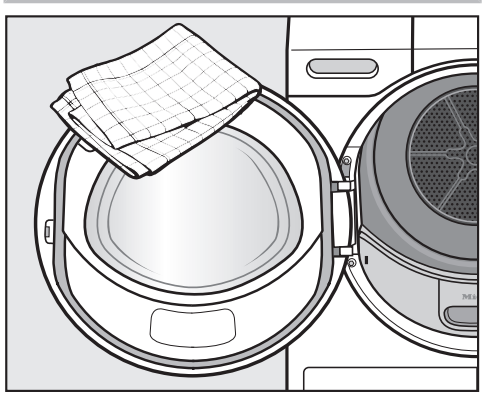

- Džiovyklę ir tarpiklį durelių vidinėje pusėje valykite lengvai sudrėkinta šluoste, švelnia valymo priemone arba muilo šarmu, nusausinkite minkšta šluoste.
- Nusausinkite visas dalis minkšta šluoste.

Daugumą prietaiso veikimo sutrikimų, galinčių atsirasti kasdienio naudojimo metu, galima pašalinti savarankiškai. Tai padės sutaupyti laiko ir pinigų, nes nereikės kreiptis į garantinio aptarnavimo skyrių.

Užėję į www.miele.com/service rasite informacijos apie savarankišką sutrikimų šalinimą.

Toliau pateiktos lentelės padės rasti prietaiso veikimo sutrikimo priežastį ir saugiai ją pašalinti.

Kai kurie nurodymai ekrane užima keleta eilučių ir palietus jutiklinius mygtukus V arba  $\wedge$  juos galima perskaityti.

#### Klaidų pranešimai ekrane, jeigu programa buvo nutraukta

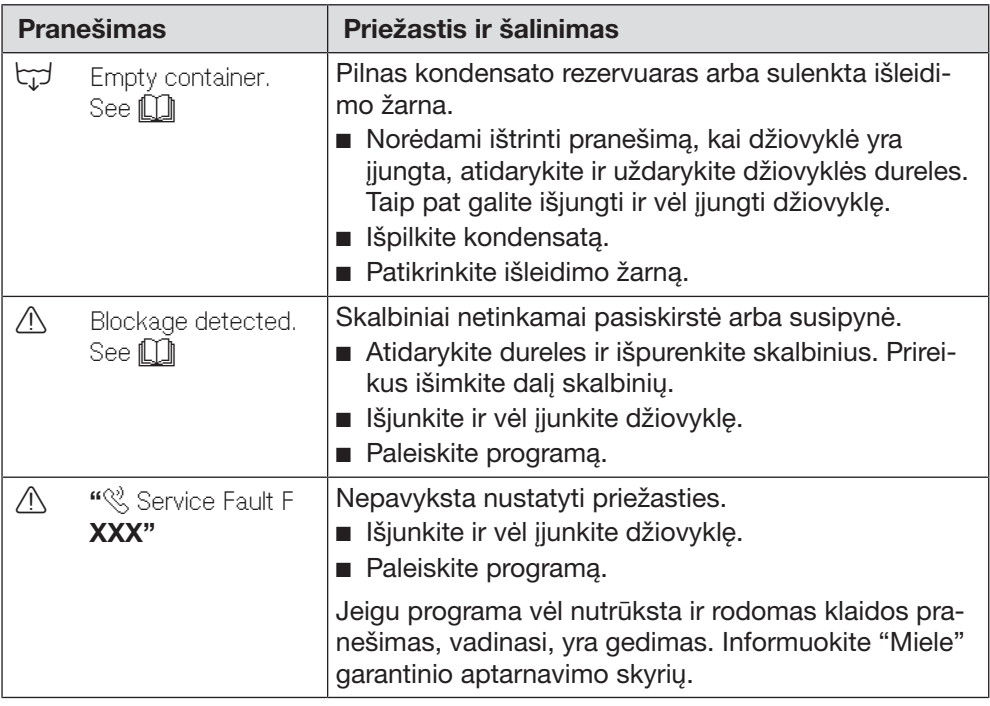

# Ką daryti, jeigu ...

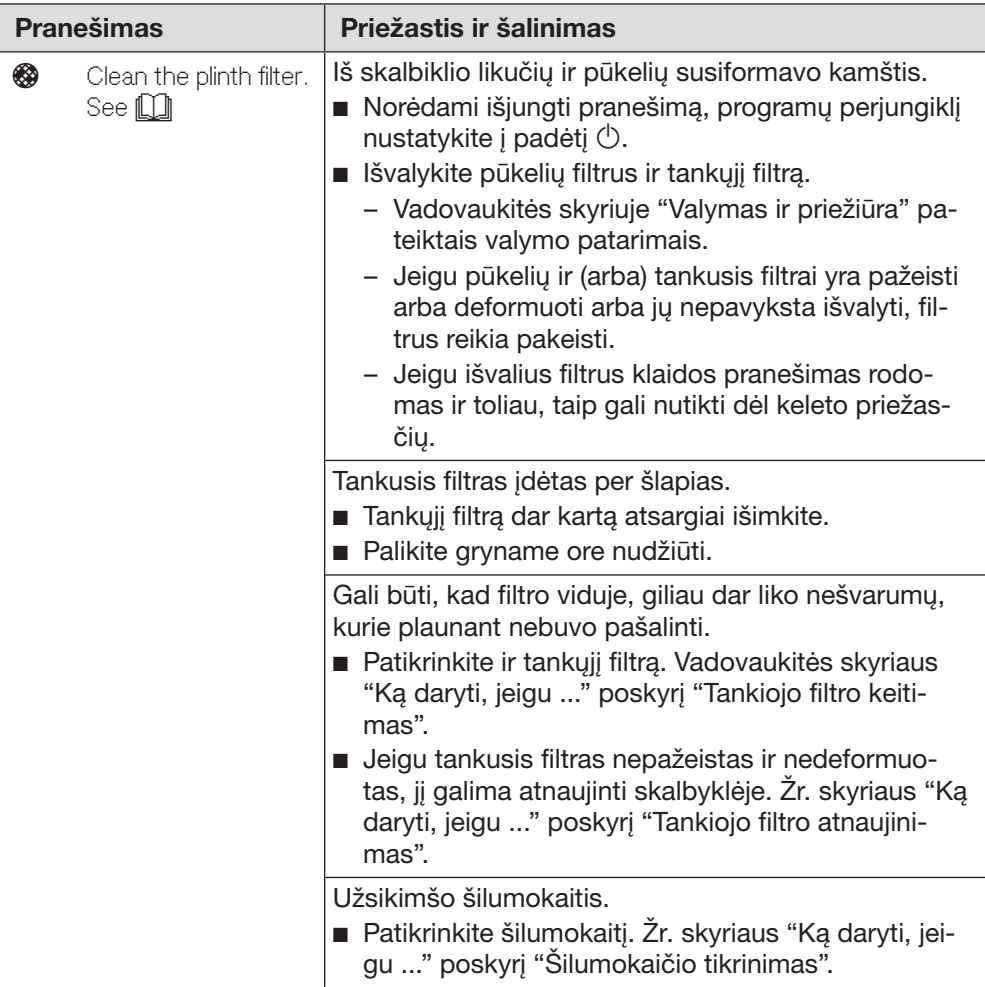

## Nuorodos ekrane

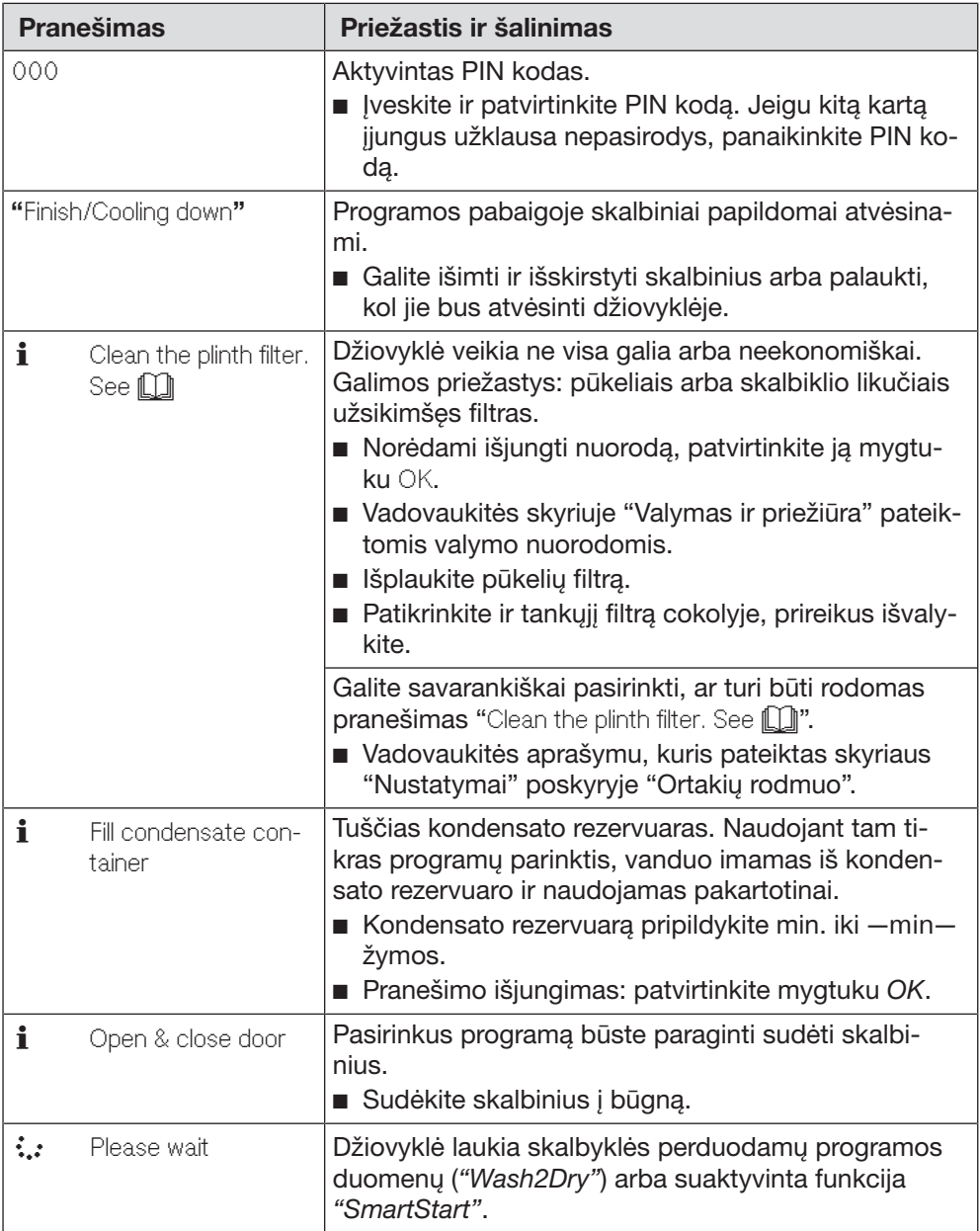

### Netenkinantis džiovinimo rezultatas.

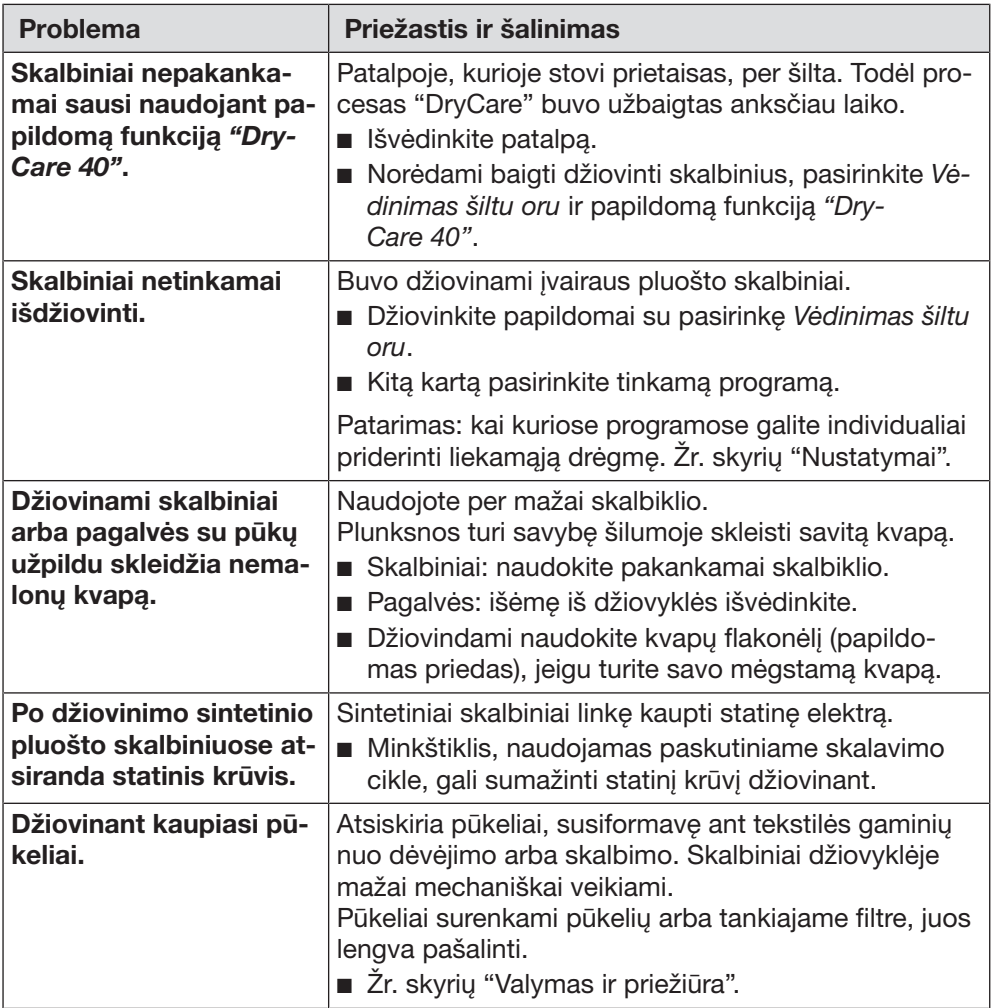
## Džiovinimo ciklas trunka labai ilgai

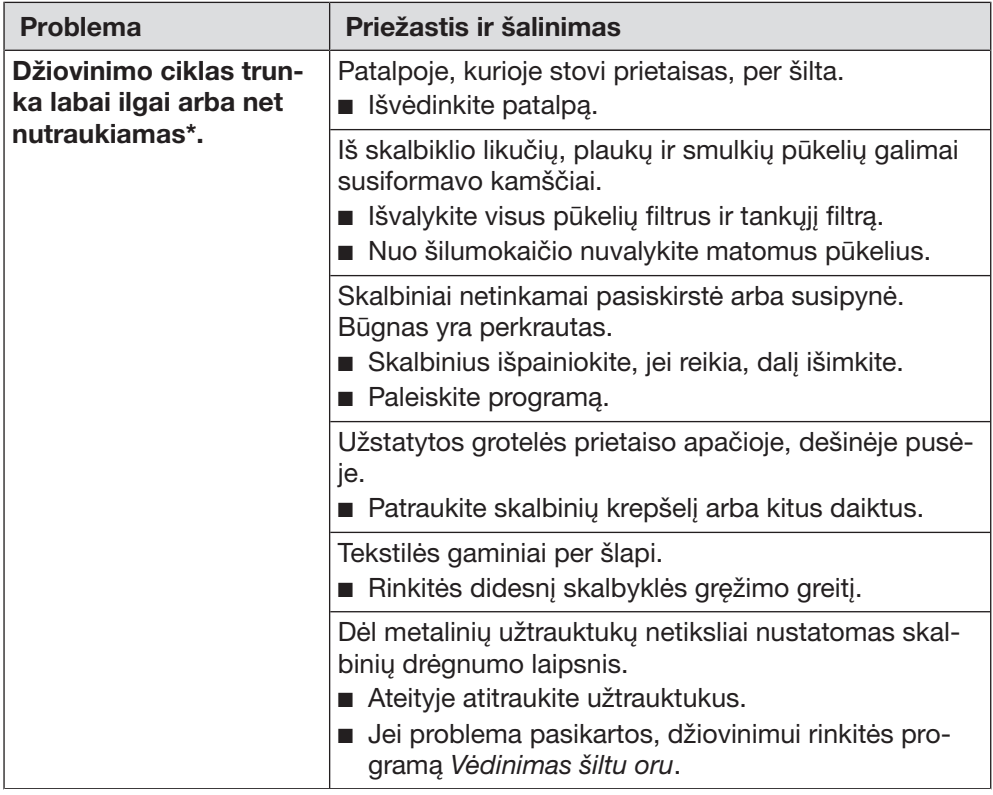

\* Jeigu norite paleisti kitą programą, išjunkite ir vėl įjunkite džiovyklę.

## Bendrieji džiovyklės veikimo sutrikimai

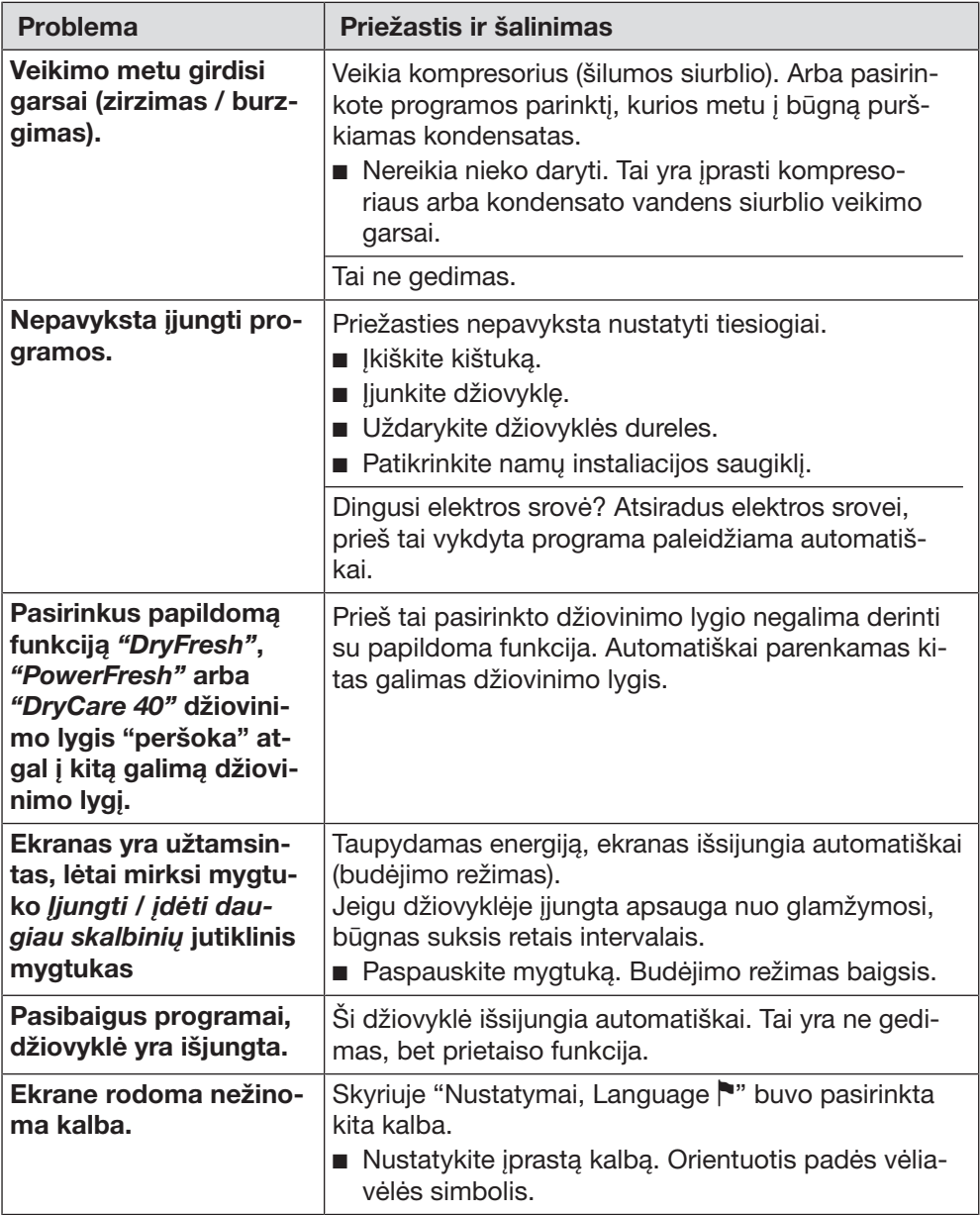

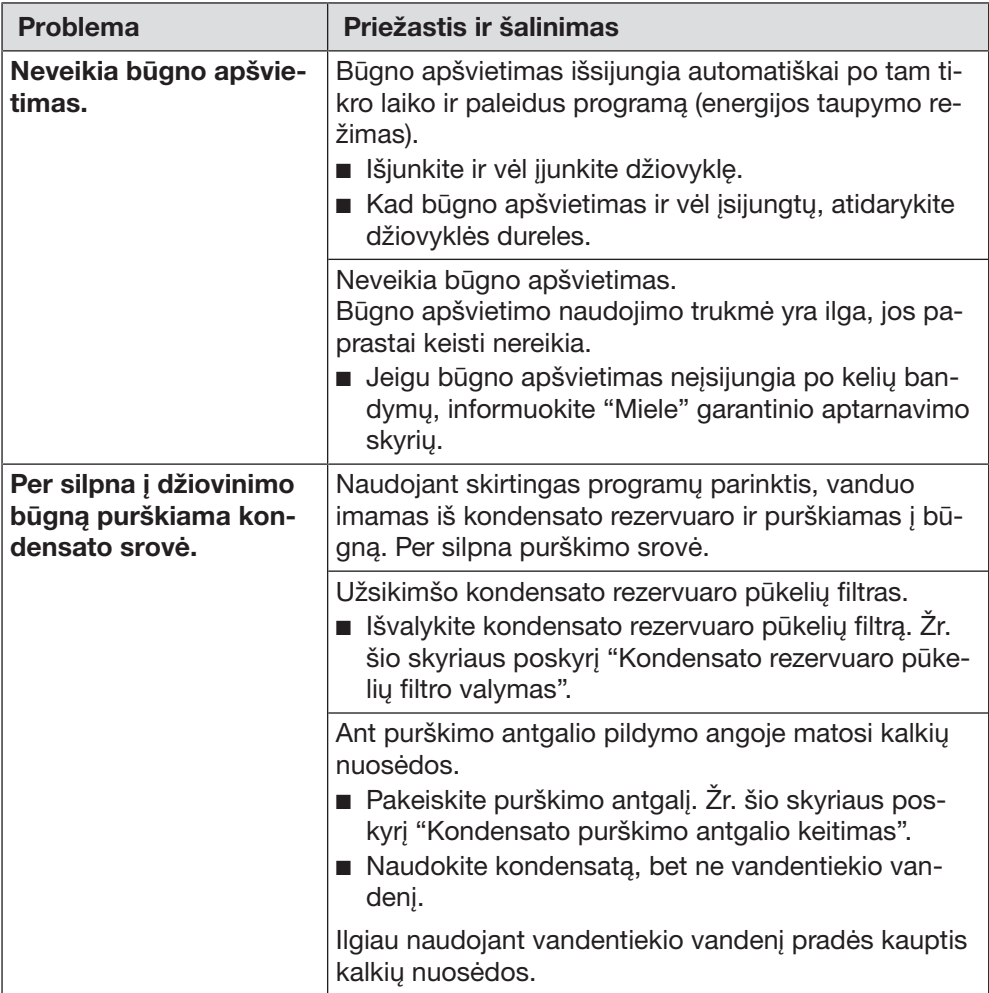

## Tankiojo filtro keitimas

Šilumokaitis gali užsikimšti. Jei prieš valydami filtrą arba išvalę atpažinsite toliau aprašytus nusidėvėjimo požymius, filtrą iš karto pakeiskite (papildomai įsigyjamas priedas).

### Filtras neteisingai įdėtas

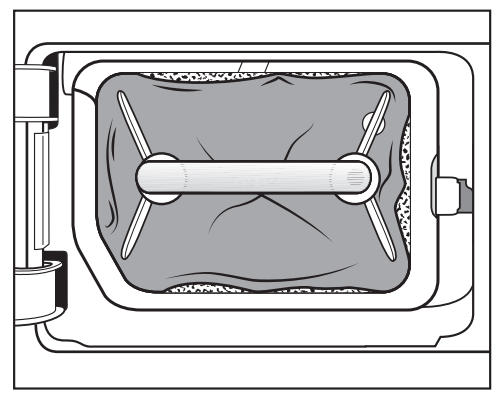

Tankiojo filtro kraštai neprigludę, filtras yra deformuotas. Per neprigludusius kraštus į šilumokaitį patenka pūkeliai. Ilgainiui šilumokaitis dėl to užsikemša.

### **Deformacijos**

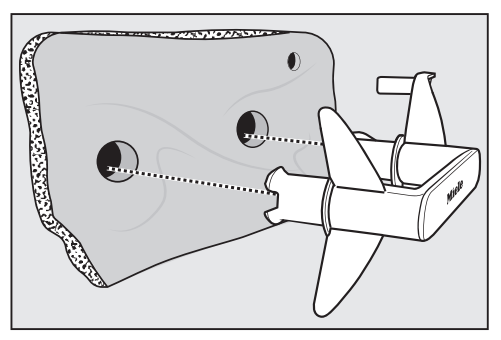

Deformacijos parodo, kad tankusis filtras yra nusidėvėjęs.

### Plyšiai, įtrūkimai, įspaudai

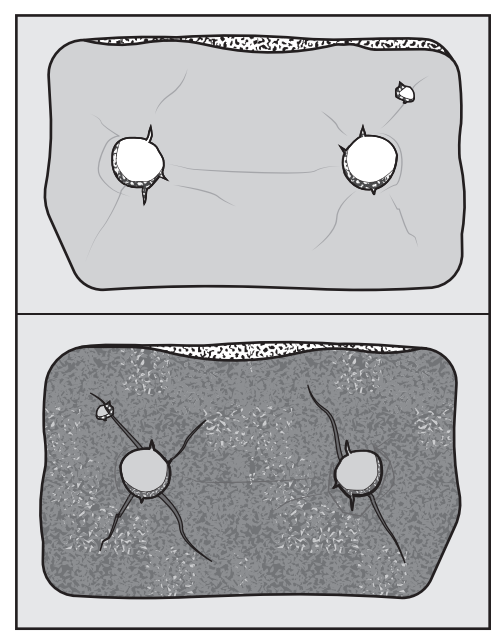

Pro filtro plyšelius ir įtrūkimus pūkeliai patenka į šilumokaitį. Ilgainiui šilumokaitis dėl to užsikemša.

Baltos arba kitos spalvos likučiai

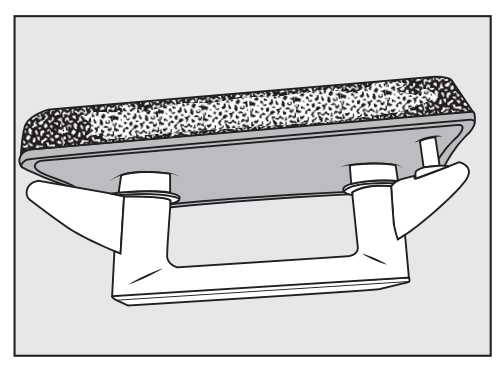

Tai gali būti skalbinių pluošto arba skalbiklio likučiai. Likučiai kaupiasi filtro priekinėje dalyje ir ant šoninių sienelių. Tam tikrais išskirtiniais atvejais likučiai sukietėja, juos tampa sunku išvalyti. Susikaupę likučiai yra ženklas, kad tankusis filtras nepriglunda prie šoninių sienelių, net jeigu atrodo kitaip: per kraštus patenka filtro nesulaikomi pūkeliai.

Atnaujinkite tankuji filtra. Jeigu filtre netrukus ir vėl pradeda kauptis įvairūs likučiai, tankųjį filtrą turėsite pakeisti.

## Tankiojo filtro atnaujinimas

Skalbyklėje galite atnaujinti vieną arba kelis užsiteršusius tankiuosius filtrus. Filtrą galėsite naudoti toliau.

Prieš atnaujindami tankųjį filtrą patikrinkite, ar filtras nepažeistas. Patikrinkite tankųjį filtrą, kaip nurodyta skyriaus "Tankiojo filtro keitimas" poskyryje "Ką daryti, jeigu ..." Pakeiskite nusidėvėjusį tankųjį filtrą.

- Vieno arba kelių cokolių filtrų neplaukite kartu su tekstilės gaminiais. Nenaudokite skalbiklio.
- Pasirinkite trumpą skalbimo programą ir maks. 40 °C temperatūrą, naudokite maks. 600 sūk./min gręžimo greitį.

Pasibaigus skalbimo programai ir gręžimui, filtrą galėsite naudoti toliau.

## Šilumokaičio tikrinimas

 Pavojus susižaloti aštriomis plokštelėmis.

Galite isipjauti.

Nelieskite rankomis aušinimo plokštelių.

Patikrinkite, ar prisikaupė pūkelių.

Jeigu taip, būtinai nuvalykite.

 Netinkamai išvalytas šilumokaitis gali sugesti.

Jeigu aušinimo plokštelės yra pažeistos arba jų nematyti, sumažėja prietaiso džiovinimo efektyvumas. Valykite jas dulkių siurbliu ir siurbimo šepetėliu. Siurbimo šepetį lengvai, nespausdami veskite per šilumokaičio aušinimo plokšteles.

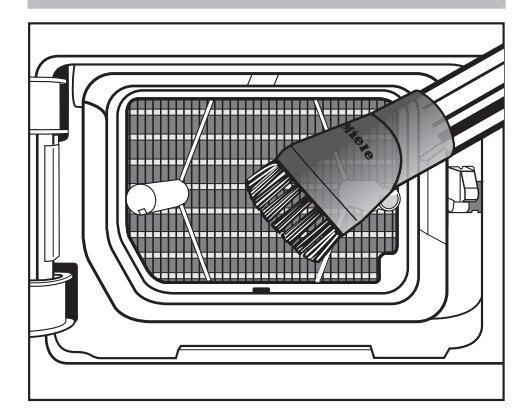

 Reguliariai nusiurbkite pūkelius ir likučius.

# Ką daryti, jeigu ...

### Kondensato rezervuaro pūkelių filtro valymas

Naudojant skirtingas programų parinktis, vanduo imamas iš kondensato rezervuaro ir purškiamas į būgną. Per silpna purškimo srovė. Užsikimšo kondensato rezervuaro pūkelių filtras.

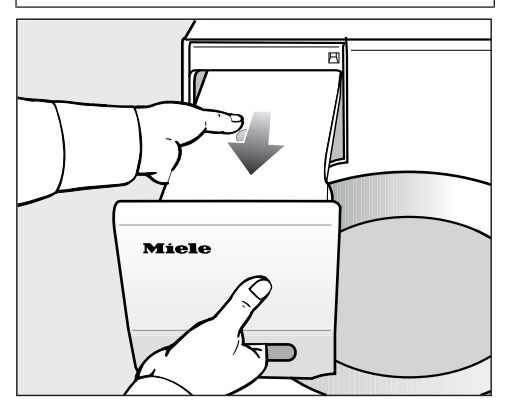

■ Išimkite kondensato rezervuarą.

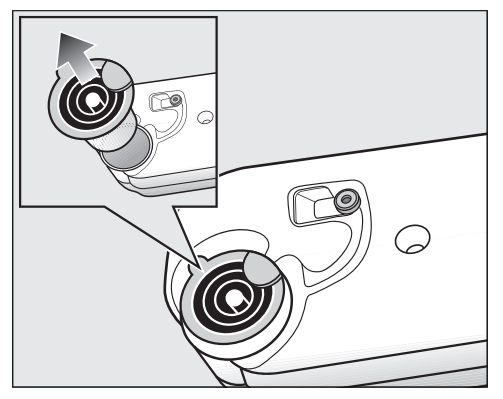

- Užkiškite pirštą už šoninės išleidimo atvamzdžio noselės.
- Išimkite išleidimo atvamzdi.

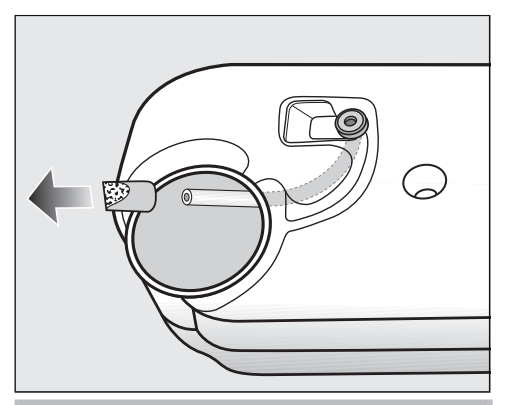

Netraukite už žarnos, kad ši nepertrūktų.

- Žarnos gala įstatykite į angą.
- Tvirtai laikykite žarnos galą.
- Kita ranka nuimkite nuo žarnos galo pūkelių filtrą.
- **Pūkeliu filtra išplaukite po tekančiu** vandeniu, kol neliks pūkelių.
- Išplautą pūkelių filtrą vėl užmaukite ant žarnos galo.
- Žarną vėl įstatykite į kondensato rezervuarą.
- Išleidimo atvamzdi tinkamai istatykite į kondensato rezervuaro angą. Vadovaukitės pateiktu paveikslėliu.

## Kondensato purškimo antgalio keitimas

Naudojant skirtingas programų parinktis, vanduo imamas iš kondensato rezervuaro ir purškiamas į būgną. Per silpna purškimo srovė. Ant purškimo antgalio susidarė kalkių nuosėdų.

Nuimkite purškimo antgalį (papildomas priedas). Pakeiskite purškimo antgalį.

Purškimo antgalį galima pakeisti tik naudojant specialų įrankį. Įrankis pristatomas kartu su nauju purškimo antgaliu.

 Pažeidimai, atsiradę dėl netinkamo įrankio naudojimo.

Galite pažeisti purškimo antgalį ar net džiovyklę.

Todėl svarbu naudoti tik kartu pristatomą įrankį.

■ Atidarykite džiovyklės dureles.

Pripildymo angos viršuje kairėje pamatysite purškimo antgalį.

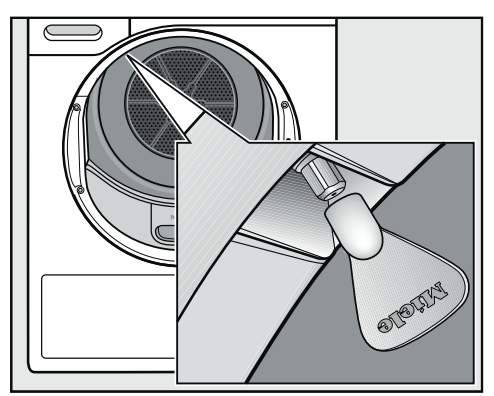

- Uždėkite įrankį ant purškimo antgalio.
- Sukdami įrankį kairėn, išsukite purškimo antgalį.
- l irankį istatykite naują purškimo antgalį.
- Sukdami įrankį į dešinę pusę, pritvirtinkite purškimo antgalį.

Draudžiama eksploatuoti džiovyklę be purškimo antgalio.

Užėję į www.miele.com/service rasite informacijos apie savarankišką sutrikimų šalinimą, taip pat apie atsargines "Miele" dalis.

## Sutrikus prietaiso veikimui, susisiekite

Jeigu sutrikimų nepavyksta pašalinti savarankiškai, informuokite jums prietaisą pardavusį pardavėją arba kreipkitės į "Miele" garantinio aptarnavimo skyrių.

Su "Miele" garantinio aptarnavimo skyriumi galima susisiekti adresu www.miele.lt/service.

"Miele" garantinio aptarnavimo skyriaus kontaktinė informacija nurodyta šios naudojimo instrukcijos pabaigoje.

Garantinio aptarnavimo skyriui turėsite nurodyti modelio pavadinimą ir gamyklinį numerį (Gam. / SN / Nr.). Visi šie duomenys nurodyti specifikacijų lentelėje.

Specifikacijų lentelę rasite atidarę džiovyklės dureles:

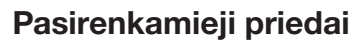

Priedų galite įsigyti "Miele" specializuotose parduotuvėse arba "Miele" klientų aptarnavimo skyriuje.

Šiuos ir dar daugelį kitų produktų galite užsisakyti "Miele" interneto parduotuvėje.

### Džiovyklės krepšys

Džiovinimo krepšį naudokite produktams, kurie gali būti džiovinami arba vėdinami džiovyklėje, bet negali būti mechaniškai veikiami.

### Kvapų flakonėlis

Jeigu turite savo mėgstamą kvapą, džiovindami naudokite gaiviklio flakonėlį.

## **Garantija**

Garantinis laikotarpis yra 2 metai.

Daugiau informacijos nurodyta pridėtose garantinio aptarnavimo sąlygose.

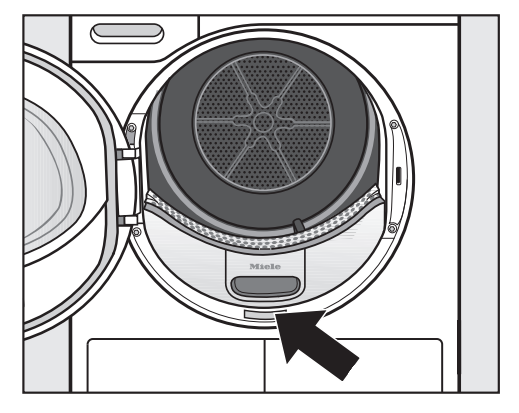

## Vaizdas iš priekio

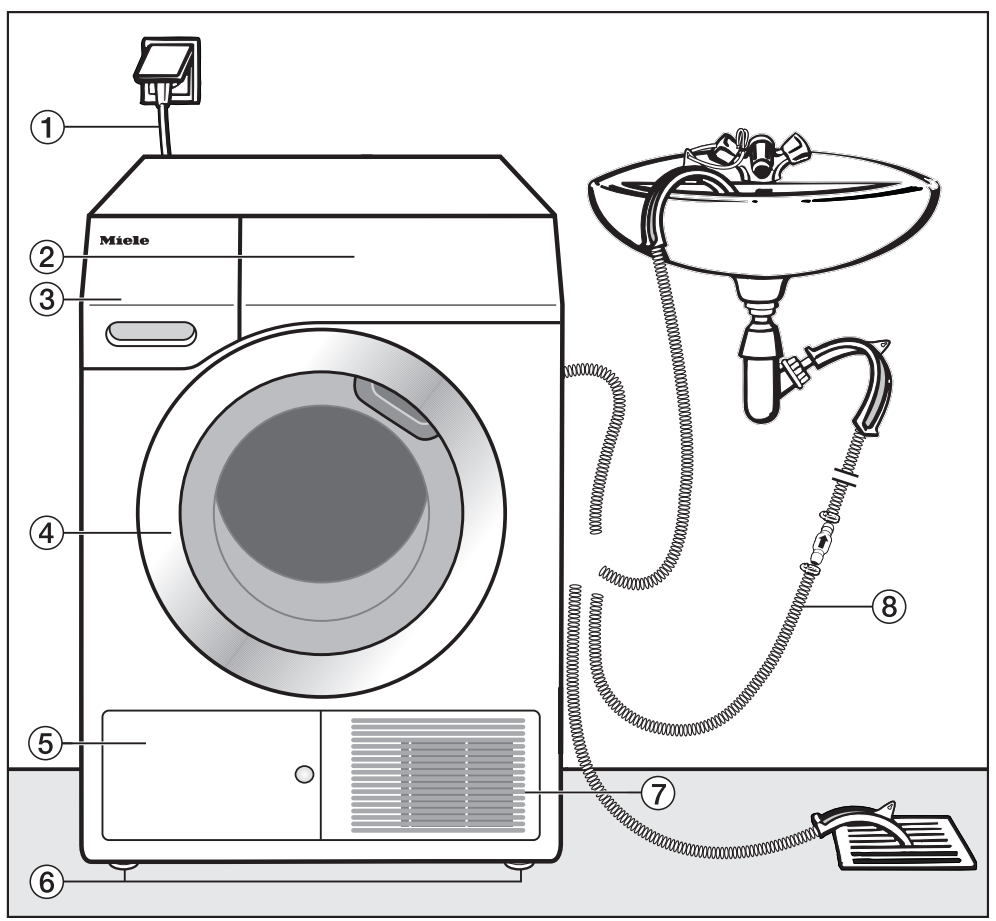

- a Maitinimo laidas
- 2 Valdymo skydelis
- 3) Kondensato rezervuaras
- d Durelės
- **6** Tankiojo filtro dangtelis
- f 4 reguliuojamo aukščio kojelės
- g Aušinimo oro grotelės
- <sup>(8)</sup> Kondensato išleidimo žarna

## Vaizdas iš galo

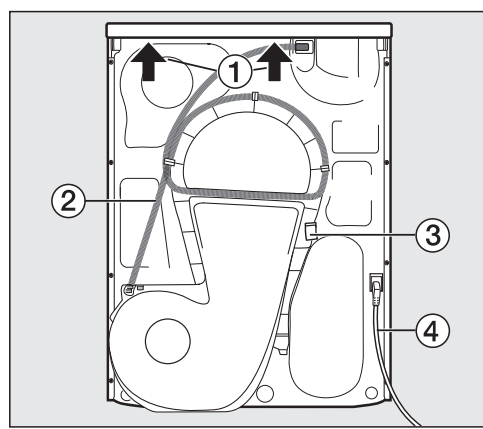

- a Dangčio iškyša, už kurios galima suimti prietaisą transportuojant
- b Kondensato išleidimo žarna
- 3 Kabliukas, skirtas suvynioti maitinimo laidą transportuojant
- d Maitinimo laidas

## Džiovyklės pervežimas

 Netinkamai transportuojant prietaisą, galite susižeisti arba patirti materialinę žalą.

Virsdama džiovyklė gali sužeisti jus ir apgadinti turtą.

Transportuodami pasirūpinkite, kad džiovyklė stabiliai stovėtų.

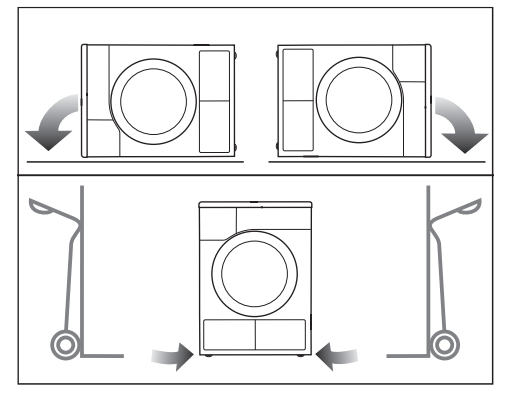

- Kai vežate paguldytą: guldykite džiovyklę ant kairės arba dešinės pusės.
- Kai vežate pastatyta: jeigu naudojate vežimėlį, guldykite džiovyklę ant kairės arba dešinės pusės.

### Džiovyklės pernešimas į pastatymo vietą

 Veikiant išorinėms sąlygoms, gali įtrūkti galinis dangčio tvirtinimas. Pernešant prietaisą, gali atplyšti dangtis.

Prieš pernešdami prietaisą patikrinkite, ar tvirtai užfiksuota dangčio iškyša.

■ Džiovyklę neškite suėmę už priekinių prietaiso kojelių ir galinės dangčio iškyšos.

## Pastatymas

### Džiovyklės išlygiavimas

Džiovyklės durelių zonoje negalima montuoti jokių uždaromų, stumdomų ar į jas atidaromų durelių.

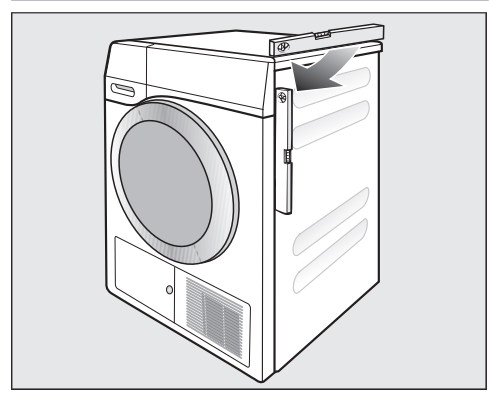

Kad džiovyklė veiktų nepriekaištingai, ji turi stovėti vertikaliai ir stabiliai. Reguliuodami džiovyklės pastatymo kojeles, galite išlyginti pagrindo nelygumus.

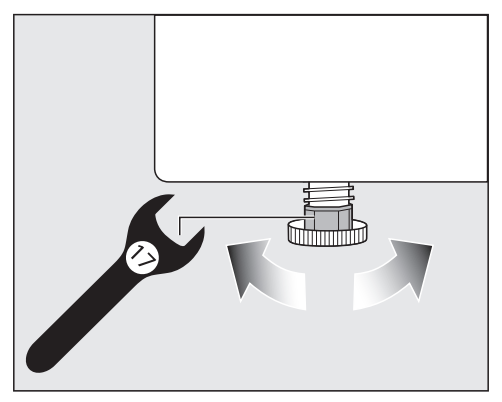

Kojelių aukštį reguliuokite veržliarakčiu arba ranka.

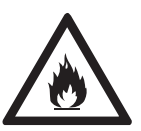

 Naudojant netvarkingą džiovyklę, kyla gaisro ir sprogimo pavojus. Šaldomoji medžiaga yra degi ir spro-

gi.

Nebandykite atlikti jokių džiovyklės pakeitimų. Stenkitės nepažeisti džiovyklės.

Jeigu džiovyklė pažeista, imkitės toliau nurodytų priemonių:

- venkite atviros ugnies arba degių šaltinių;
- atjunkite džiovyklę nuo maitinimo tinklo;
- išvėdinkite patalpą, kurioje stovi džiovyklė;
- informuokite "Miele" garantinio aptarnavimo skyrių.

### Prastovos trukmė pastačius

 Džiovyklės pažeidimai per anksti įjungus.

Galite sugadinti šilumos siurblį. Pastatę prietaisą, palaukite apie valandą, tada įjunkite džiovyklę.

#### Vėdinimas

Neuždenkite vėdinimo angų prietaiso priekyje. Antraip nebus užtikrintas tinkamas oro tiekimas.

Nesumažinkite cokolio juostelėmis, ilgo plauko kiliminėmis dangomis ar pan. oro tarpo tarp džiovyklės apačios ir grindų. Antraip nebus užtikrintas tinkamas oro tiekimas.

Išpūstas šiltas šilumokaičio aušinimo oras sušildo patalpos orą. Todėl džiovinimo metu pasirūpinkite tinkamu patalpos vėdinimu (pvz., atidarykite langą). Kitaip pailgės džiovinimo laikas (padidės energijos sanaudos).

Šilumos siurblys veikimo metu išskiria į korpusą didelį šilumos kiekį. Ši šiluma turi būti nukreipta.

Kitaip gali pailgėti džiovinimo trukmė arba ilgainiui naudojamas prietaisas gali sugesti.

Džiovinimo ciklo metu būtina užtikrinti nuolatinį patalpos vėdinimą ir palikti oro tarpą tarp džiovyklės apatinės dalies ir grindų.

### Prieš kitą transportavimą

Pavertus skalbyklę, iš siurblio gali išbėgti po džiovinimo likęs nedidelis kiekis kondensato. Rekomendacija: prieš transportavimą maždaug 1 minutei paleiskite programą. Taip į kondensacinį indą (kurį po to turėsite ištuštinti) arba per išleidimo šlangą išbėgs likęs kondensatas.

## Papildomos įrengimo sąlygos

### Statoma po stalviršiu

Šią džiovyklę galima statyti po stalviršiu.

Per didelis susikaupusios šilumos kiekis gali pažeisti prietaisą. Pasirūpinkite, kad būtų nukreiptas iš džiovyklės išeinantis šilto oro srautas.

- Negalima nuimti prietaiso dangčio.
- Elektros jungtį įrenkite netoli džiovyklės, lengvai pasiekiamoje vietoje.
- Šiek tiek gali pailgėti džiovinimo trukmė.

### Pasirinktiniai priedai

### – Skalbimo ir džiovinimo kolonėlė

Šią džiovyklę su "Miele" automatine skalbykle galima sustatyti į skalbimo ir džiovinimo kolonėlę. Galima naudoti tik skalbimo ir džiovinimo kolonėlės sujungimo komplektą.

### – Cokolis

Šiai džiovyklei pateikiamas cokolis su stalčiumi.

## Kondensato išleidimas per išorę

### Pastaba

Džiovinant susikaupęs kondensatas išleidžiamas per išleidimo žarną galinėje džiovyklės pusėje į kondensato rezervuarą.

Kondensatą galite išleisti žarna džiovyklės užpakalinėje pusėje. Tokiu atveju nereikės tuštinti kondensato rezervuaro.

Žarnos ilgis: 1,49 m Didž. išsiurbimo aukštis: 1,00 m Didž. išsiurbimo ilgis: 4,00 m

### Priedai vandens išleidimui

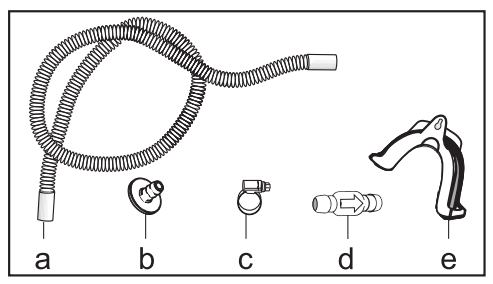

- kartu pristatoma: adapteris (b), žarnos apkaba (c), žarnos laikiklis (e);
- papildomai įsigyjami "Miele" priedai: išorinės vandens jungties "Atbulinio vožtuvo" montavimo rinkinys. Rinkinyje yra atbulinis vožtuvas (d), žarnos ilgintuvas (a) ir žarnos apkabos (c).

#### Prijungimo sąlygos, kai naudojamas atbulinis vožtuvas

 Dėl atgal tekančio kondensato galima patirti materialinę žalą. Vanduo gali tekėti atgal į džiovyklę arba jį galima išsiurbti. Vanduo gali apgadinti džiovyklę ir patalpą. Jeigu žarnos gala panardinate į vandenį arba jungiate prie įvairių vandens tiekimo jungčių, naudokite atbulinį vožtuvą.

Maks. išsiurbimo aukštis naudojant atbulinį vožtuvą: 1,00 m

Specialios prijungimo sąlygos, kai naudojamas atbulinis vožtuvas:

- Vandens išleidimas į praustuvę arba grindyse įrengtą nuotaką, kai žarnos galas panardintas į vandenį.
- Jungimas prie praustuvės sifono.
- Ivairios prijungimo galimybės, jeigu papildomai yra prijungta, pvz., skalbyklė arba indaplovė.

Netinkamai įmontavus atbulinio slėgio vožtuvą, vanduo nebus išsiurbtas.

Atbulinį vožtuvą montuokite taip, kad rodyklė ant atbulinio vožtuvo būtų nukreipta vandens tekėjimo kryptimi.

### Vandens išleidimo žarnos tiesimas

 Netinkamai naudodami galite pažeisti vandens išleidimo žarną. Per pažeistą vandens išleidimo žarną gali pradėti tekėti vanduo.

Netraukite už vandens išleidimo žarnos, jos nesukite ir nesulenkite.

Žarnoje likęs nedidelis kiekis vandens. Todėl turėkite paruoštą indą.

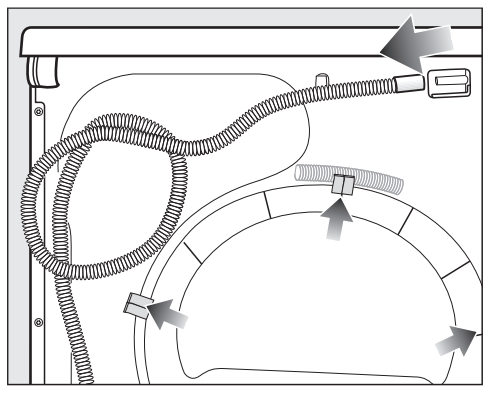

- Nuimkite žarna nuo atvamzdžio (šviesesnė rodyklė).
- Ištraukite žarną iš laikiklio (tamsios rodyklės) ir suvyniokite.
- Išleiskite į indą likusį vandenį.

### Pavyzdžiai

Vandens išleidimas į praustuvę arba į grindyse įrengtą nuotaką

Naudokite žarnos laikiklį, kad galėtumėte pakabinti žarną.

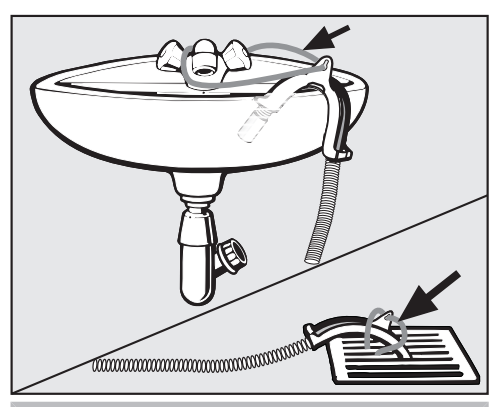

/! Ištekėjęs vanduo gali sukelti nuostolių. Atsilaisvinus žarnos galui, ištekėjęs vanduo gali padaryti nuostolių. Pritvirtinkite žarną, kad ši nenuslystų (pvz., pririškite).

Atbulinį vožtuvą galite įstatyti į žarnos galą.

### Jungimas prie praustuvės sifono

Naudokite žarnos laikiklį, adapterį, žarnos apkabas ir atbulinį vožtuvą (papildomai įsigyjamas priedas).

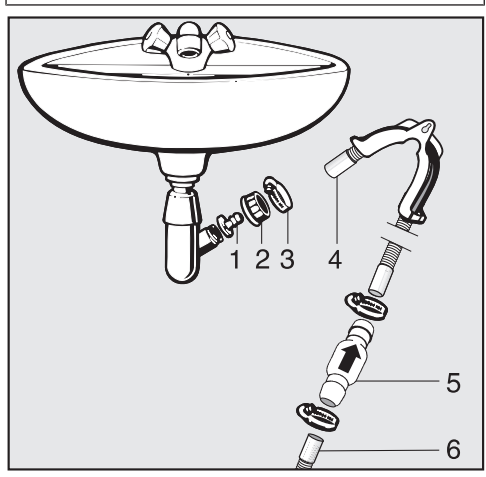

- 1. Adapteris
- 2. Praustuvės gaubiamoji veržlė
- 3. Žarnos gnybtas
- 4. Žarnos galas (pritvirtinta prie žarnos laikiklio)
- 5. Atbulinis vožtuvas
- 6. Džiovyklės išleidimo žarna

**Pritvirtinkite adapteri 1 su praustuvės** gaubiamąja veržle 2 prie praustuvės sifono.

Paprastai praustuvės gaubiamoji veržlė yra su poveržle, kurią turite nuimti.

- Žarnos galą 4 užmaukite ant adapterio 1.
- Naudokite žarnos laikiklį.
- Atsuktuvu užveržkite žarnos gnybta 3 iš karto už praustuvės gaubiamosios veržlės.
- Atbulinį vožtuvą 5 ikiškite į džiovyklės išleidimo žarną 6.

Atbulinis vožtuvas 5 turi būti sumontuotas taip, kad rodyklė būtų nukreipta tekėjimo kryptimi (link praustuvės).

■ Atbulinį vožtuvą pritvirtinkite žarnos gnybtais.

## Elektros jungtis

Džiovyklė įprastai parengta jungti prie maitinimo lizdo su įžeminimu.

Pastačius skalbyklę, kištukinis lizdas turi būti lengvai prieinamas. Jeigu kištukinis lizdas sunkiai prieinamas, kiekvienas elektros instaliacijos polius turi turėti skiriamąjį įtaisą.

 Gaisro pavojus dėl perkaitimo. Prietaisą prijungę prie sudėtinių kištukinių lizdų ir ilgintuvų, galite viršyti kabelio apkrovą.

Kad išvengtumėte galimų pavojų, nenaudokite ilgintuvų arba sudėtinių kištukinių lizdų.

Elektros instaliacija turi būti įrengta pagal VDE 0100.

Prijungiant prietaisą prie namų elektros tinklo, saugumo sumetimais rekomenduojama naudoti  $\sqrt{2}$  tipo liekamosios srovės apsauginį išjungiklį (RCD).

Pažeistas maitinimo laidas gali būti keičiamas tik to paties tipo specialiu maitinimo laidu (galima įsigyti "Miele" garantinės priežiūros skyriuje). Saugumo sumetimais keitimą gali atlikti tik kvalifikuotas specialistas arba "Miele" garantinės priežiūros skyriaus darbuotojas.

Daugiau informacijos apie vardinę imamają galią ir atitinkamus saugiklius ieškokite naudojimo instrukcijoje arba specifikacijų lentelėje. Šiuos duomenis palyginkite su elektros jungties duomenimis pastatymo vietoje. Kilus abejonių, pasikonsultuokite su elektriku.

Galimas epizodinis arba nepertraukiamas eksploatavimas naudojant autonominę arba tinklo sinchroninę elektros tiekimo sistemą (pavyzdžiui, autonominiais elektros tinklais, rezervinėmis sistemomis). Eksploatavimo sąlyga – elektros tiekimo sistema turi atitikti EN 50160 arba panašių standartų nustatytąsias vertes.

Namų elektros instaliacijos sistemoje ir šiame "Miele" produkte numatytų saugos priemonių funkcijos ir veikimo principas turi būti užtikrinami veikiant autonominiu ir ne tinklo sinchroniniu režimu arba pakeisti lygiavertėmis įrengimo priemonėmis. Kaip, pavyzdžiui, aprašyta naujausiose VDE-AR-E 2510-2 taikymo taisyklėse.

# Techniniai duomenys

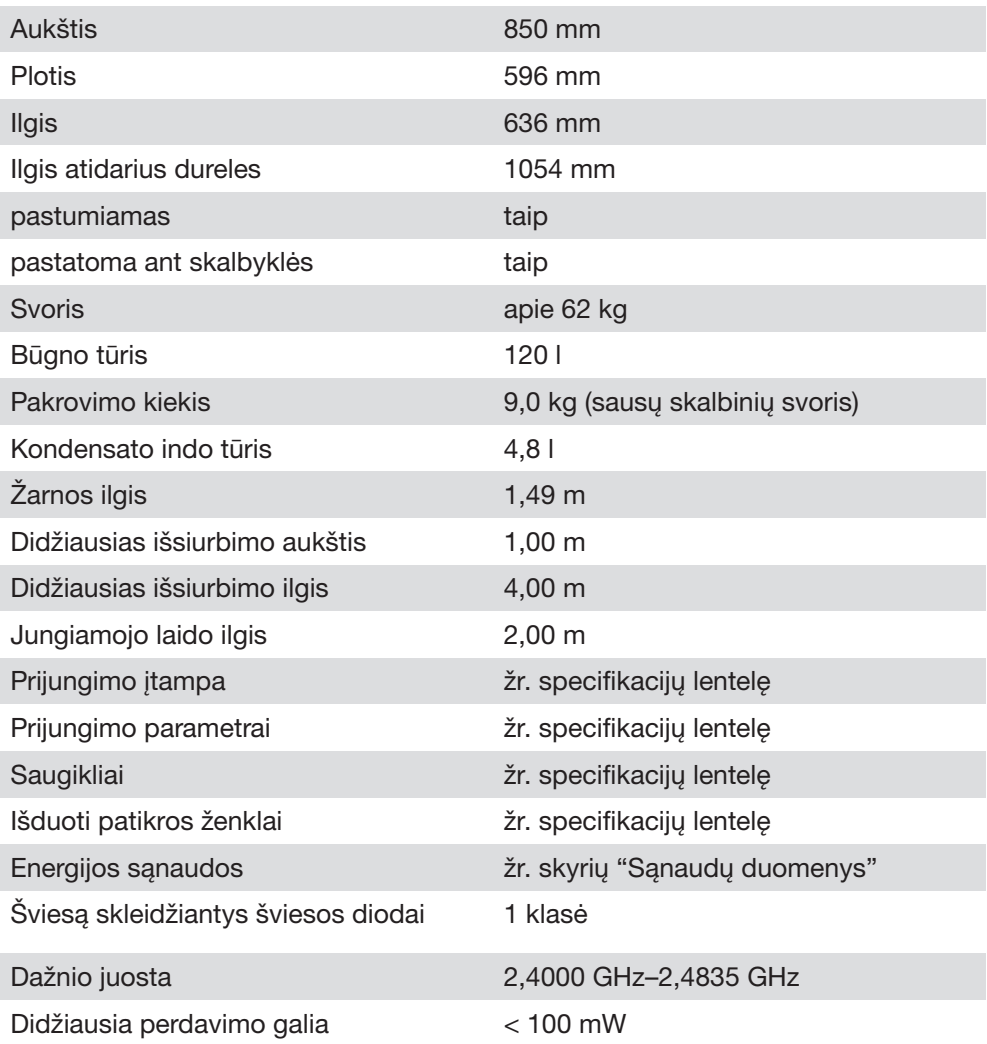

## Buitinių džiovyklių duomenų lapas

pagal nurodytą potvarkį (ES) Nr. 392/2012

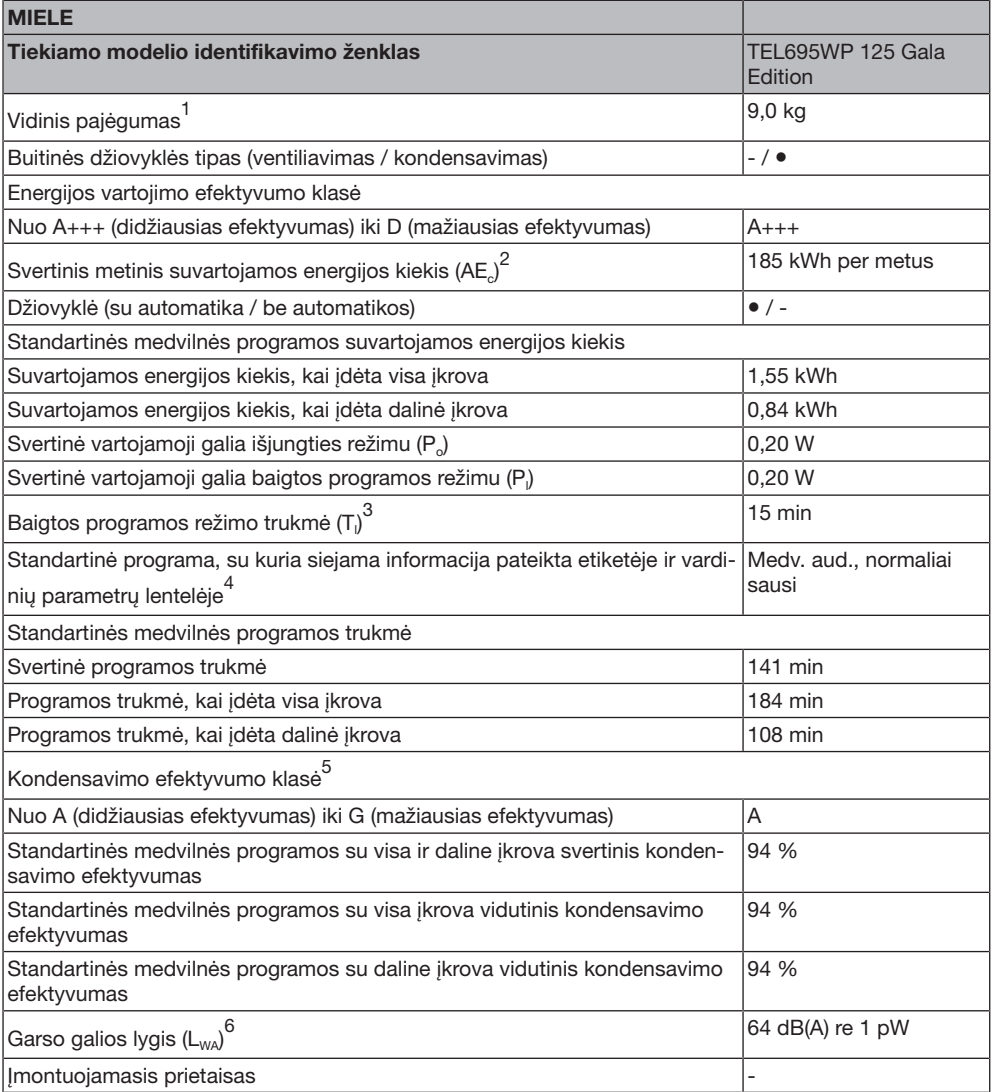

● Taip, yra

1 Medvilnės skalbinių standartinei medvilnės programai su visa įkrova kilogramai.

<sup>2</sup> Nustatyta per 160 įprastų džiovinimo ciklų, kai visa ir dalinė įkrova džiovinama standartine medvilnės programa, ir pagal įrenginio, veikiančio mažos galios režimais, suvartojamos energijos kiekį. Faktinis kiekvieno ciklo suvartojamos energijos kiekis priklauso nuo įrenginio naudojimo pobūdžio.

- 3 Jei buitinėje būgninėje džiovyklėje įrengta galios reguliavimo sistema.
- 4 Ši programa tinkama įprastiems šlapiems medvilniniams skalbiniams džiovinti ir pagal bendrą energijos suvartojimą yra efektyviausia.
- 5 Jei buitinė būgninė džiovyklė yra kondensacinė būgninė džiovyklė.
- 6 Standartinė medvilnės programa su visa įkrova.

## Atitikties deklaracija

Šiuo dokumentu "Miele" patvirtina, kad džiovyklė su šiluminiu siurbliu atitinka 2014/53/ES direktyvą.

Visą ES atitikties deklaracijos tekstą galima rasti interneto svetainėse:

- [www.miele.lt](https://www.miele.lt)  produktai atsisiųsti.
- [www.miele.lt/namu-ukis/informacija-385.htm](https://www.miele.lt/namu-ukis/informacija-385.htm)  paslaugos, rodyti daugiau informacijos, naudojimo instrukcijos; būtina nurodyti produkto pavadinimą arba gamyklinį numerį.

## Sąnaudos

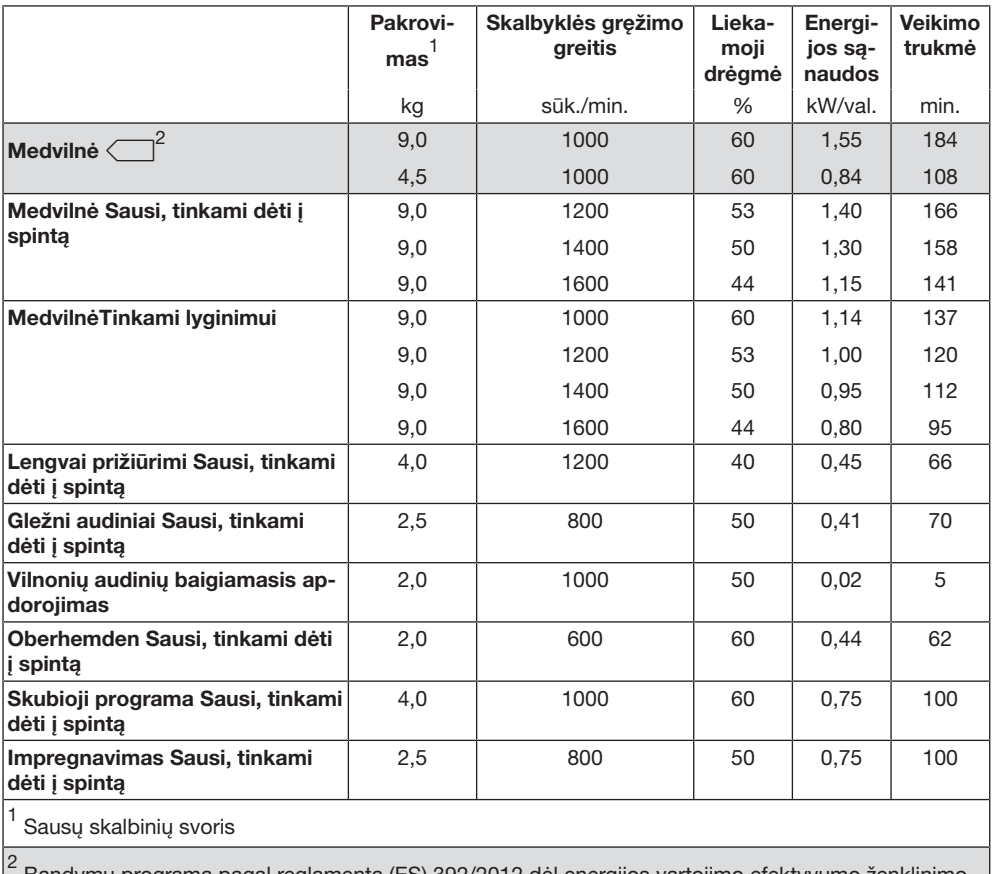

 Bandymų programa pagal reglamentą (ES) 392/2012 dėl energijos vartojimo efektyvumo ženklinimo, vertinant pagal EN 61121.

Visos nepažymėtos vertės, nustatytos pagal EN 61121 standartą.

#### Sąnaudos gali skirtis nuo nurodytų, atsižvelgiant į pakrovimo kiekį, skirtingos rūšies tekstilės gaminius, liekamąją drėgmę po gręžimo, įtampos svyravimus elektros tinkle arba vandens kietumą.

Džiovyklės rodomos sąnaudos gali skirtis nuo nurodytų sąnaudų duomenų lentelėje. Nesutapimai gali atsirasti dėl duomenų perdavimo tipo džiovyklėje. Todėl, pvz., programos trukmė priklauso nuo skalbinių liekamosios drėgmės ir sudėties. Tai taip pat turi įtakos energijos poreikiui.

## Nustatymų parametrų įjungimas

Šie nustatymai padės džiovyklės elektroninę įrangą pritaikyti prie pasikeitusių reikalavimų.

Nustatymus galite bet kada pakeisti.

 Pasukite programų perjungiklį iki *Ki*tos *programos/*@.

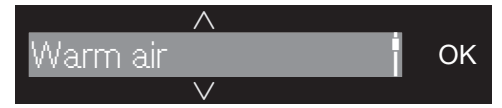

**Palieskite 1x jutiklinį mygtuką**  $\wedge$ **.** 

Ekrane rodoma:

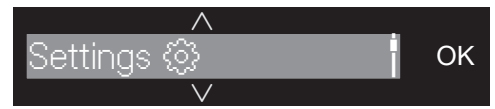

■ Patvirtinkite mygtuku OK.

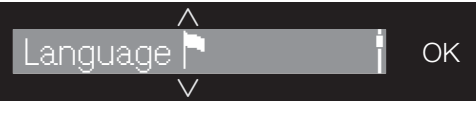

```
Esate submeniu "Nustatymai".
```
### Nustatymų pasirinkimas

- **E** Lieskite jutiklinius mygtukus  $\vee$  arba  $\wedge$ . kol ekrane pasirodys norimas nustatymas.
- Mygtuku  $\vee$  pasirinkimų sąrašą slinkite žemyn.
- Mygtuku  $\wedge$  pasirinkimų sąrašą slinkite aukštyn.
- Norėdami redaguoti rodomą nustatymą, palieskite jutiklinį mygtuką *OK*.

### Nustatymų keitimas

**Paliete jutiklinius mygtukus**  $\vee$  **arba**  $\wedge$ , galėsite peržiūrėti skirtingas nustatymų pasirinkimo galimybes.

Pavyzdžiui, galite

- pasirinkti vertę, kai aktyvus pasirinkimas žymimas  $\checkmark$ ,
- pakeisti stulpelį,
- pakeisti skaičius.
- **Exame rodomas pasirinktas nustaty**mas, norėdami ji aktyvinti, palieskite jutiklinį mygtuką *OK*.

### Nustatymų užbaigimas

**Pasukite programų perjungiklį.** 

## "Language "

Galima nustatyti bet kurią ekrano rodymo kalbą.

Vėliavėlė , rodoma už Language, padės orientuotis, jei netyčia nustatysite nežinomą kalbą.

Išsaugoma pasirinkta kalba.

## "Drying levels"

Programose *Medvilnė*, *Lengvai prižiūrimi* ir *Automatinė plius* galite individualiai pritaikyti džiovinimo lygį.

### Parinktis

- ■ ニニニニニコ (drėgniau) sutrumpėja programos trukmė
- $\blacksquare \blacksquare \blacksquare \square \square \square$  (gamyklinis nustatymas)
- $\blacksquare$   $\blacksquare$   $\blacksquare$  (sausiau) pailgėja programos trukmė

## "Cooling down temp."

Programos pabaigoje skalbiniai automatiškai atvėsinami. Visuose džiovinimo lygiuose prieš programos pabaigą galite nustatyti vėsesnę automatinio skalbinių atvėsinimo fazę, turėkite omenyje, kad pailgės programos trukmė.

### Parinktis

Galima rinktis 1 °C intervalais.

- 55 °C (gamyklinis nustatymas)
- ...
- $-40 °C$

## "Welcome tone"

Galite nustatyti septynis skirtingus pasveikinimo signalo garsumo lygius.

#### Parinktis

- "Off"
- $\blacksquare$   $\sqsubseteq$   $\sqsubseteq$   $\sqsubseteq$   $\sqsubseteq$   $\sqsubseteq$   $\sqcup$   $\sqcup$   $\sqcup$   $\sqcup$
- **IIII III demyklinis** nustatymas)
- $\blacksquare$   $\blacksquare$   $\blacksquare$  (garsus)

## Nustatymai

## "Keypad tone"

Jutiklinio mygtuko palietimas patvirtinamas garsiniu signalu.

### Parinktis

- "Off" (gamyklinis nustatymas)
- $\blacksquare$   $\sqsubseteq$   $\sqsubseteq$   $\sqsubseteq$   $\sqsubseteq$   $\sqsubseteq$   $\sqcup$   $\sqcup$   $\sqcup$   $\sqcup$
- $\blacksquare$   $\blacksquare$   $\blacksquare$   $\blacksquare$  (garsus)

Jeigu parinktis negalima, pasigirs neigiamas signalas.

## "Buzzer volume"

Zirzeklis garsiniu signalu praneša apie programos pabaigą. Galite padidinti arba sumažinti zirzeklio garsumą.

### Parinktis

- $\blacksquare$   $\blacksquare$   $\blacksquare$
- **IIII** III (gamyklinis nustatymas)
- $\blacksquare$   $\blacksquare$   $\blacksquare$   $\blacksquare$  (garsus)

## "Buzzer duration"

Zirzeklis garsiniu signalu praneša apie programos pabaigą. Galite pasirinkti, kiek laiko zirzeklis turi skambėti.

### Parinktis

- Only 3 times Zirzeklis skamba 3 kartus programos pabaigoje.
- Up to 1 h

Zirzeklis skamba programos pabaigoje iki automatinio džiovyklės išjungimo (daug. vieną valandą).

## "Airways indicator"

Po džiovinimo būtina išvalyti pūkelius. Ortakių rodmuo papildomai primena, kad pasiektas tam tikras užsiteršimo laipsnis:

 $\mathbf i$  "Clean the plinth filter. See  $\mathbb{C}$ ." Galite nuspręsti savarankiškai, kokį laipsnį pasiekus, bus rodomas priminimas.

### Parinktis

Išbandykite visas parinktis ir nustatykite, kuri labiausiai atitinka Jūsų džiovinimo įpročius.

 $-$  "Off"

Nepasirodo priminimas. Jeigu ortakis užsikimšęs, programa bus nutraukta, pasirodys klaidos pranešimas "Clean the plinth filter. See  $\mathbb{Z}$ ".

- "Heavy"

Priminimas rodomas tik gausiai prisikaupus pūkelių.

- "Normal" (gamyklinis nustatymas)
- "Light"

Priminimas rodomas net esam mažam pūkelių kiekiui.

## "Conductivity"

Šis nustatymas galioja tik regionams, kuriuose ypač minkštas vanduo.

Jeigu vanduo labai minkštas, džiovinimo rezultatas gali ir netenkinti. Naudokite šį nustatymą tik tada, kai vanduo, kuriame buvo plauti tekstilės gaminai, yra labai minkštas, o jo laidumas (elektros laidumas) mažesnis nei 150 μS/cm. Apie geriamojo vandens laidumą teiraukitės paslaugas teikiančioje vandentiekio įmonėje.

### Parinktis

- "Normal" (gamyklinis nustatymas)
- "Low <150ms" (tik regionuose, kuriuose ypač minkštas vanduo)

## "Consumption data"

Paspaudus jutiklinį mygtuką is, bus rodoma informacija apie Jūsų džiovyklės energijos sąnaudas. Ekrane gali būti rodoma skirtinga informacija.

#### Parinktis

- "Estim. + Consump." (gamyklinis nustatymas)
	- programos pradžioje parodo numatomas energijos sąnaudas;
	- paleidus programą parodo energijos sąnaudas.
- "Estimate"

tik programos pradžioje rodo numatomas energijos sąnaudas

Suaktyvinus šią parinktį, nustatymas "Consumption" daugiau nerodomas.

## "Consumption"

Gali būti rodomos bendrosios sąnaudos.

#### Parinktis

- "Previous programme" rodo paskutinės programos energijos sąnaudas
- "Total consumption" rodo ankstesnes bendrąsias energijos sąnaudas
- "Reset function" ištrina ankstesnes bendrąsias energijos sąnaudas

## Nustatymai

### "Code"

PIN kodas apsaugo Jūsų džiovyklę nuo nepageidaujamo naudojimo.

### **Parinktis**

- "Activate"

PIN kodas yra 250 ir gali būti aktyvintas.

Jeigu aktyvintas PIN kodas, norėdami naudotis džiovykle, turėsite jį įvesti.

- "Deactivate"

Jeigu ketinate naudoti džiovyklę neįvedę PIN kodo. Rodoma tik jeigu prieš tai buvo aktyvintas PIN kodas.

- "Change"

Galima įvesti bet kokį PIN kodą.

 Pasižymėkite naująjį PIN kodą. Pamiršus PIN kodą, tik "Miele" klientų garantinio aptarnavimo skyrius gali atblokuoti prietaisą.

## "Brightness"

Galite nustatyti ekrano, jutiklinių mygtukų ir blausiai šviečiančių mygtukų ryškumą.

#### Parinktis

### "Display"

Reguliuoja ekrano ryškumą.

- (tamsus)
- **IIII** I I J (gamyklinis nustatymas)
- **IIIIIII** (šviesus)

### "Buttons active"

Reguliuoja aktyvintų jutiklinių mygtukų ryškumą.

- $\blacksquare$   $\sqsubseteq$   $\sqsubseteq$
- **BEEBEE** (šviesus)

### "Buttons inactive"

Reguliuoja mygtukų režimą, kuriuos galima aktyvinti.

- $\blacksquare$   $\sqsubseteq$   $\sqsubseteq$
- **IIIIIII** (šviesus)

Patarimas: atkreipkite dėmesį, kad skirtųsi aktyvintų ir blausiai šviečiančių jutiklinių mygtukų ryškumas. Tai palengvins prietaiso valdymą.

## "Disp. switch-off stat."

Taupydamas energiją, po 10 minučių užtemdomas ekranas ir mygtukų apšvietimas. Lėtai mirksi mygtukas *Įjungti / įdėti daugiau skalbinių*. Galite tai pakeisti.

### Parinktis

- "On" (gamyklinis nustatymas) Ekranas užtemsta (po 10 min.):
	- jei, įjungus, nepasirenkama jokia programa;
	- programos vykdymo metu;
	- pasibaigus programai.
- "On (not current pr.)" Ekranas užtemsta (kaip aprašyta aukščiau), bet ne programos vykdymo metu.
- "Off"

ekranas niekada neužtemsta.

Rodmenis galima vėl jiungti palietus bet kurį jutiklinį mygtuką.

## "Memory"

Džiovyklė išsaugo paskutinį pasirinktą džiovinimo programos nustatymą (džiovinimo lygį ir (arba) papildomą funkciją, ar kai kuriose programose trukmę).

Vėl pasirinkus šią džiovinimo programą, džiovyklė parodys išsaugotus nustatymus.

#### Parinktis

- "Off" (gamyklinis nustatymas)
- $-$  "On"

Nesaugomi uždelsto paleidimo, zirzeklio arba "EcoFeedback" duomenys.

### "Anti-crease"

Apsauga nuo glamžymosi programos pabaigoje sumažina skalbinių glamžymąsi.

Pasibaigus džiovinimo ciklui, būgnas dar iki 2 val. suksis. Tai padeda sumažinti skalbinių glamžymąsi.

#### Parinktis

- "Off"
- $-$  "1 h"
- "2 h" (gamyklinis nustatymas)

## "Programme info"

Galite išjungti programų pavadinimų ir pakrovimo kiekių rodymą, kurie šviečia ekrane, pasirinkus programą perjungikliu.

### Parinktis

- "Off" (nerodomas programos pavadinimas ir pakrovimo kiekis)
- "Programme name" (nerodomas pakrovimo kiekis)
- "Prog. & max load" (rodomi abeji duomenys, gamyklinis nustatymas)

## "Miele@home"

Prijunkite savo džiovyklę prie WLAN namų tinklo.

Submeniu gali būti rodomi šie punktai:

```
– "Set up"
```
Šis pranešimas bus rodomas, jeigu džiovyklė vis dar nėra prijungta prie WLAN namų tinklo.

Jungimo eiga nurodyta skyriuje "Pirmasis paleidimas".

– "Deactivate" (rodoma, jeigu aktyvinta "Miele@home")

"Miele@home" funkcija lieka įdiegta, išjungiama WLAN funkcija.

– "Activate" (rodoma, jeigu išaktyvinta "Miele@home")

Vėl įjungiama WLAN funkcija.

– "Connection status" (rodoma, jeigu aktyvinta "Miele@home")

Ekrane rodomos šios vertės:

- WLAN ryšio kokybė,
- tinklo pavadinimas,
- IP adresas.
- "Set up again" (rodoma, jeigu įdiegta).

Kad iš karto būtų prisijungta prie naujo tinklo, iš naujo nustatoma WLAN (tinklo) paieška.

- "Reset" (rodoma, jeigu įdiegta).
- WLAN išjungiamas.
- Atkuriami gamykliniai prisijungimo prie WLAN nustatymai.

Jeigu ketinate prietaisą utilizuoti, parduoti arba eksploatuoti naudotą prietaisą, atkurkite tinklo konfigūraciją. Ištrynus visus asmeninius duomenis, buvę prietaiso savininkai daugiau neturės prieigos prie jūsų džiovyklės.

Norėdami ir vėl naudoti "Miele@home" funkciją, bandykite iš naujo nustatyti ryšį.

### "Remote control"

Nustatymas "Remote control" matomas tik jeigu nustatymas "Miele@home" yra idiegtas ir aktyvintas.

Jeigu savo mobiliajame prietaise įdiegėte "Miele@mobile" programėlę, galėsite bet kada peržiūrėti džiovyklės veikimo būseną, įjungti arba su *"MobileControl"* valdyti nuotoliniu būdu.

Jeigu neketinate valdyti džiovyklės mobiliuoju prietaisu, nustatymą "Remote control" galite išjungti.

Jeigu neįjungtas "Remote control", programą galima nutraukti programėlėje.

Mygtuku Atidėti paleidimą nurodykite laiką, per kurį norėtumėte paleisti savo džiovykle, ir ijunkite uždelsto paleidimo funkciją (žr. skyrių "Atidėti paleidimą / "SmartStart"").

Džiovyklė gali būti įjungta nustatytu laiku gavusi Jūsų išsiųstą signalą. Negavusi signalo iki vėliausio nustatyto programos paleidimo laiko, džiovyklė įsijungs automatiškai.

Pristatymo metu įjungtas nuotolinis valdymas.

## "SmartGrid"

Nustatymas "SmartGrid" matomas tik jeigu nustatymas "Miele@home" yra idiegtas ir aktyvintas.

Pasirinkę šią funkciją, galėsite nustatyti savo džiovyklės automatinį paleidimą, kai energijos tarifai bus naudingiausi.

Aktyvinus "SmartGrid", mygtukui *Atidėti paleidimą* priskiriama nauja funkcija. Atidėti paleidimą mygtuku nustatysite "SmartStart". Džiovyklė įsijungs nustatytu laiku, elektros energijos tiekėjui išsiuntus signala.

Negavusi signalo iki vėliausio nustatyto programos paleidimo laiko, džiovyklė įsijungs automatiškai (žr. skyrių "Pirmasis paleidimas").

Gamykliniuose nustatymuose "SmartGrid" yra išjungta.

## "Wash2Dry"

Funkciją *"Wash2Dry"* galite išjungti.

### Parinktis

 $-$  Off

Negaunami skalbyklės perduodami programos duomenys.

- "On" (gamyklinis nustatymas)

## "RemoteUpdate"

Nuotoliniu būdu ("RemoteUpdate") gali būti atnaujinta jūsų džiovyklės programinė iranga.

Pristatymo metu ši funkcija yra įjungta.

Jeigu neketinate įdiegti "RemoteUpdate" funkcijos, galėsite naudoti savo džiovyklę kaip įprastai. "Miele" rekomenduoja įdiegti šią funkciją.

### Įjungimas

"RemoteUpdate" meniu punktas bus rodomas ir galėsite šią funkciją naudoti, jeigu jūsų džiovyklė bus jiungta į WLAN tinklą (žr. skyriaus "Nustatymai", poskyrį "Miele@home").

"Miele" "RemoteUpdate" funkciją galima tik jeigu prietaisas įjungtas į WLAN tinklą, o jūs turite susikūrę "Miele@mobile" taikomosios programos naudotojo paskyrą. Joje turite užregistruoti savo džiovyklę.

Naudojimo sąlygas rasite "Miele@mobile" taikomojoje programoje.

Programinę įrangą atnaujinti gali ir "Miele" garantinio aptarnavimo skyrius.

#### Nuotolinio programinės įrangos ("RemoteUpdate") naujinimo eiga

Būsite automatiškai informuoti apie savo prietaisui paruoštus naujinimus.

Galėsite pasirinkti, ar atnaujinti programine įrangą iš karto, ar atidėti vėlesniam laikui. Jeigu pasirinksite "paleisti vėliau", kitą kartą įjungus džiovyklę, vėl bus rodomas šis pranešimas.

Programinės įrangos atnaujinimas gali užtrukti iki keleto minučių.

Norėdami atnaujinti įrangą, turėkite omenyje, kad:

- kol ekrane nebus rodomas pranešimas, negalėsite atnaujinti įrangos;
- įdiegtų naujinimų negalima atšaukti;
- kol vyksta programinės įrangos naujinimas, neišjunkite džiovyklės. Nutraukus procesą, naujinimai nebus įdiegti.

### "Factory default"

Grąžinamos visos gamyklinės nuostatos, išskyrus *Operating hours*.

#### **Parinktis**

- "Default settings"

Grąžinamos visos gamyklinės nuostatos.

 $-$  "Back  $\ominus$ "

Gamyklinės nuostatos negrąžinamos.

## "Operating hours"

Galite peržiūrėti savo džiovyklės džiovinimo valandų kiekį.

Rodmenyje valandomis rodoma bendra veikimo trukmė.

Pavyzdys:  $\mathbf i$  Total: h.

## Garantijos sąlygos

"Miele" Lietuva pirkėjui suteikia – papildomai prie pardavėjo pagal įstatymus suteikiamos garantijos ir jos neapribojant – teisę į garantiją naujiems prietaisams pagal toliau pateiktus garantinius įsipareigojimus:

#### I Garantijos trukmė ir pradžia

- 1. Garantija suteikiama šiam laikotarpiui:
	- a) 24 mėnesiai buitiniams prietaisams, naudojamiems pagal paskirtį;
	- b) 12 mėnesių profesionaliems prietaisams, naudojamiems pagal paskirtį.
- 2. Garantijos galiojimo terminas pradedamas skaičiuoti nuo datos, nurodytos ant prietaiso pirkimo saskaitos.

Dėl suteiktų garantinių paslaugų ir pristatytų atsarginių dalių garantijos galiojimo terminas nepratęsiamas.

#### II Garantijos suteikimo sąlygos

- 1. Prietaisas buvo įsigytas specializuotoje parduotuvėje arba tiesiogiai iš "Miele" ES šalyje, Šveicarijoje arba Norvegijoje ir ten buvo naudojamas.
- 2. Klientų aptarnavimo tarnybos technikui pareikalavus, pateikiamas garantijos patvirtinimas (pirkimo sąskaita arba užpildyta garantijos kortelė).

#### III Garantijos turinys ir suteikiamos paslaugos

- 1. Prietaiso trūkumai pašalinami per numatytą terminą jį pataisant arba pakeičiant atitinkamą dalį. Susijusias išlaidas, pavyzdžiui, už transportavimą, naudojimąsi keliais, darbą ir atsargines dalis, padengia "Miele" Lietuva. Pakeistos dalys arba prietaisai tampa "Miele" Lietuva nuosavybe.
- 2. Remiantis šia garantija, bendrovei "Miele" Lietuva negalima pateikti pretenzijų dėl žalos atlyginimo, nebent "Miele" Lietuva paskirtos ir įgaliotos klientų aptarnavimo tarnybos darbuotojai žalos padarė tyčia arba dėl šiurkštaus aplaidumo.
- 3. Neteikiamos eksploatacinių medžiagų ir priedų pristatymo paslaugos.

#### IV Garantijos suteikimo apribojimai

Garantija netaikoma trūkumams arba triktims, kurių priežastys yra šios:

- 1. Netinkamas pastatymas arba įrengimas, pvz., galiojančių saugos potvarkių arba raštiškų naudojimo, įrengimo ir montavimo instrukcijų nepaisymas.
- 2. Naudojimas ne pagal paskirtį, netinkamas valdymas arba netinkamų medžiagų naudojimas, pvz., netinkamų skalbimo priemonių, ploviklių arba chemikalų naudojimas.
- 3. Kitoje ES šalyje, Šveicarijoje arba Norvegijoje įsigytas prietaisas dėl ypatingų techninių specifikacijų negali būti naudojamas arba naudojamas taikant tam tikrus apribojimus.
- 4. Išoriniai veiksniai, pvz., transportuojant padaryta žala, pažeidimas dėl smūgio arba sutrenkimo, žala dėl nepalankių oro sąlygų arba kitų gamtos veiksnių.
- 5. Remonto darbai ir pakeitimai, kuriuos atliko "Miele" nemokyti ir neįgalioti klientų aptarnavimo tarnybos darbuotojai.
- 6. Ne "Miele" originalių atsarginių dalių ir ne "Miele" patvirtintų priedų naudojimas.
- 7. Sudužęs stiklas ir perdegusios kaitinamosios lemputės.
- 8. Elektros srovės ir itampos svyravimai, kai nepasiekiamos arba viršijamos gamintojo nurodytos paklaidos ribos.
- 9. Neatliekami naudojimo instrukcijoje nurodyti priežiūros ir valymo darbai.

#### V Duomenų apsauga

Asmeniniai duomenys naudojami tik vykdant užsakymą ir suteikiant garantiją, jei prireiks, atsižvelgiant į pagrindines duomenų apsaugos sąlygas.

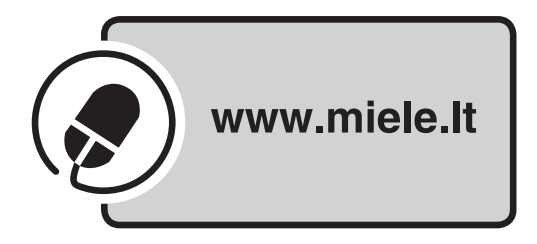

Vokietija - Miele & Cie. KG, Carl-Miele-Straße 29, 33332 Gütersloh

TEL 695 WP

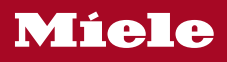